# **Implementierung eines Messgerätes zur Erfassung der spektralen Strahlungscharakteristik von Lichtquellen mit geringer Divergenz**

**Masterarbeit** 

## Pirmin Pezzei

Institut für Hochfrequenztechnik

der Technischen Universität Graz

Leiter: Univ.-Prof. Dipl.-Ing. Dr. Wolfgang Bösch

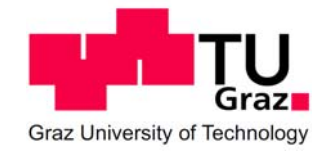

Betreuer: Ao.Univ.Prof. Dr. Erich Leitgeb

## **Kurzfassung**

Zur Überprüfung optischer Freiraumübertragungssysteme wird üblicherweise die optische Leistung in Abhängigkeit ausgeleuchteter Fläche bei einer bestimmten Wellenlänge gemessen. Im Rahmen dieser Arbeit wurde ein neues Messsystem entwickelt, welches die gesamte spektrale Leistungsverteilung eines Lichtstrahls aufnimmt.

Das System besteht aus einer mechanischen Vorrichtung, auf der ein Kollimator montiert ist. Dieser kann vorgegebene Punkte in zwei Dimensionen mit hoher örtlicher Auflösung vermessen. Ein Lichtwellenleiter verbindet den Kollimator mit einem Spektrumanalysator, der Leistungsspektren aufnimmt und daraus den Maximalwert, die -3dB-Bandbreite und die gesamte Spektralleistung ermittelt. Ein Messrechner positioniert über Schrittmotoren den Kollimator an vorgegebene Koordinaten und veranlasst den Spektrumanalysator automatisch punktweise die Spektralkurven zu erfassen und zu analysieren. Die gesamten Messdaten werden zum Messrechner übertragen und für spätere Analysen in CSV Dateien abgespeichert. Das entwickelte System deckt eine Messfläche von 0,91 m Länge zu 0,77 m Höhe ab und kann diese mit einer örtlichen Auflösung von 0,7 mm vermessen. In dieser Arbeit werden kollimierte Strahlen im Bereich von 600 bis 1750 nm ausgewertet, da der Kollimator nur kollimiertes Licht in den Lichtwellenleiter einkoppelt und der Spektrumanalysator den Wellenlängenbereich begrenzt.

Um die mechanische Genauigkeit des Messsystems nachzuweisen, wurden erfolgreich Performancetests durchgeführt. Die Resultate der abschließenden Messung haben gezeigt, dass das Messsystem im Rahmen seiner vorgegebenen Spezifikationen voll funktionstüchtig arbeitet. Insbesondere können optische Strecken, bei denen "*Wavelength Division Multiplexing*" (WDM) Technik verwendet wird, mit diesem Messsystem unter einem einzigen Messvorgang spektral ausgewertet werden.

## **Abstract**

For the verification of FSO systems it is common to determine optical power measured depending on illuminated area at a certain wavelength. In the context of this project a new measurement system was developed, which is able to measure not only the optical power but also the complete spectral distribution of the light beam.

The measurement system consists of a mechanical structure, where a collimator is mounted on. This collimator can be moved in two dimensions to enable the measurement of predefined points. It is connected with a spectrum analyzer using an optical fibre. A PC controls the position of the collimator and initiates the spectrum analyzer to record the spectral curves, the maximum peak of power, the -3dB bandwidth and the total power of spectrum. The obtained data are transmitted to the computer and stored in CSV files for further processing. The system covers a measurement area of 0.91 m by 0.77 m which can be surveyed at a high local resolution of 0.7 mm. Collimated beams in the range between 600 and 1750 nm are analysed. This is because the collimator couples only collimated light into the fibre and the spectrum analyzer limits the wavelength range.

To proof the mechanical precision of the system, performance tests were done successfully. The results of a final measurement indicate a trouble-free operation of the system. Therefore, optical links using wavelength division multiplexing (WDM) technology can be analyzed with this system in a single measurement cycle.

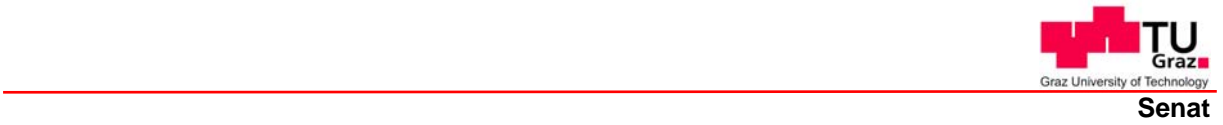

Deutsche Fassung: Beschluss der Curricula-Kommission für Bachelor-, Master- und Diplomstudien vom 10.11.2008 Genehmigung des Senates am 1.12.2008

## **EIDESSTATTLICHE ERKLÄRUNG**

Ich erkläre an Eides statt, dass ich die vorliegende Arbeit selbstständig verfasst, andere als die angegebenen Quellen/Hilfsmittel nicht benutzt, und die den benutzten Quellen wörtlich und inhaltlich entnommene Stellen als solche kenntlich gemacht habe.

Graz, am …………………………… ……………………………………………… (Unterschrift)

Englische Fassung:

### **STATUTORY DECLARATION**

I declare that I have authored this thesis independently, that I have not used other than the declared sources / resources, and that I have explicitly marked all material which has been quoted either literally or by content from the used sources.

…………………………… ………………………………………………… date (signature)

## **Danksagung**

An dieser Stelle möchte ich mich bei allen bedanken, die durch ihre fachliche und persönliche Unterstützung zum Gelingen meiner Masterarbeit beigetragen haben. Mein besonderer Dank gilt meinem Betreuer Erich Leitgeb, der mir mit viel Engagement und seinen guten Ratschlägen jederzeit zur Seite stand. Andreas Merdonig möchte ich für die wertvollen Ideen und für die mechanischen Spezialanfertigungen danken.

Bei Gernot Stocker möchte ich mich besonders für die Unterstützung in der finalen Phase und für die erste Korrektur der Arbeit bedanken. Weiters möchte ich Stefan Kluckner, Christiane Wittmer und Stefan Tertinek für das Korrekturlesen danken. Auch möchte ich meinen Dank allen Freunden und Bekannten, die meine Launen und Stimmungen ertragen mussten, zukommen lassen.

Großer Dank gebührt natürlich meiner Familie, die mir erst das Studium ermöglichte. Besonders möchte ich meiner Mutter Renate danken, die mich immer unterstützte und meinem Vater Heinz gedenken, der leider meinen Werdegang nicht miterleben konnte.

## **Inhaltsverzeichnis**

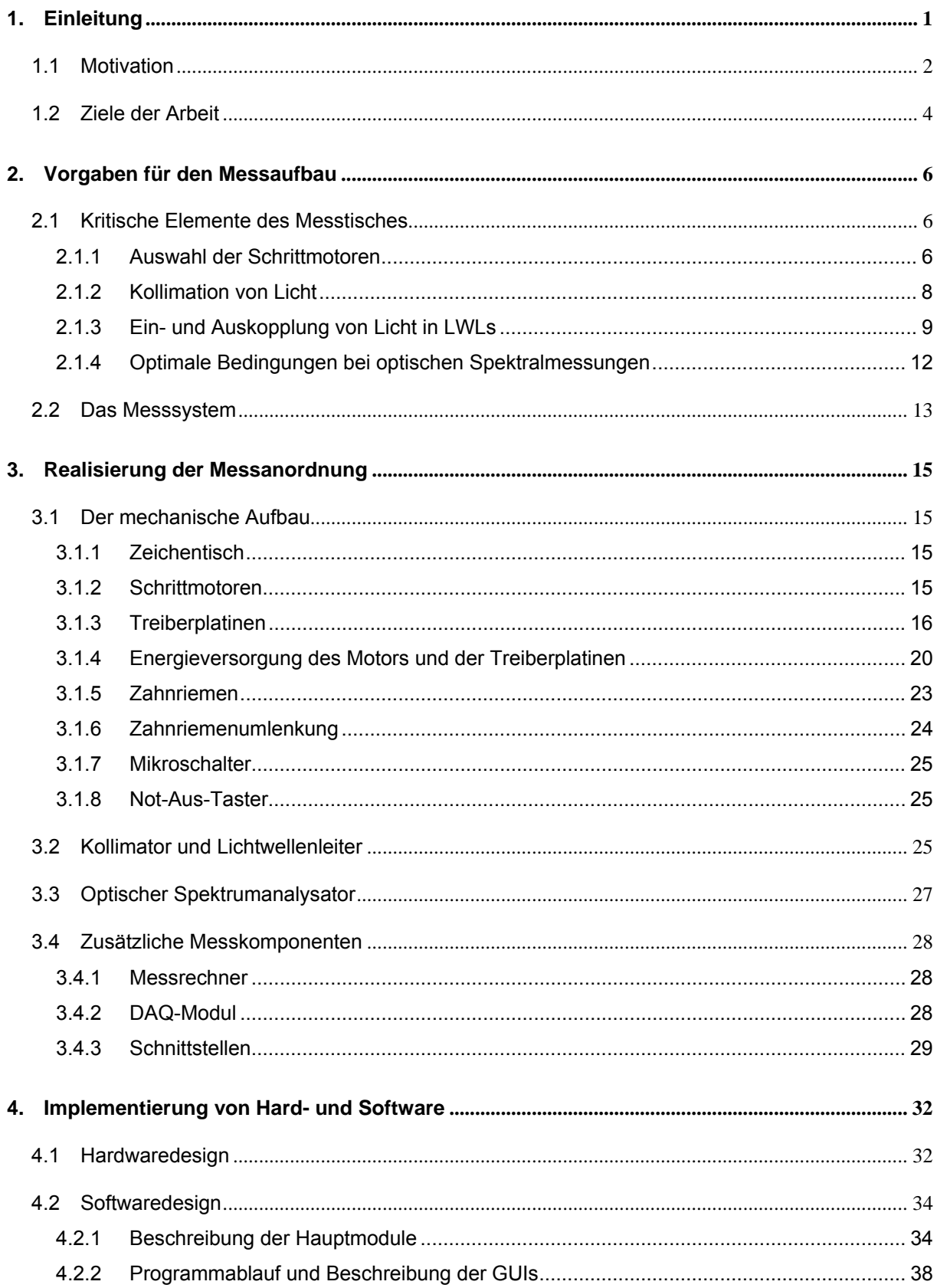

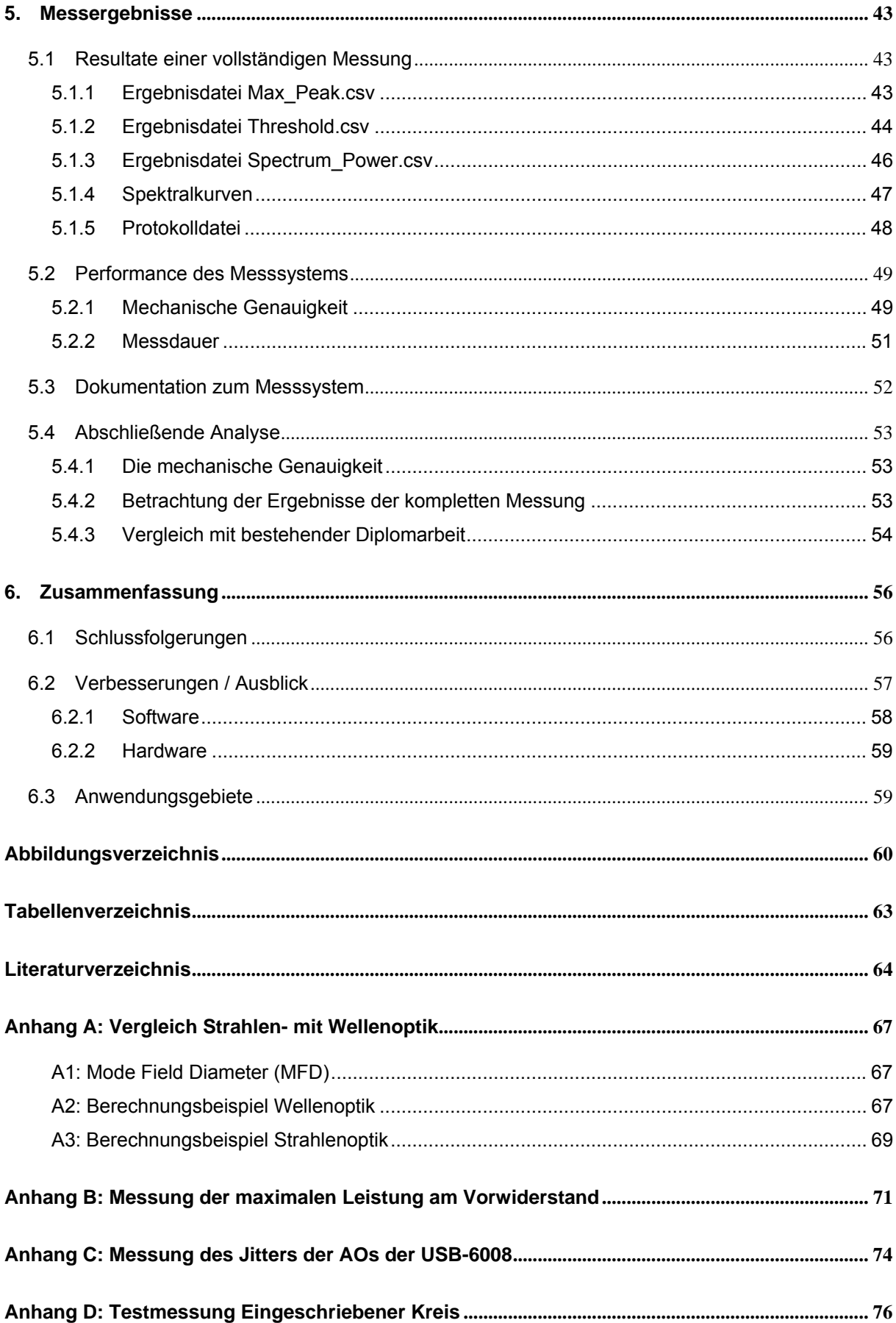

Die optische Übertragung ist besonders wegen der hohen Übertragungsgeschwindigkeiten ein wichtiger Bestandteil der Nachrichtentechnik. Weltweit sind die meisten Breitbandverbindungen über weite Distanzen optisch realisiert. Vorteile wie Unempfindlichkeit gegen elektrische und magnetische Störungen, Potentialfreiheit, elektrische Isolation von Sender und Empfänger, kein Nebensprechen, geringe Dämpfung und hohe Bandbreite beschleunigen den Einsatz. Bei optischen Übertragungen kann zwischen der Glasfasertechnik und der Freiraumübertragung unterschieden werden. Während sich in der Glasfasertechnik das Licht über einen Lichtwellenleiter ausbreitet, dient in der Freiraumübertragung die Atmosphäre (Erde) oder das Vakuum (Weltraum) als Übertragungsmedium. Als große Herausforderung in der erdnahen Freiraumübertragung gilt die Kompensation von Einflüssen der dämpfenden Atmosphäre. Diese schwächt je nach Wetterlage das optische Signal und verursacht Verbindungsausfälle [1], [2].

In der Forschungsgruppe für optische Nachrichtentechnik des Instituts für Hochfrequenztechnik der Technischen Universität Graz werden durch Analyse und Untersuchung langjähriger Messungen verschiedenste Einflüsse, wie zum Beispiel dichte Wolken, Nebel und Szintillationen, erforscht, die dann mit technologischen Ansätzen teilweise kompensiert werden. In Abbildung 1 ist eine vereinfachte optische Übertragungsstrecke skizziert. Es werden nur die optischen Bestandteile dargestellt [2].

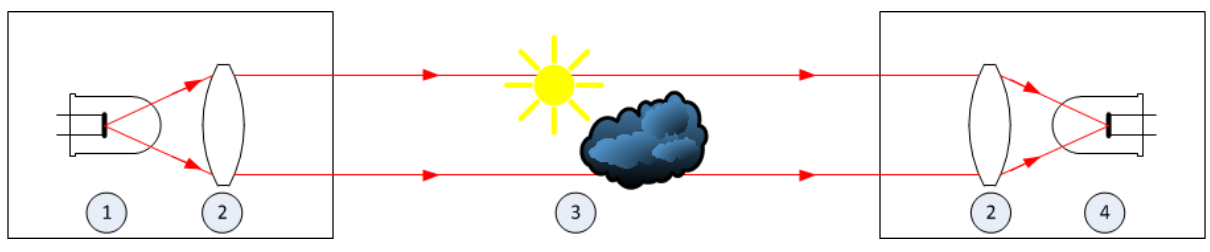

**Abbildung 1: FSO Übertragungsstrecke** 

Optisch setzt sich der Sender aus einer Quelle (1) und einer Kollimatorlinse (2) zusammen. Der Empfänger besitzt ebenfalls eine Kollimatorlinse (2), die das Licht auf den Photoempfänger (4) fokussiert. Der Lichtstrahl wird hierbei vom Wetter (3) beeinflusst.

Als Quelle dient entweder eine *Light Emitting Diode* (LED) oder eine Laserdiode (LD). Für die Konstruktion und Analyse der Messdaten sind reale Kennwerte, wie die gemessene Strahlungscharakteristik einer Quelle, unentbehrlich.

## **1.1 Motivation**

Die Strahlungscharakteristik einer Quelle ist für die Einhaltung der Augensicherheit (*Eye Safety*) von größter Bedeutung. Im erdnahen Freiraum muss die maximal zulässige optische Bestrahlungsstärke eingehalten werden, bei der keinerlei Schäden auf der Netzhaut eines Auges verursacht werden. Diese ist hauptsächlich von der Wellenlänge des Senders und der Einwirkzeit abhängig (siehe Abbildung 2). Zum Beispiel wird im nahen Infrarotbereich (IR-A) das Licht durch die Linse im Auge noch konzentriert auf die Netzhaut fokussiert. Der schützende Blinzelreflex wird aber wegen der Unsichtbarkeit des Lichts nicht ausgelöst, was zu einem erhöhten Verletzungsrisiko führt. Aus diesem Grund wird in diesem Bereich die Obergrenze der zulässigen Bestrahlungsstärke relativ niedrig gehalten. Im Infrarotbereich ab 1400 nm Wellenlänge erfolgt keine Fokussierung mehr. Daher kann in diesem Bereich mit mehr Leistung gearbeitet werden (vgl. Abbildung 2) [3], [4].

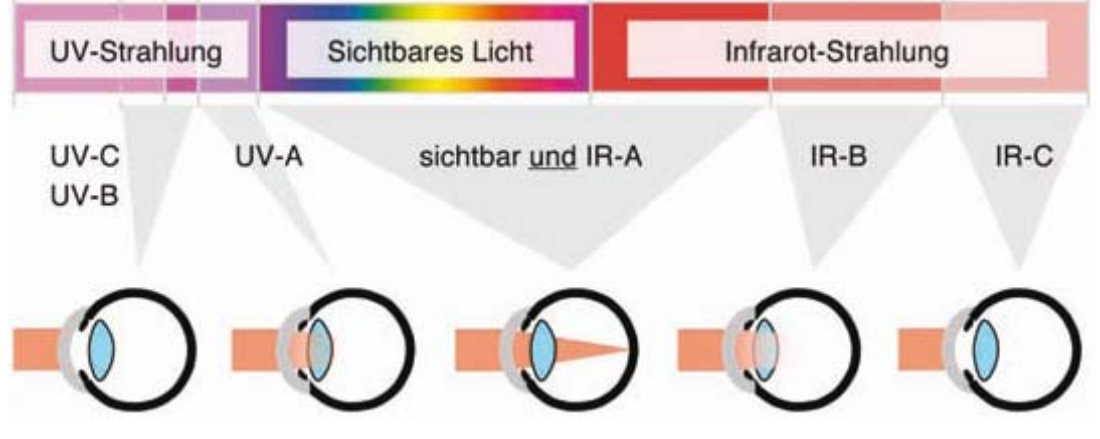

**Abbildung 2: Augenabsorption von optischer Strahlung [4]** 

Neben der Wellenlänge spielt auch die Einwirkungszeit eine große Rolle. Je länger die Strahlung auf das Gewebe einwirkt, desto mehr destruktive Energie wirkt auf das Gewebe ein. Folglich nimmt die maximal zulässige Bestrahlungsstärke mit dem Anstieg der Einwirkungszeit ab [3], [4].

Die real gemessene Strahlungscharakteristik ist aber auch für die Konstruktion der Übertragungsstrecke wesentlich. Das Hauptaugenmerk in der optischen Nachrich-

tentechnik liegt in der empfangenen Leistung. Je mehr optische Leistung am Empfänger fokussiert wird, umso besser kann das Signal dann digitalisiert werden. Intensivere Lichtstrahlung, die die Information enthält, kann vom Empfänger leichter vom störenden Umgebungslicht unterschieden werden. Um die Intensität der Übertragung zu erhöhen, wird der Strahl über eine Kollimatorlinse parallelisiert und auf den gewünschten Lichtkegeldurchmesser gebracht. Die größte Lichtintensität befindet sich normalerweise im Zentrum des Strahlenkreises, sie kann aber durch Alterserscheinungen der Sender oder durch externe Einflüsse verschoben werden. Reale Messungen an der Position des Empfängers sind deshalb für eine optimale Positionierung des Senders von großer Wichtigkeit. Empfänger sind für die Aufnahme eines bestimmten schmalen Wellenlängenbereichs konzipiert. Weicht die Wellenlänge des Senders von der des Empfängers ab, wie in Abbildung 3 zu sehen ist, kann nicht mit der vollen Empfindlichkeit detektiert werden.

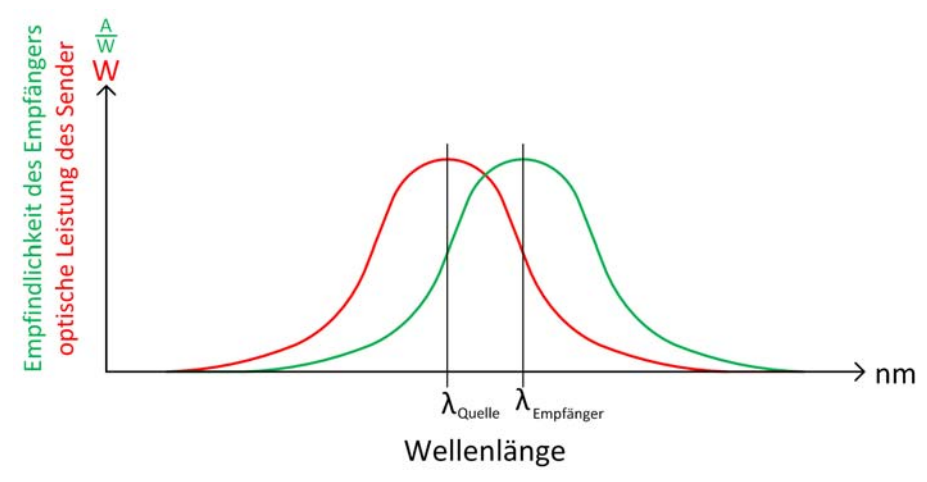

**Abbildung 3: Abweichende Wellenlängen bei Sender und Empfänger** 

Aus der Spektralkennlinie einer Quelle kann des Weiteren auch der Leistungsverlauf in Abhängigkeit der Wellenlänge herausgelesen und ein optimaler Empfänger ausgewählt werden.

Im Rahmen seiner Diplomarbeit entwickelte Michael Leander Schrei einen Prototyp zur zweidimensionalen Erfassung der Strahlungsintensität optischer Quellen. Er konstruierte einen optischen Sensor, der als Messgröße eine zur empfangenen Lichtintensität proportionale Spannung lieferte. Diese wurde über einen AD Umsetzer digitalisiert und über die parallele Schnittstelle von einem Meß-PC eingelesen. Die Steuerung und Messwertverwaltung erfolgte über Microsoft Access 97. Dieser Prototyp war funktionstüchtig, war aber in folgenden Punkten limitiert: An jedem Punkt auf der

2D-Fläche maß die Vorrichtung nur den Intensitätswert. Daher konnten keine Rückschlüsse auf die spektrale Verteilung gezogen werden. Für Messungen in einem anderen Spektralbereich musste ein neuer optischer Sensor entworfen werden. Die Microsoft Access 97 Steuerungssoftware verursacht heute Kompatibilitätsprobleme mit der aktuellen Access Version. Die verwendeten Schrittmotoren erhitzten sich derart, dass diese zusätzlich gekühlt werden mussten [5].

Das Messen mit CCD (*Charge-coupled Device*) oder CMOS (*Complementary Metal Oxide Semiconductor*) Chips nimmt viel weniger Zeit in Anspruch als eine flächendeckende Punkt-für-Punkt-Analyse. Sensoren, die Pixel unterschiedlicher spektraler Empfindlichkeit besitzen, ermöglichen auch das detektieren verschiedener Wellenlängen. Die Auflösung bei den Chips ist aber durch die Pixelzahl begrenzt und die Leistungsverteilung über das Spektrum in einem Pixel kann auch nicht bestimmt werden [6].

Moderne Messsysteme bestehen aus in sich abgeschlossenen Modulen, die über Schnittstellen miteinander kommunizieren. Der große Vorteil dieser Konstruktionsweise besteht im unkomplizierten Austausch von Modulen, was Umbauten, Verbesserungen, Erweiterungen vereinfacht und das Wiederverwenden von bestehenden Modulen ermöglicht. Ist zum Beispiel das Messmodul austauschbar, können mit einem mechanischen Aufbau die unterschiedlichsten Messungen durchgeführt werden.

Die mit dem alten Prototyp aufgenommenen Messergebnisse waren sehr hilfreich, aber für weiter Erkenntnisse in der optischen Freiraumübertragung müssen weitere Messgrößen aufgezeichnet werden. Die genaue spektrale Auswertung von Lichtstrahlen, die mit einem CCD- oder CMOS-Chip nicht realisiert werden kann, ist momentan in der Forschungsgruppe von besonderem Interesse. Aus diesem Grund wurde diese Arbeit mit den nachfolgenden Zielen in Angriff genommen.

## **1.2 Ziele der Arbeit**

Primäres Ziel dieser Arbeit ist die Realisierung eines völlig automatisierten Systems zur Erfassung von Charakteristiken eines kollimierten Lichtstrahls. Die Messfläche muss mindestens eine Dimension von 0,7 m, 0,7 m aufweisen und wird in einen Raster mit einem Mindestabstand zwischen zwei Punkten von 1 mm sowohl horizontal als auch vertikal eingeteilt. In jedem dieser Punkte können folgende drei Eigenschaf-

ten und eine Spektralkurve aufgenommen werden: das Maximum der Spektralkurve, die 3 dB Bandbreite der Spektralkurve, die gesamte Leistung im Spektrum und die gemessene Spektralkurve selbst. Die Spektralkurve muss im Bereich zwischen 700 und 1600 nm Wellenlänge aufnehmbar sein.

Bei großflächigen Messungen treten aufgrund von mechanischer Beschaffenheit Positionierungsfehler auf. Daher muss nach abgeschlossener Messung eine Positionsüberprüfung durchgeführt werden. Das Ergebnis muss sichtbar und eindeutig protokolliert werden. Die Messdaten sollen mit einer beliebigen Analysesoftware auswertbar sein. Folglich ist ein Dateiformat zu wählen, das ohne großen Programmieraufwand von Analyseprogrammen eingelesen werden kann. Das Messsystem soll auch von unerfahrenen, unterwiesenen Personen, die nur Computergrundkenntnisse besitzen, bedient werden können. Daher ist auf ein benutzerfreundliches Design des *Graphical User Interface* (GUI) zu achten. Es soll verständlich und unterstützend aufgebaut sein und dem *Workflow* des Messvorgangs folgen. Da man immer wieder mit den gleichen Parametern und Einstellungen misst und diese nicht jedes Mal erneut eintippen will, soll die Möglichkeit zum Abspeichern der Eingaben zusätzlich realisiert werden. Die Konfiguration soll daher in einer Datei gespeichert werden und später wieder verwendet werden können.

Bei bewegten mechanischen Teilen können im Betrieb immer gesundheitsbedrohliche Situationen entstehen. Aus diesem Grund soll auch ein Not-Aus-System umgesetzt werden. Sowohl softwaretechnisch durch Anklicken eines *Buttons* als auch durch Drücken eines realen Tasters muss der Not-Aus betätigt werden können.

## **2. Vorgaben für den Messaufbau**

In diesem Kapitel folgt die Darstellung des geplanten Messaufbaus. Nach den nötigen theoretischen Grundlagen folgt eine Systembeschreibung

## **2.1 Kritische Elemente des Messtisches**

Die beiden Achsen des Zeichentischs werden mit Schrittmotoren bewegt, sodass der Kollimator zweidimensional auf der Fläche positioniert werden kann (vgl. Abbildung 4).

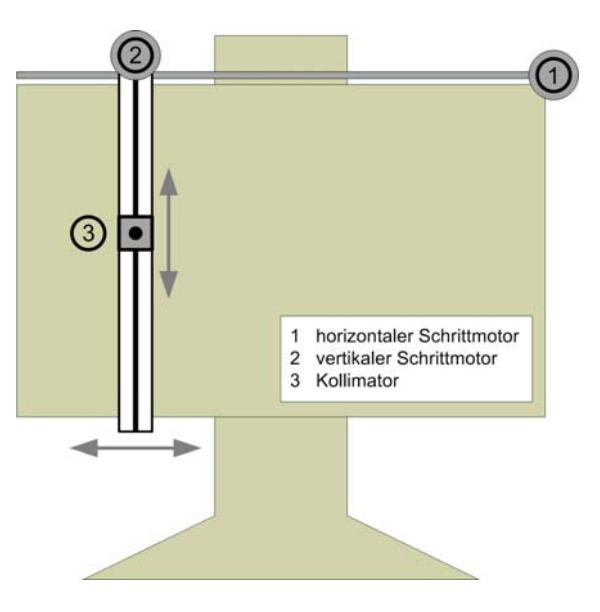

**Abbildung 4: Skizze des Messtisches** 

### **2.1.1 Auswahl der Schrittmotoren**

Schrittmotoren können in drei Typen eingeteilt werden: Reluktanz-, Permanent- und Hybrid-Schrittmotoren. Sie unterscheiden sich hauptsächlich im Aufbau des Rotors.

Der Reluktanz-Schrittmotor war der erste serienmäßig gebaute Motor. Der Rotor besteht aus weichmagnetischem Eisen (vgl. Abbildung 5) und kann sich darum im ausgeschalteten Zustand frei bewegen. Folglich besitzt der Motor kein Rastmoment. Wegen seiner geringeren mechanischen Leistung bei gleicher Baugröße gegenüber den anderen beiden Typen, nimmt seine Bedeutung immer mehr ab [7].

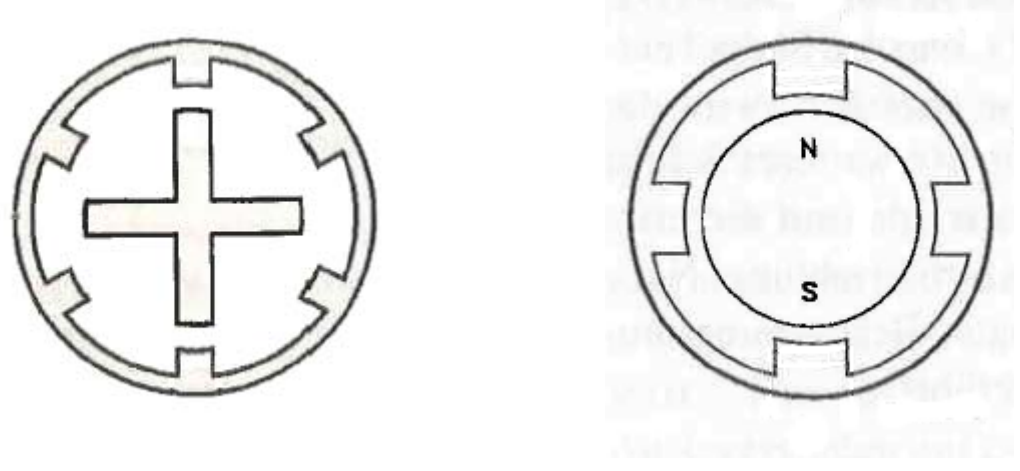

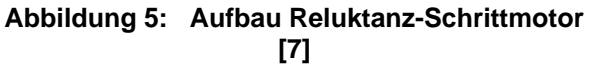

**Abbildung 6: Aufbau Permanent-Schrittmotor [7]** 

Der Permanent-Schrittmotor besitzt einen zylinderförmigen magnetisierten Rotor, der sich auch ohne Zuführung von elektrischer Energie gegenüber den Statorpolen ausrichtet (siehe Abbildung 6). Diese Ausrichtung ist der Grund für das Rastmoment dieses Motortyps. Von allen drei Arten ist der Permanent-Schrittmotor der preisgünstigste [7].

Aus der Kombination der beiden anderen Motoren entstand der Hybrid-Schrittmotor (Abbildung 7). Der Rotor setzt sich aus zwei weichmagnetischen und gezahnten Polschuhen mit dazwischenliegenden Dauermagneten zusammen. Die Magnete bewirken auch bei diesem Typ eine Ausrichtung und damit ein Rastmoment, ohne dass Energie zugeführt wird. Der Hybrid-Schrittmotor wird wegen seiner hohen mechanischen Leistung bei kleinen Schrittwinkeln am häufigsten eingesetzt [7].

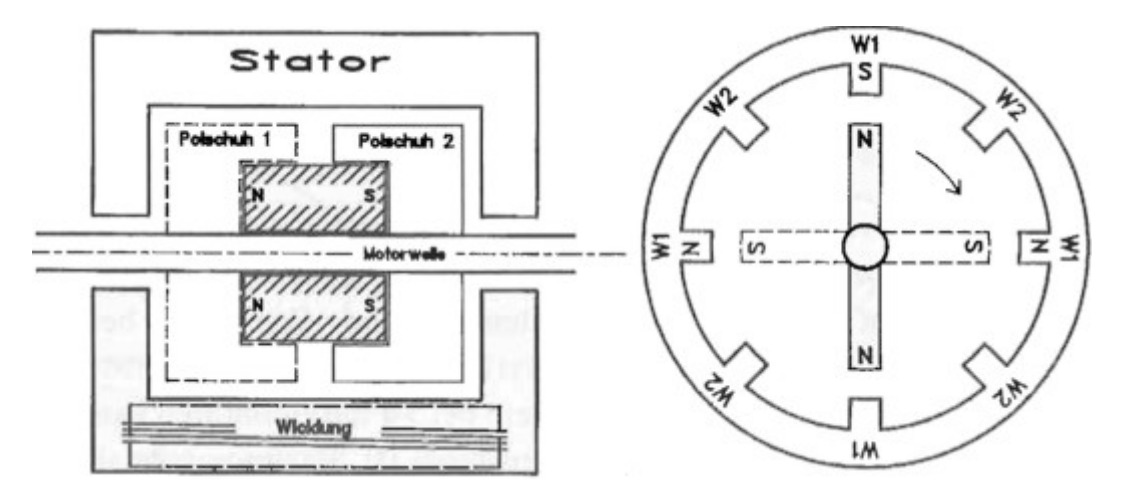

**Abbildung 7: Aufbau Hybrid-Schrittmotor [7]** 

### **2.1.2 Kollimation von Licht**

In [8] wird der optische Kollimator als Vorrichtung zur Darstellung eines unendlich entfernten Ziels in einem endlichen Abstand bezeichnet. Umgekehrt kann auch ein Bild in der Unendlichkeit projiziert werden. In Abbildung 8 ist eine Kollimation mittels einer Linse dargestellt. Alle Strahlen, die durch den Brennpunkt der Linse verlaufen, werden parallel zur optischen Achse gebrochen und schneiden sich in der Unendlichkeit d.h. zur optischen Achse parallele Strahlen werden im Brennpunkt der Linse fokussiert. Der Vorgang der Parallelisierung wird in der Optik als Kollimation bezeichnet [9], [10].

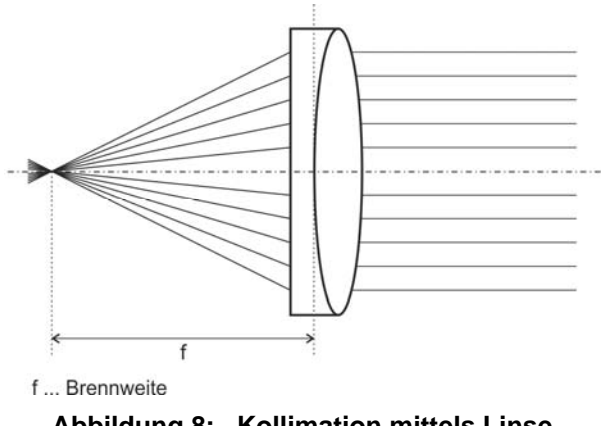

**Abbildung 8: Kollimation mittels Linse** 

Bei Linsen treten in der Praxis Abbildungsfehler auf. Sie werden auch Schärfefehler oder Aberration genannt und in nicht chromatische (wellenlängenunabhängige) und chromatische (wellenlängenabhängige) unterteilt. Bei Kollimation wirkt sich vor allem die wellenlängenunabhängige sphärische Aberration aus. Verwendet man eine Linse mit kugelförmiger Oberfläche, werden nicht alle achsennahen parallelen Strahlen in einem Punkt fokussiert (siehe Abbildung 9). Durch die asphärische Oberfläche der in Abbildung 10 dargestellten Linse kann man die unterschiedlichen Brennweiten korrigieren [2], [10].

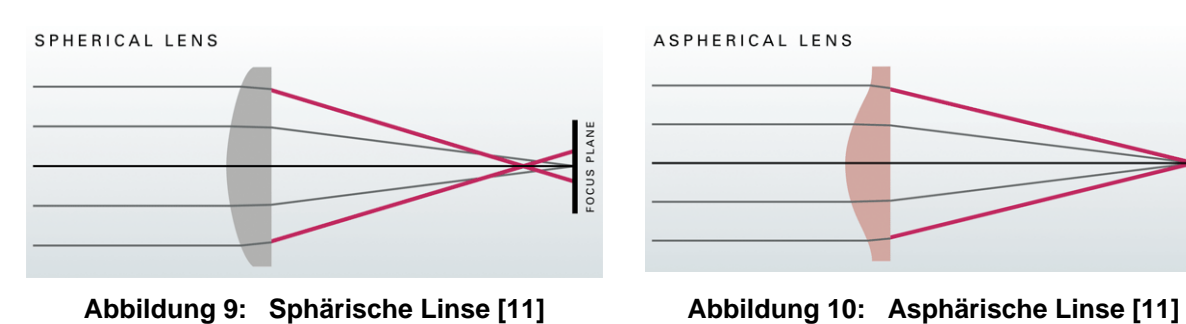

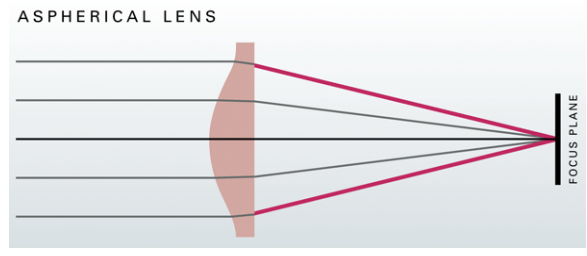

Die Wellenlängenabhängigkeit der Linse ist für die chromatische Aberration verantwortlich. Der im Datenblatt angegebene Fokus einer Linse ist nur für die angeführte Wellenlänge gültig. Wird eine größere Wellenlänge als die angegebene verwendet (λrot > λgrün), verlängert sich die Brennweite um sfoc (*Focal Shift*). Bei einer kleineren Wellenlänge verkürzt sich die Brennweite um sfoc (vgl. Abbildung 11). Bei Wellenlängen, die sich wie bei dieser Anwendung nur wenig von der angegebenen unterscheiden, sind die Auswirkungen der chromatischen Aberration vernachlässigbar [12].

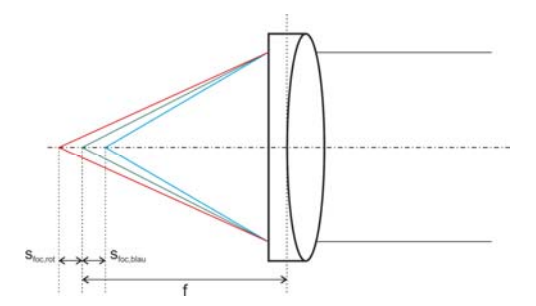

**Abbildung 11. Chromatische Aberration** 

Faktisch verläuft ein kollimierter Lichtstrahl leicht divergent zur optischen Achse. Platziert man im Fokus der Linse den Kern eines Lichtwellenleiters (LWL), kann Licht aus einem LWL in den Freiraum kollimiert werden. Da der Kerndurchmesser des LWLs nicht unendlich klein ist (Punktquelle), verlaufen auch alle Strahlen nach dem Kollimator parallel zur optischen Achse. Da aber die Durchmesser von Glasfasern im μm Bereich liegen, besitzt der kollimierte Strahl eine Ablenkung mit einem Divergenzwinkel θ [13].

In dieser Arbeit wird für die Einkopplung in einen LWL ein Kollimator verwendet. Die theoretischen Grundlagen folgen im nächsten Kapitel.

## **2.1.3 Ein- und Auskopplung von Licht in LWLs**

Die Optik beschreibt Licht anhand zweier Modellen: die Strahlen- und die Wellenoptik. In der Strahlenoptik besteht das Licht aus Lichtstrahlen, die sich in homogenen Medien geradlinig ausbreiten. Betrachtet man das Licht aber als elektromagnetische Welle, spricht man von der Wellenoptik. Die Strahlenoptik wird vor allem zur Erklärung von Brechung und Reflexion herangezogen, während Interferenz, Beugung und Polarisation mit dem Wellenmodell beschrieben wird [14]. Die Ein- und Auskopplung von Licht in eine Multimodefaser wird in dieser Arbeit unter Zuhilfenahme der Strahlenoptik behandelt. Eine wellentheoretische Analyse zur Multimodeeinkopplung wurde im Rahmen der Dissertation von Matthias Stallein [15] behandelt. Um dennoch etwas auf die Unterschiede zwischen der Strahlen- und Wellenoptik einzugehen, wurde im Anhang A eine Vergleichsrechnung bei einer Auskopplung aus einer Monomodefaser gemacht.

#### **2.1.3.1 Auskopplung**

In Abbildung 12 und Abbildung 13 wird aus einer Faser mit einem Kerndurchmesser  $d_K$  Licht ausgekoppelt und kollimiert. Der entstandene Divergenzwinkel  $\theta$  berechnet sich bei Monomodefasern über Division des Mode-Field Diameters (MFD) durch die Brennweite f. Die Definition des MFD ist im Anhang A zu finden [13], [16].

$$
\Theta = \frac{MFD}{f}
$$
 (1)

Bei Multimodefasern verwendet man anstatt des MFD den Kerndurchmesser  $d_K$  [17].

$$
\Theta = \frac{d_k}{f} \tag{2}
$$

Der Kollimator und der Lichtwellenleiter haben unterschiedliche numerische Aperturen. Um die gesamte Leistung kollimieren zu können (Dämpfung A = 0 dB), muss die numerische Apertur der Linse NAL größer als die der Faser NAF sein (siehe Abbildung 12). Der Durchmesser des kollimierten Strahls ds lässt sich in diesem Fall mittels der Brennweite f und des Akzeptanzwinkels der Faser  $\alpha_F$  berechnen. Man rechnet hier mit kleinen Winkeln in Radianten, sodass für tan  $\alpha \approx \alpha$  gilt [2], [16].

$$
\alpha_F = \sin^{-1}(NA_F) \tag{3}
$$

$$
d_s = 2 \cdot f \cdot \alpha_F \tag{4}
$$

$$
A_{NA} = 0 \, dB \tag{5}
$$

$$
\alpha_F
$$
 in rad

#### Vorgaben für den Messaufbau

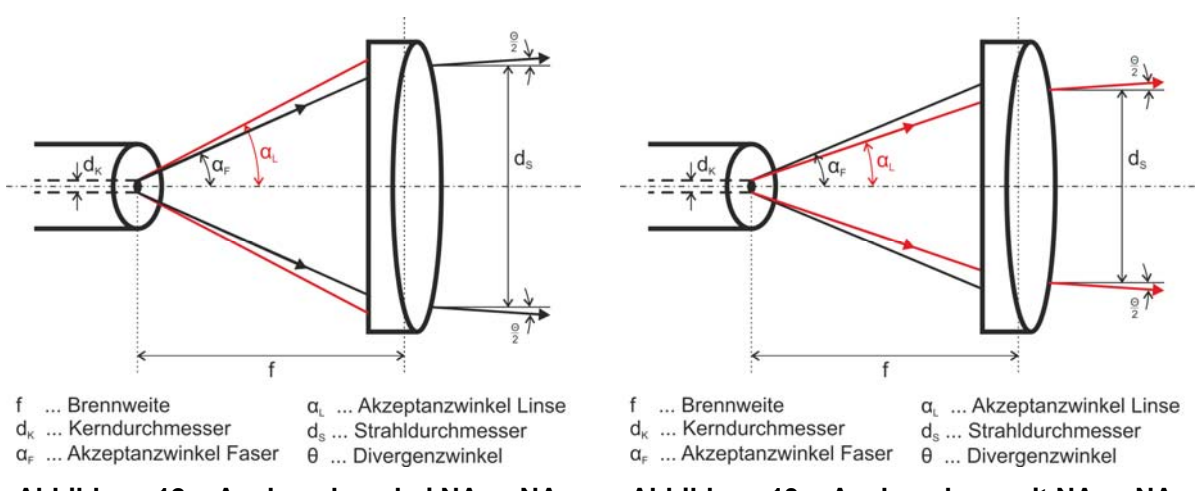

Abbildung 12: Auskopplung bei NA<sub>L</sub> > NA<sub>F</sub> Abbildung 13: Auskopplung mit NA<sub>F</sub> > NA<sub>L</sub>

Überschreitet der Akzeptanzwinkel der Faser  $\alpha_F$  den Akzeptanzwinkel der Linse  $\alpha_F$ (vgl. Abbildung 13), kann nur der unter  $\alpha_L$  einfallende Anteil kollimiert werden. Die Leistung wird um A<sub>NA</sub> gedämpft. Auch hier wird tan  $\alpha \approx \alpha$  mit  $\alpha$  in rad approximiert [2], [16].

$$
\alpha_L = \sin^{-1}(NA_L) \tag{6}
$$

$$
d_s = 2 \cdot f \cdot \alpha_L \tag{7}
$$

$$
A_{NA} = 10 \cdot \log \left(\frac{NA_L}{NA_F}\right)^2 \tag{8}
$$

 $\alpha$ , in rad

#### **2.1.3.2 Einkopplung**

Die Einkopplung von Licht einer divergenten Quelle ist in Abbildung 14 und Abbildung 15 dargestellt. Sind der Divergenzwinkel θ der Quelle und die Brennweite f der Linse bekannt, kann der Abbildungsdurchmesser  $d_A$  bestimmt werden [16].

$$
d_A = \Theta \cdot f \tag{9}
$$

Übertrifft der Abbildungsdurchmesser  $d_A$  den Kerndurchmesser der Multimodefaser  $d_K$ , kommt es zu Kopplungsverlusten. Die Dämpfung wird mit A<sub>a</sub> bezeichnet [2].

$$
A_{a} = 10 \cdot \log \left(\frac{d_K}{d_A}\right)^2 \tag{10}
$$

Bei der Monomodefaser darf der  $d_A$  nicht größer als der MFD sein, da sich ansonsten die Dämpfung Aa auswirkt [2].

$$
A_a = 10 \cdot \log \left(\frac{\text{MFD}}{d_A}\right)^2 \tag{11}
$$

Wie bei der Auskoppelung aus einem LWL werden auch bei der Einkoppelung die zwei Fälle bei der numerischen Apertur unterschieden. In Abbildung 14 ist die Apertur der Faser größer als die der Linse. Es kann der gesamte Lichtkegel mit einem Durchmesser von ds, den die Linse fokussiert, eingekoppelt werden. Die Berechnung von  $α<sub>L</sub>$  erfolgt mit der Formel (6) und von d<sub>S</sub> mit der Formel (7). Für die Dämpfung gilt die Formel (8) [2], [16].

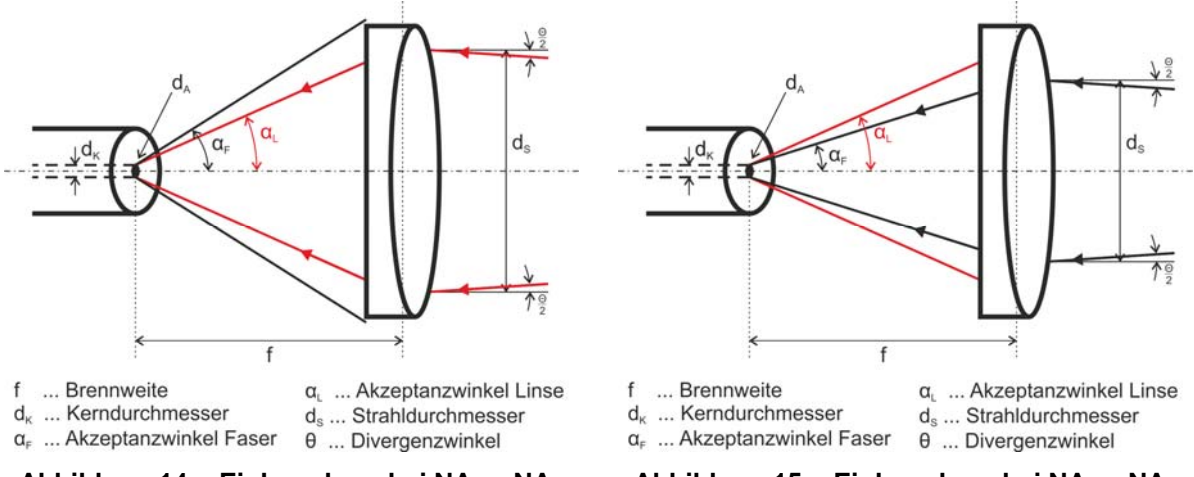

**Abbildung 14: Einkopplung bei NAF > NAL Abbildung 15: Einkopplung bei NAL > NAF**

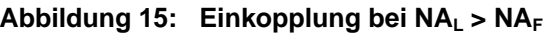

Besitzt der Lichtwellenleiter eine kleinere numerische Apertur als die Linse (vgl. Abbildung 15), schränkt dieser den einkoppelbaren Strahlendurchmesser ds ein. Man berechnet  $\alpha_F$  und d<sub>S</sub> mit den Formeln (3) und (4). Die Berechnung der Dämpfung erfolgt mit Formel (12) [2].

$$
A_{NA} = 10 \cdot \log \left(\frac{NA_F}{NA_L}\right)^2 \tag{12}
$$

#### **2.1.4 Optimale Bedingungen bei optischen Spektralmessungen**

Bei optischen Spektralmessungen wird die Leistung in Abhängigkeit zur Wellenlänge aufgenommen. Das in dieser Arbeit beschriebene Messsystem soll nur die direkte kollimierte Strahlung ohne Reflexionen und Einwirkungen der Umgebungsbeleuchtung auswerten. Reflexions- und Hintergrundstrahlung sind am Empfänger unerwünscht, da sie den Signal-Rauschabstand negativ beeinflussen. Reflexionen können mit optisch absorbierenden Wänden und Flächen stark vermindert werden. Ist das Messen in einem absolut dunklen Raum (keinerlei Hintergrundbeleuchtung) nicht möglich, darf das Spektrum der Umgebungsbeleuchtung sich nicht mit dem zu messenden überschneiden. Messungen in einem mit Sonnenlicht erhellten weißen Raum sind zu meiden. Die Leistung des Sonnenlichts verfälscht mit seinem breiten Wellenlängenbereich über Direkteinstrahlung und über Reflexionen alle Leistungswerte des aufgenommenen Spektrums.

## **2.2 Das Messsystem**

Die Hardware des neuen Systems setzt sich aus einem mechanischen Aufbau, einer optischen Einkopplungsvorrichtung, einem Messgerät und einem Rechner zusammen. Wie schon in der Einleitung erwähnt, realisierte Michael Schrei ein 2D System, das über eine vorgegebene Fläche punktweise die Intensität misst [5]. Der mechanische Aufbau dieser Arbeit eignet sich auch zur 2D Positionierung der optischen Einkopplungsvorrichtung des neuen Systems. Da nur parallel verlaufende Lichtstrahlen ausgewertet werden sollen, kommt ein Kollimator, der an eine Glasfaser montiert ist, zum Einsatz. Dieser koppelt nur parallel zur optischen Achse verlaufende Strahlen in die optische Faser ein. Der LWL ist mit einem Spektrumanalysator verbunden, welcher die unter Ziele festgelegten Messungen im geforderten Wellenlängenbereich ausführen kann. Die Messablaufsteuerung, Messwertaufnahme und die vollständige Protokollierung übernimmt der Messrechner. Die schematische Darstellung des Systems ist in Abbildung 16 dargestellt.

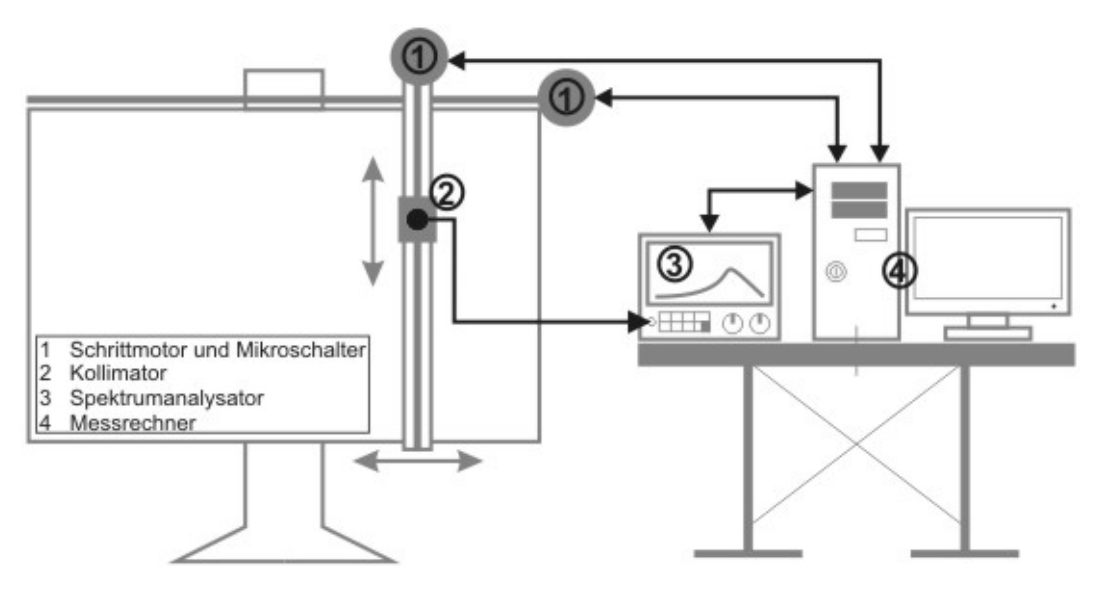

**Abbildung 16: Schematischer Messaufbau** 

Die Software für den Messrechner wurde in *LabVIEW* entwickelt, das für Steuer-, Prüf-, Mess- und Regelanwendungen optimal einsetzbar ist. *LabVIEW* ermöglicht eine komfortable Einbindung der Hardware und der verschiedenen Schnittstellen und Treiber können bei Bedarf angepasst werden. *National Instruments* (NI) bietet neben *LabVIEW* auch hochwertiges Mess- und Steuerungsequipment in der oberen Preisklasse an. Bei Zugeständnissen in der Genauigkeit kann aber oft auf billigere Substitutionsprodukte von anderen Firmen zurückgegriffen werden

## **3. Realisierung der Messanordnung**

Im folgenden Teil wird auf die verwendeten Hardwarekomponenten und auch auf die Schnittstellen eingegangen.

## **3.1 Der mechanische Aufbau**

Zum mechanischen Aufbau zählen das mechanische Gerüst, die zwei Schrittmotoren und die dazugehörigen Treiberplatinen, die Energieversorgung, die Zahnriemen und deren Umlenkungen, die zwei Mikroschalter und der Not-Aus-Taster.

## **3.1.1 Zeichentisch**

Als mechanisches Gerüst dient ein schwerer Zeichentisch der Firma JAHO-DA & Co.Ges.m.b.H mit einer Fläche von 1,5 m Länge und 0,9 m Höhe. Die Zeichenfläche muss horizontal zum Untergrund justiert sein. Um die Mobilität des Messaufbaus gewährleisten zu können, wurde der Tisch auf einer Transportpalette montiert. Bei einer möglichen zukünftigen Neuanschaffung sollte unbedingt auf eine leichte Montagemöglichkeit der Antriebe, Positionsschalter und der Montagevorrichtung des Kollimators geachtet werden.

## **3.1.2 Schrittmotoren**

Als Antrieb der beiden Achsen wird jeweils ein Hybrid-Schrittmotor der Firma RS Components (Bestellnummer: 191-8384) eingesetzt (siehe Abbildung 17). Der Stator ist mit vier verschiedenen Phasen ausgerüstet. Eine komplette Umdrehung benötigt 200 Schritte, bei denen jeweils um 1,8° rotiert wird. Der Motor ist für eine Nennspannung von 6 V konzipiert und für einen dauerhaften Strangstrom von 1,8 A ausgelegt. Im Stillstand kann er bis zu 1,2 Nm aufnehmen, ohne dass eine kontinuierliche Drehung des Rotors hervorgerufen wird. Der Wicklungswiderstand wird mit 3,4 Ω und die Wicklungsinduktivität mit 8 mH im Datenblatt angegeben. Die Induktivität bestimmt die Geschwindigkeit des Stromauf- und -abbaus und beeinflusst damit die dynamischen Eigenschaften des Motors. Er ist sowohl für den Vollschritt- als auch Halbschrittbetrieb einsetzbar. In der Tabelle 1 ist die Farbcodierung der Motoranschlüsse ersichtlich [7], [18].

#### Realisierung der Messanordnung

| <b>Phase</b> | <b>Anschluss</b> | <b>Farbe</b> |
|--------------|------------------|--------------|
| $1$ (PHA)    | А                | Rot          |
|              | В                | Rot/Weiß     |
| $2$ (PHB)    | C                | Schwarz      |
|              | D                | Schwarz/Weiß |
| $3$ (PHC)    | E                | Gelb         |
|              | F                | Gelb/Weiß    |
| 4 (PHD)      | G                | Grün         |
|              | н                | Grün/Weiß    |

**Tabelle 1: Farbcodierung der Motoranschlüsse [18]** 

Das Drehmoment der Schrittmotoren ist sowohl für die Senkrecht-, als auch für die Wagrechtbewegung ausreichend. Daher konnte auf ein Getriebe verzichtet und die Welle über ein Adapterstück mit der Zahnriemenumlenkung direkt verbunden werden.

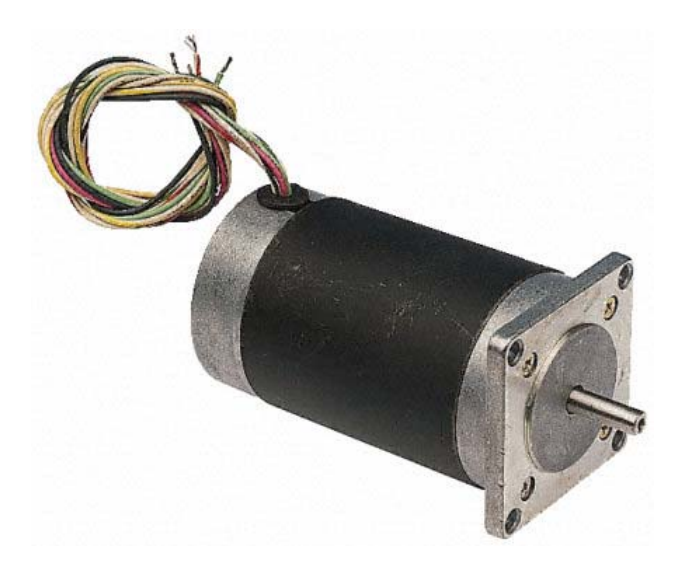

**Abbildung 17: Schrittmotor 191-8384 von RS Components [19]** 

### **3.1.3 Treiberplatinen**

Um diese Schrittmotoren ansteuern zu können, wird eine Treiberschaltung benötigt, welche die Phasen des Motors abwechselnd zur richtigen Zeit mit Strom versorgt. Diese Ansteuerung kann entweder mit Treiber ICs und einer Schaltung selbst entwickelt oder mit einer kommerziellen Platine realisiert werden. Bei der Entwicklung bzw. Wahl des Treibers sind sowohl die Motorkriterien als auch die Anforderungen der geplanten Applikation zu beachten. Die Phasenzahl des Motors muss übereinstimmen und der Treiber für Phasenstrom und -spannung ausgelegt sein. Die oberen Grenzbereiche sollten wegen der unerwünschten Wärmeentwicklung gemieden wer-

#### Realisierung der Messanordnung

den. Einige Anwendungen benötigen zu den üblichen (normaler Vollschrittmodus im oder gegen den Uhrzeigersinn) auch speziellere Funktionen, wie z.B. Halbschrittoder Wellenmodus. Auch die verwendete maximale Taktfrequenz ist von Bedeutung. Sie beziffert die größtmögliche Anzahl der Schritte pro Sekunde, um die sich der Motor weiterdreht.

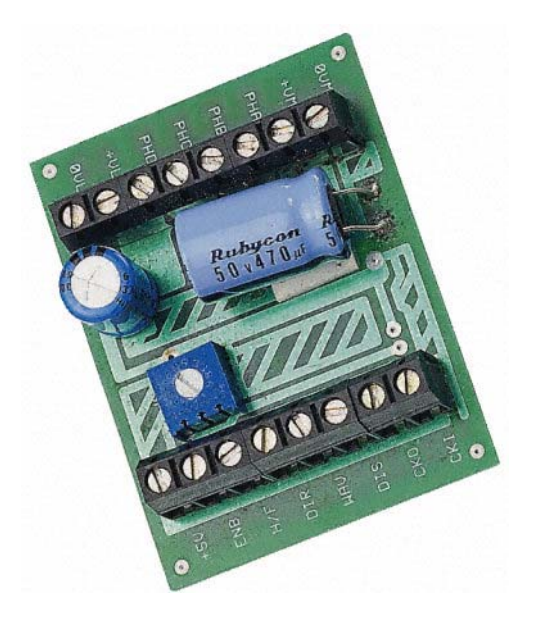

**Abbildung 18: Treiberplatine RSSM2 [20]** 

Für diesen Aufbau wurde die in Abbildung 18 dargestellte Platine RSSM2 von RS Components eingesetzt. Sie ist für den Antrieb eines vierphasigen unipolar betriebenen Schrittmotors mit und ohne Beaufschlagungswiderstand konzipiert. Unipolare Treiber sind einfach zu handhaben und günstig. Jedoch ist das Drehmoment um 40% geringer als bei bipolarer Ansteuerung. Sowohl verschiedene Betriebsmodi (Voll-, Halbschritt und Wellenbetrieb) als auch die Drehrichtung können über Logikeingänge geregelt werden. Die Platine besitzt einen internen Taktgenerator, der über ein Potentiometer zwischen 20 und 600 Hz geregelt werden kann. Extern kann der Treiber mit bis zu 2 KHz angesteuert werden. Ein Freigabe- und ein Sperreingang ermöglichen das Blockieren bzw. Anhalten des Motors, auch wenn am Takteingang ein Rechtecksignal anliegt. Die Signalflanken am Takteingang werden ignoriert, der Strom fließt weiterhin durch die Phasen und der Motor verharrt mit seinem Haltemoment. In Abbildung 19 sind die zwei Anschlussblöcke ersichtlich. Der rechte Block (vgl. Tabelle 2) dient als Anschlussfeld für den Motor und die Stromversorgung, der linke (vgl. Tabelle 3) für die Steuerung [21], [22].

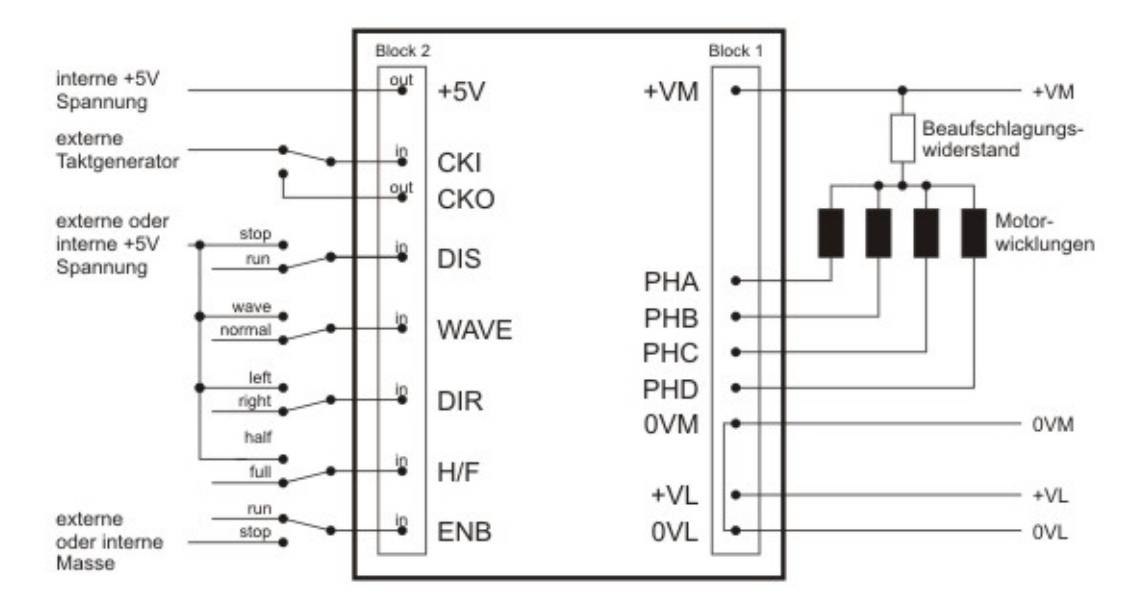

**Abbildung 19: Schematische Abbildung der Treiberplatine 2A RSSM [20]** 

Beide Versorgungseingänge +VM und +VL können mit dem Motorpotential verbunden werden, wenn die Motorspannung die 24 V DC nicht übersteigt. Die *Open-Drain Outputs* des MOSFET sind für einen Wicklungsstrom von maximal 2 A ausgelegt. Eine schnelle Freilaufdiode zwischen dem *Drain*-Anschluss und +VM ermöglicht im Betrieb die Energieentladung zuvor abgeschalteter Phasen. Die Masse des Motors und die der Logik sind intern verbunden [21].

| <b>Kürzel</b> | Typ               | <b>Beschreibung</b>                                       |
|---------------|-------------------|-----------------------------------------------------------|
| $+VM$         | Eingang           | Versorgunsspannung des Motors; 9 - 24 V DC geglättet;     |
|               |                   | 470 µF zur Glättung auf der Platine vorhanden             |
| <b>PHA</b>    | Open-Drain Output | Motorphase A; max. 2 A                                    |
| <b>PHB</b>    | Open-Drain Output | Motorphase B; max. 2 A                                    |
| <b>PHC</b>    | Open-Drain Output | Motorphase C; max. 2 A                                    |
| <b>PHD</b>    | Open-Drain Output | Motorphase D; max. 2 A                                    |
| 0VM           | Masse             | Masse des Motors; interne Verbindung mit OVL              |
| $+VL$         | Eingang           | Versorgungsspannung Logik und Steuerung; 9-24 V DC        |
| 0VL           | Masse             | Masse der Logik und Steuerung; interne Verbindung mit 0VM |
|               |                   |                                                           |

**Tabelle 2: Anschlüsse Block 1 [21]** 

Die interne Logikspannung dient zur Ansteuerung der logischen Eingänge. Um den internen Taktgeber benutzen zu können, verbindet man den Ausgang CLO mit dem Eingang CLI. Die Taktfrequenz kann dann über ein auf der Platine befindliches Trimmpotentiometer eingestellt werden. Alle logischen Ein- und Ausgänge sind mit LS TTL und CMOS Logik kompatibel und besitzen eine Spannungsfestigkeit von ma-

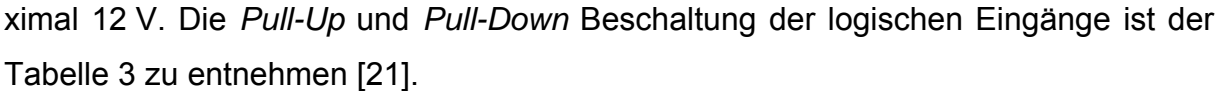

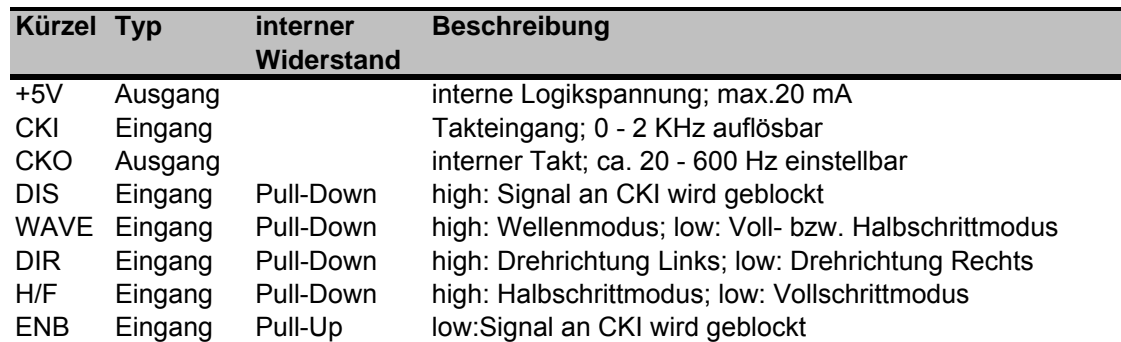

**Tabelle 3: Anschlüsse Block 2 [21]** 

#### **3.1.3.1 Vollschrittmodus**

Liegt am H/F Eingang eine Spannung bis maximal 1,5 V an, was die CMOS Logik als *low* interpretiert, befindet sich die Platine im Vollschrittmodus. Es fließt der Strom immer durch zwei der vier Phasen gleichzeitig. Bei der Initialisierung eines Schritts, wird eine Phase abgeschaltet, und eine neue Phase bestromt. Die Tabelle 4 listet die Schrittfolge für den Vollschrittmodus auf. Ein leeres Feld bedeutet, dass die Phase nicht erregt ist [21].

| <b>Schritt</b> | <b>PHA</b> | <b>PHC</b> | <b>PHB</b> | <b>PHD</b> |  |
|----------------|------------|------------|------------|------------|--|
|                | ОN         | ΟN         |            |            |  |
| ົ              |            | OΝ         | ΟN         |            |  |
| 3              |            |            | ON         | ON         |  |
| Δ              | ЮC         |            |            | ΟN         |  |

**Tabelle 4: Vollschrittsequenz [21]** 

#### **3.1.3.2 Halbschrittmodus**

Im Halbschrittmodus werden bei jedem Schritt abwechselnd eine oder zwei Spulen gleichzeitig erregt. Diese Maßnahme ermöglicht das Einbringen von vier zusätzlichen Schritten. Der Rotor verharrt genau zwischen den Vollschrittpositionen. Die Sequenz für den Halbschrittmodus ist in der Tabelle 5 abgebildet [23].

#### Realisierung der Messanordnung

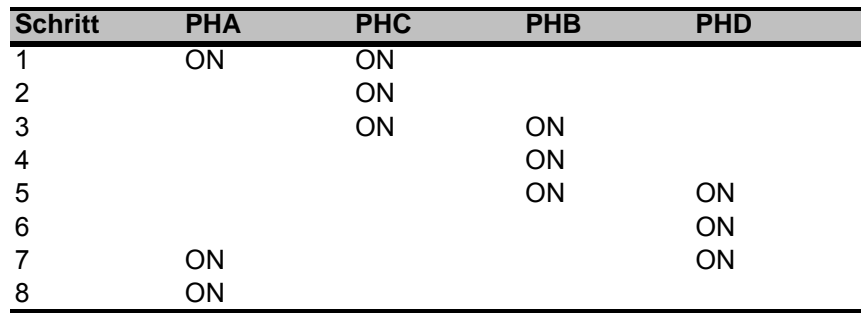

#### **Tabelle 5: Halbschrittsequenz [21]**

#### **3.1.3.3 Wellenmodus**

Befindet sich die Platine durch das Setzen des Pins *WAVE* auf *high* im Wellenmodus kann weder der Voll- noch Halbschrittbetrieb konfiguriert werden. Das Potential am Eingang H/F wird ignoriert. In diesem Modus, auch *Wavedrive* genannt (vgl. Tabelle 6)*,* wiederholt sich wie beim Vollschritt die Ansteuerung der Phasen nach vier Schritten. In jedem Zustand ist immer nur eine Phase aktiv, was zu einer Reduktion des Drehmoments um  $\sqrt{2}$  führt [21], [24].

| <b>Schritt</b> | <b>PHA</b> | <b>PHC</b> | <b>PHB</b> | <b>PHD</b> |
|----------------|------------|------------|------------|------------|
|                | ЭN         |            |            |            |
| າ              |            |            | ΟN         |            |
| ຈ<br>ບ         |            | ON         |            |            |
|                |            |            |            | ΟN         |

**Tabelle 6: Wellenmodussequenz [21]** 

## **3.1.4 Energieversorgung des Motors und der Treiberplatinen**

Um den Leistungsverbrauch und die damit verbundene Wärmeentwicklung zu reduzieren, wird eine neue Energieversorgung für die beiden Schrittmotoren und die zugehörigen Treiberplatinen entworfen (vgl. Abbildung 20). Anstatt der im Vorgängerprojekt verwendeten Fixspannungsregler kommen nun Beaufschlagungswiderstände zum Einsatz.

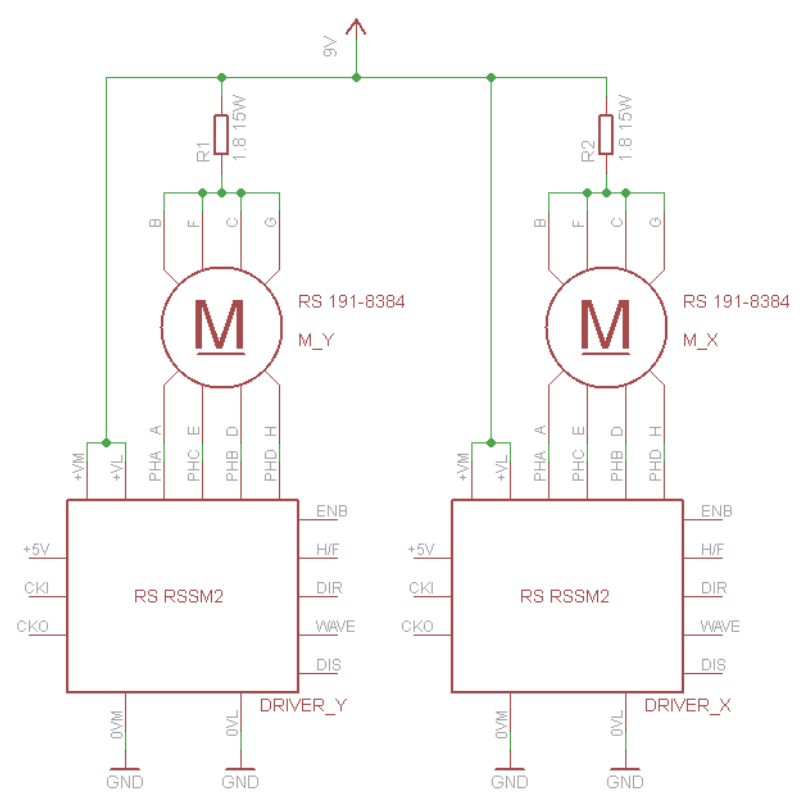

**Abbildung 20: Energieversorgung der Schrittmotoren und Treiber** 

Die Anspeisung erfolgt mit 9 V, da bei niedrigerer Spannung die Schrittmotorentreiber nicht arbeiten können. Die beiden Beaufschlagungswiderstände  $R_1$  und  $R_2$  setzen die Einspeisspannung  $U_V$  = 9 V auf ein für die Motoren geeignetes Niveau herab. Die Wicklungen eines Motors sind für eine Nennspannung  $U_{M,N} = 6$  V ausgelegt. Es wird angenommen, dass der Treiber keinen Spannungsabfall verursacht. Somit muss am Beaufschlagungswiderstand R<sub>V</sub> die Differenz von 3 V bei Nennstrom I<sub>M,N</sub> abfallen. Da maximal zwei Spulen gleichzeitig in Betrieb sind, setzt sich  $I_{M,N}$  aus den beiden Strangnennströmen  $I_{St,N}$  = 1,6 A zusammen.

$$
l_{M,N} = 2 \cdot l_{\text{St},N} \tag{13}
$$

$$
R_V = \frac{U_V - U_{M,N}}{I_{M,N}}
$$
 (14)

$$
I_{M,N} = 2 \cdot 1,6A = 3,20A
$$

$$
R_V = \frac{9V - 6V}{3,2A} = 0,94\Omega
$$

Die maximale Leistung P<sub>R,max</sub>, die der Widerstand R<sub>V</sub> aufnehmen muss, wird über das Quadrat des Stromes berechnet.

$$
P_{R,max} = I_{M,N}^{2} \cdot R_{V}
$$
 (15)  

$$
P_{R,max} = (3, 2A)^{2} \cdot 0,94\Omega = 9,63W
$$

Der Widerstand muss mindestens den berechneten Wert von 0,94 Ω besitzen und eine Mindestleistung von 9,63 W aufnehmen können.

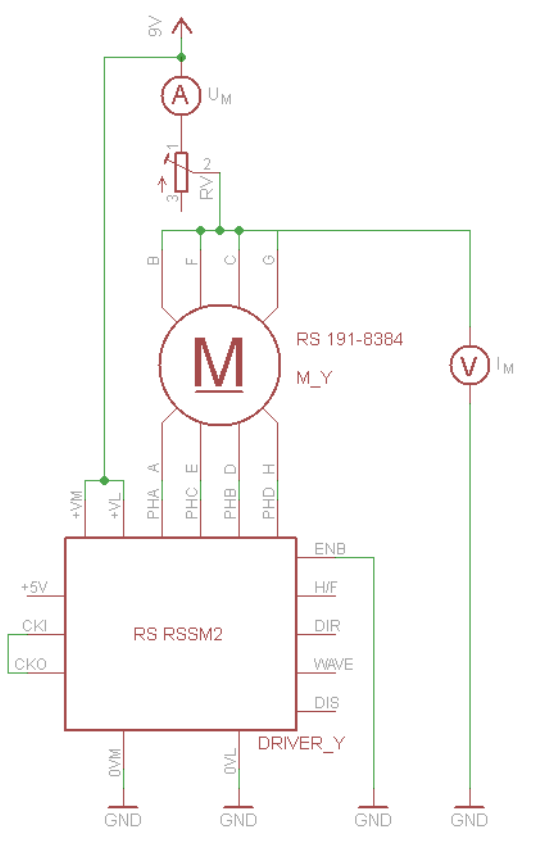

**Abbildung 21: Optimierung des Beaufschlagungswiderstands** 

Zur Überprüfung wird an einem im Stillstand betriebenen Schrittmotor die abfallende Spannung  $U_M$  und der Strom  $I_M$  (siehe Abbildung 21) gemessen. Im Stillstand fließt maximaler Strom, da zwei Spulen ohne Unterbrechung bestromt werden. Als  $R_V$  wird ein Schiebewiderstand verwendet. Durch die Erhöhung des Widerstands können der Strom und damit die Temperaturentwicklung im Schrittmotor gesenkt werden, jedoch sinkt dabei das Drehmoment. Bei einem Vorwiderstand von R<sub>V</sub> = 1,8  $\Omega$  (siehe Tabelle 7) bringen die Motoren weitaus genügend Moment für die Bewegung der senkrechten und wagrechten Achse auf.

#### Realisierung der Messanordnung

| eingestellt | gemessen |    | berechnet |
|-------------|----------|----|-----------|
| ΓW.         | ∪м       | ١M | R, max    |
| o           | 76.      | 16 | W         |

**Tabelle 7: Optimaler Vorwiderstand** 

Im Messaufbau kommt pro Schrittmotor der in Tabelle 8 beschriebe Widerstand zum Einsatz.

| Widerstandswert | Leistung | Hersteller | Bezeichnung    |
|-----------------|----------|------------|----------------|
| -8 O            | 15 W     | Arcol      | I HS15 1R8 J I |

**Tabelle 8: Daten des realen Beaufschlagungswiderstands** 

Im Messbetrieb müssen die Motoren mit einer maximalen Schrittfrequenz von bis zu  $f_{\text{Schritt}}$  = 100 Hz (100 Schritte pro Sekunde) arbeiten. Die Stromaufnahme ist von der Frequenz abhängig. Dies wurde durch eine Leerlaufmessung im Anhang B gezeigt. Der maximale Strom  $I_{\text{max.Leerlauf}}$  fließt im Stillstand ( $f_{\text{Schritt}} = 0$  Hz) und verursacht die maximale Leistung am Vorwiderstand  $P_{R,max}$  (siehe Tabelle 9).

| <b>'max, Leerlauf</b> | max. |
|-----------------------|------|
| $\cdots$              |      |

**Tabelle 9: Maximale Leistung am Vorwiderstand** 

Der ausgewählte Vorwiderstand der Firma Arcol entspricht den berechneten Vorgaben.

### **3.1.5 Zahnriemen**

Der in Abbildung 22 dargestellte Zahnriemen R10 T5, schwarz wird von der Firma item Industrietechnik GmbH vertrieben. Das geringe Spiel des Riemens ermöglicht einen Antrieb mit präziser Linearbewegung. Wegen der fein verseilten Zugstränge ist der Zahnriemen besonders biegewechselfest, was die Anwendung in Zahnriemenumlenkungen und ermöglicht [25].

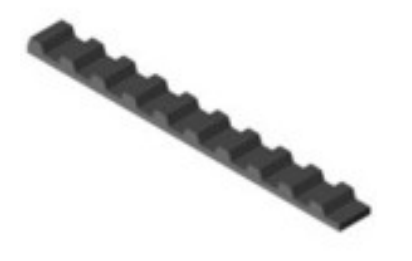

**Abbildung 22: Zahnriemen R10 T5 [25]** 

#### **3.1.6 Zahnriemenumlenkung**

Pro Achse werden zwei Zahnriemenumlenkungen 5 40 R10 der Firma item Industrietechnik GmbH mit Vielkeil eingesetzt, die den Riemen an jeder Seite um 180° ablenken (vgl. Abbildung 23). Der Vielkeil ermöglicht die Anbringung von Antriebseinheiten mit einer Verzahnung nach DIN ISO 14-6x11x14. Die Umlenkung enthält 28 Zähne mit einer Zahnteilung von 5 mm. Bei einer Drehung von 360° erfolgt daher eine lineare Verschiebung um 140 mm [26].

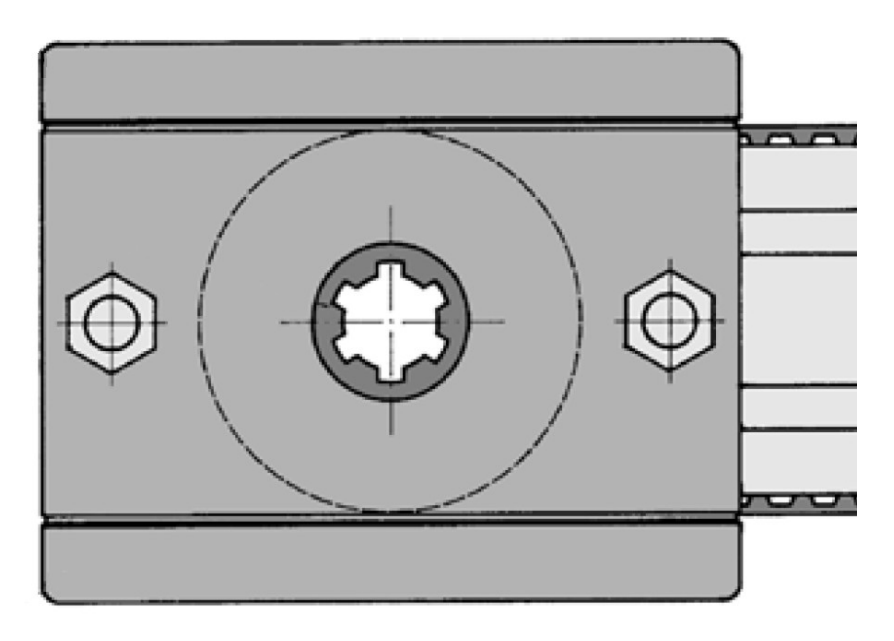

**Abbildung 23: Zahnriemenumlenkung 5 40 R10 [26]** 

Wie im Kapitel Schrittmotoren beschrieben wird, benötigt der Motor für eine 360° Drehung 200 Schritte und bewirkt eine lineare Verschiebung von 140 mm. Daher bewegt der Motor mit einem Schritt eine Achse um 0,7 mm. Dies entspricht der Schrittweite und der maximalen Messauflösung.

#### **3.1.7 Mikroschalter**

Für die Bestimmung der Anfangsposition wurden zwei Mikroschalter des Typs D44 der Firma Cherry verwendet. Wird der Auslöser in Abbildung 24 auf der Oberseite betätigt, werden die beiden Anschlüsse auf der Unterseite durchgeschalten (Schließer). Der Taster kann bis zu 3 A bei 250 V schalten [27].

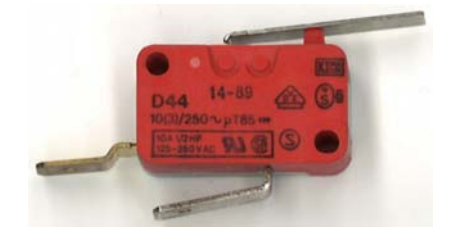

**Abbildung 24: Mikroschalter D44** 

#### **3.1.8 Not-Aus-Taster**

Der eingebaute Not-Aus-Taster (siehe Abbildung 25) der Firma Telemecanique (XALK174) besitzt einen Öffner, der bei Betätigung den Kontakt unterbricht. Um ihn wieder zu schließen muss der rote Knopf durch eine Drehung im Uhrzeigersinn entriegelt werden [28].

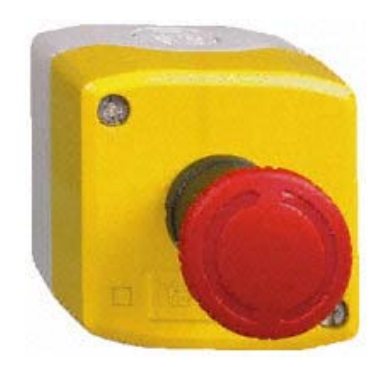

**Abbildung 25: Not-Aus-Taster [28]** 

## **3.2 Kollimator und Lichtwellenleiter**

Zum Einsatz kommt der Kollimator F810FC-780 der Firma Thorlabs (vgl. Abbildung 26). Er koppelt das Licht mithilfe einer Kombination aus zwei Linsen in die Gradientenindexfaser GIF625 derselben Firma ein. Wie man der Bezeichnung des

Kollimators entnehmen kann, erfolgt die Verbindung zum Lichtwellenleiter über eine FC/PC Kopplung.

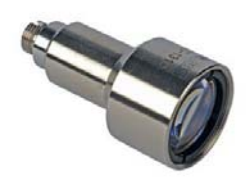

#### **Abbildung 26: Kollimator F810FC-780 [29]**

Die spezifischen Daten der Faser und des Kollimators sind der nachfolgenden Tabelle 10 zu entnehmen.

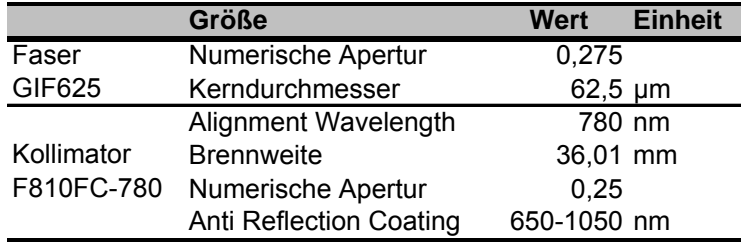

**Tabelle 10: Spezifizierungen GIF und Kollimator [29], [30]** 

Mit diesem Aufbau werden kollimierte Lichtstrahlen ausgemessen. Daher wird angenommen, dass die Lichtstrahlen parallel zur optischen Achse des Kollimators verlaufen und dass der Konvergenzwinkel daher in jedem Messpunkt θ = 0 beträgt. Die numerische Apertur der Faser NA<sub>F</sub> ist größer als die der Linse NA<sub>L</sub>, d. h. das gesamte Licht, das die Linse im Fokus bündelt, wird in die Gradientenindexfaser eingekoppelt und es entsteht keine Kopplungsdämpfung. Der Durchmesser des eingekoppelten Lichtkegels ds berechnet sich nach den Formeln  $(6)$  und  $(7)$ .

> $\alpha_L$  = sin<sup>-1</sup> (0, 25) = 252, 68 *mrad* = 14, 48<sup>o</sup>  $d_s = 2 \cdot 36,01 \, \text{mm} \cdot 252,68 \, \text{mrad} = 18,20 \, \text{mm}$

Die Fixierung des Kollimators erfolgt mit einer Passschraube in einer Metallkonstruktion (siehe Abbildung 27), die hausintern gefertigt wurde. Bei der Montage auf die beweglichen Achsen der Tafel wurde auf die nicht zu starke Biegung des Lichtwellenleiters geachtet. Damit wird unnötigen Biegeverlusten und Beschädigungen des Lichtwellenleiters vorgebeugt.

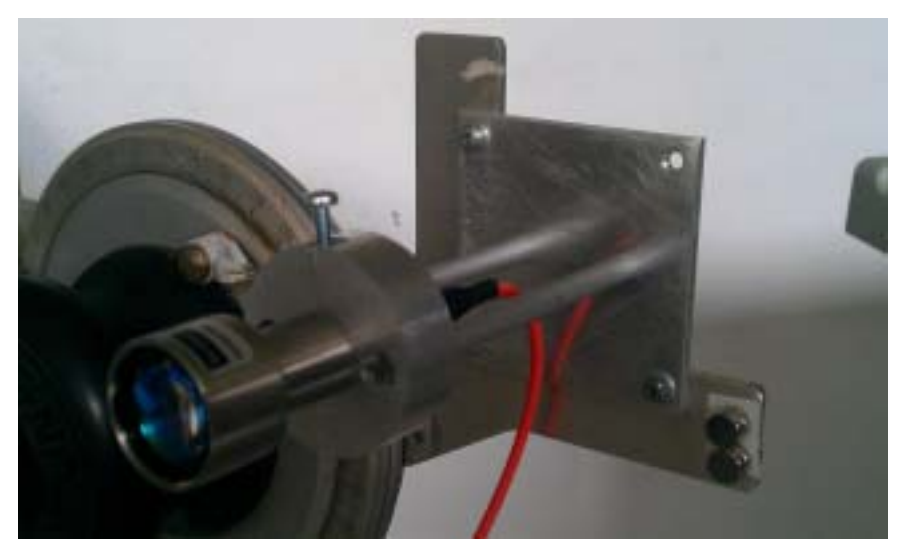

**Abbildung 27: Montagevorrichtung des Kollimators** 

## **3.3 Optischer Spektrumanalysator**

Der verwendete MS9710B ist ein robustes, kompaktes Gerät, das sowohl für den Feldeinsatz als auch für das Labor geeignet ist. Damit kann im Wellenlängenbereich von 600 bis 1750 nm mit einer maximale Auflösung von 0,07 nm gemessen werden. Der messbare optische Leistungsbereich reicht von -90 (1 pW) bis 10 dBm (10 mW). Durch Aktivierung des internen Abschwächers kann der maximal messbare Wert auf 20 dBm (100 mW) angehoben werden. Bei der Verwendung von höheren Leistung kommt es zur Beschädigung der Empfängereinheit. Einstellungen wie Mittelwertbildung, Glättung und Anzahl der Messpunkte können je nach Messzweck vorgenommen werden. Zusätzlich ist im Spektrumanalysator eine *Peak* Erkennung mit unterschiedlichen Algorithmen zur integrierten Auswertungen implementiert. Die externe Kontrolle ist sowohl über den *General Purpose Interface Bus* (GPIB) als auch über die RS-232C Schnittstelle möglich [31].

Mit der Funktion *"Peak Search"* wird der maximale Wert der aufgenommenen Kurve mit der dazugehörigen Wellenlänge bestimmt. Es wird die Leistung wahlweise in dBm oder W und die Wellenlänge in nm, bei der das Maximum gefunden wurde, angegeben [31].

Die Auswertung der -3 dB Bandbreite wird mit "*Threshold*" und dem Parameter "3dB" gestartet. Man erhält die Bandbreite und die zentrale Wellenlänge  $\lambda_c$  in nm. Die Berechnung von  $\lambda_c$  erfolgt mit der Formel (16), wobei für  $\lambda_1$  die untere und für  $\lambda_2$  die obere Grenzfrequenz einzusetzen sind [31].

$$
\lambda_c = \frac{\lambda_1 + \lambda_2}{2} \tag{16}
$$

Die gesamte Leistung des aufgenommenen Spektrums P<sub>S</sub> kann mit der Funktion *"Spectrum Power"* erfasst werden. Zusätzlich wird die zentrale Wellenlänge, die mit der Formel (17) berechnet wird, ausgegeben. Dabei steht  $\lambda_k$  für die gemessenen Wellenlängen und L<sub>k</sub> für die gemessenen Leistungen. Die Leistung wird in dBm oder W und die Wellenlänge in nm angezeigt [31].

$$
\lambda_c = \frac{\sum (\lambda_k \cdot L_k)}{\sum L_k} \tag{17}
$$

Es wird hier nicht auf die verschiedenen Einstellungen des Spektrumanalysators eingegangen, da die Software während der Messung den Analysator automatisch konfiguriert. Die Eingabe und Erklärungen der verschiedenen Messparameter werden in der zusätzlich entstandenen Dokumentation behandelt.

## **3.4 Zusätzliche Messkomponenten**

Es folgen die Beschreibungen des Messrechners, des Multifunktions-Datenerfassungsmoduls und der Schnittstellen.

### **3.4.1 Messrechner**

Als Messrechner kann jeder Computer verwendet werden, auf dem zumindest Windows XP installiert ist und der über zwei freie USB Schnittstellen verfügt. Zum Installieren des Programms startet man das menügeführte Installationsprogramm und befolgt die Eingabeaufforderungen. Es wird das Programm und die *Run-Time-Engine*  von *LabVIEW* auf den Rechner kopiert. Nach der Installation kann das Programm gestartet werden.

## **3.4.2 DAQ-Modul**

Das Multifunktions-Datenerfassungsmodul (DAQ-Modul) USB-6008 (siehe Abbildung 28) verfügt über acht analoge Eingänge, zwei analoge Ausgänge und einen 32-bit Zähler. Weitere zwölf digitale Kanäle können sowohl als Ein- oder auch als Ausgang konfiguriert werden. Die Kommunikation zwischen Modul und Rechner erfolgt über die USB Schnittstelle [32].

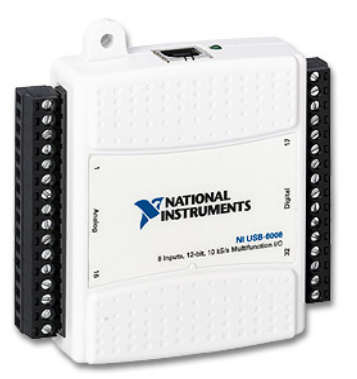

**Abbildung 28: Multifunktions-Datenerfassungsmodul USB-6008 [33]** 

Die analogen Ausgänge (AOs) können völlig unabhängig voneinander Ausgangssignale im Bereich von 0 bis 5 V generieren. Die maximale Änderungsrate wird mit 150 Hz angegeben, wobei die Anstiegsrate 1 V/μs beträgt. Die digitalen Ein- /Ausgänge (DIOs) sind als *Open-Drain Ports* ausgeführt. Ein 4,7 Ω *Pull-Up* Widerstand verbindet jedes *Port* intern mit der 5 V Spannungsversorgung. Beim Systemstart oder nach einem *Reset* werden alle DIOs als hochohmige Eingänge geführt. Die digitalen Ports sind TTL- und CMOS-kompatibel [32].

### **3.4.3 Schnittstellen**

Die beschriebenen Hardwaremodule kommunizieren über definierte Schnittstellen. Ein optischer Link verbindet den Kollimator mit dem Spektrumanalysator unidirektional, die anderen Verbindungen werden elektrisch hergestellt (vgl. Tabelle 11).

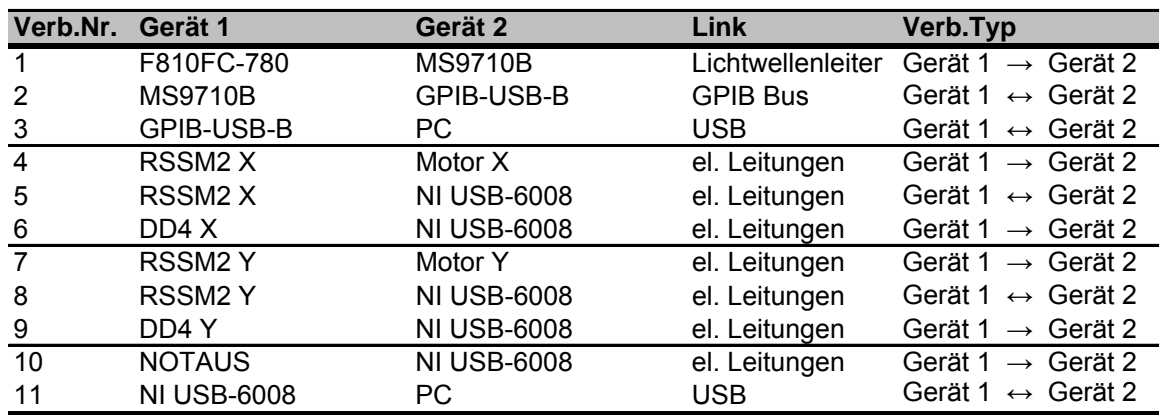

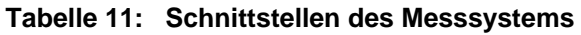
Eine grafische Aufarbeitung ist in Abbildung 29 dargestellt. Wenn keine Zahl bei einer Verbindung angegeben ist, wurde nur ein Kabel bzw. eine Leitung verwendet. Die Masseverbindungen werden hier nicht berücksichtigt.

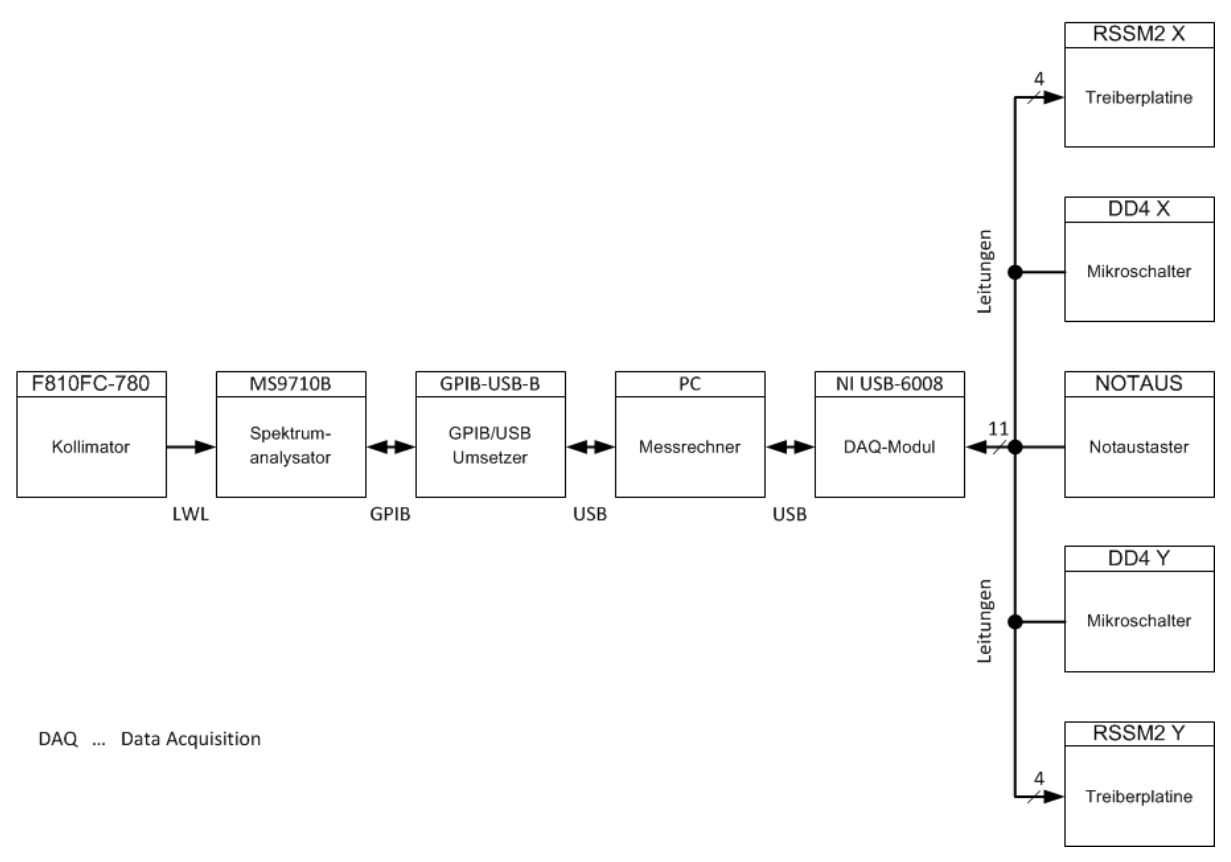

**Abbildung 29: Verbindungen des Messsystems** 

Die elf Verbindungen zwischen dem USB-6008 und den fünf Modulen sind in Tabelle 12 aufgelistet.

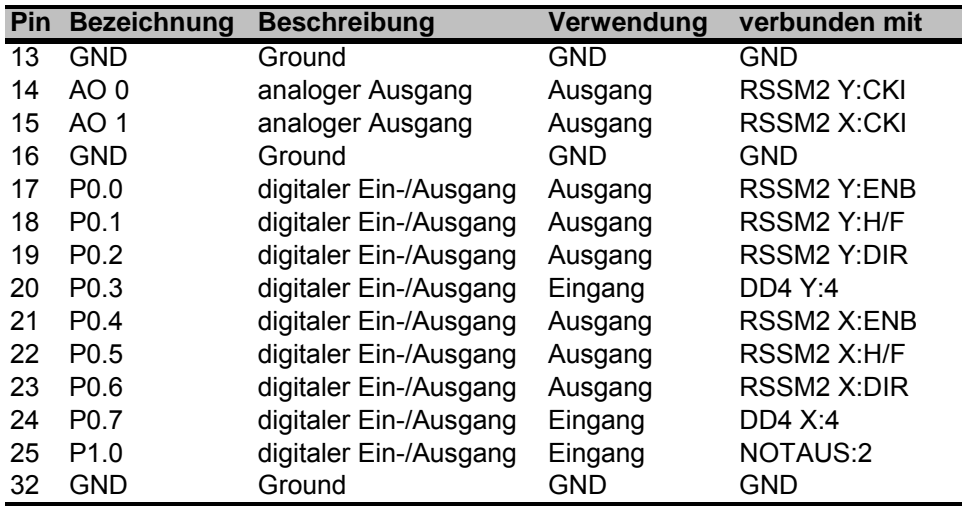

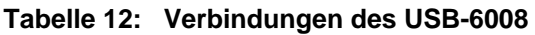

#### Realisierung der Messanordnung

Zu Beginn wurde bei der Taktgenerierung auf die DIOs der USB-6008 gesetzt. Nach einigen Tests stellte sich aber heraus, dass die digitalen Ausgänge extrem unter Jitter leiden und kein ruhiges Anfahren der Koordinaten möglich ist. Ab einer Frequenz von ca. 70 Hz wurden sogar Takte unterdrückt und somit Schrittfehler erzeugt. Die analogen Ausgänge wiesen beim Test im Intervall von 1 bis 55 Hz zwar auch einen Jitter auf, aber es fand keine Taktunterdrückung statt. Das analoge Ausgangssignal dient der Positionierung des Kollimators. Ein Jitter im Bereich von 10 bis 20% bewirkt nur das verfrühte oder verspätete Erreichen des Messpunkts. Solange die Messung nach dem Erreichen des Punktes erfolgt, stellt der Jitter kein Problem dar. Die zugehörige Messung ist in Anhang C zu finden.

# **4. Implementierung von Hard- und Software**

Es werden hier sowohl der aktuelle Hardwareaufbau als auch die implementierte Software dargestellt.

## **4.1 Hardwaredesign**

In Abbildung 30 ist das aufgebaute und funktionstüchtige Messsystem zu sehen. Die Energieversorgung und die Treiberplatinen befinden sich links und rechts von Position  $\mathbb O$ . Das weiße DAQ-Modul liegt vor den Treiberplatinen bei der Position  $\mathbb O$ . Der Messrechner ist mit  $\circledcirc$  und das mechanische Gerüst mit  $\circledcirc$  gekennzeichnet. Der Kollimator ist neben  $\circledcirc$  auf die Halterung montiert und der Spektrumanalysator steht rechts neben dem Messrechner bei der Position  $\circledcirc$ . Das mit  $\circledcirc$  gekennzeichnete Handleistungsmessgerät und der zugehörige Sensor (links unter der Position **D**)gehören nicht direkt zum Messaufbau. Mit dem Sensor kann die mit unsichtbarem Licht ausgeleuchteten Fläche bestimmt werden, die mit der Messtafel spektral ausgewertet wird.

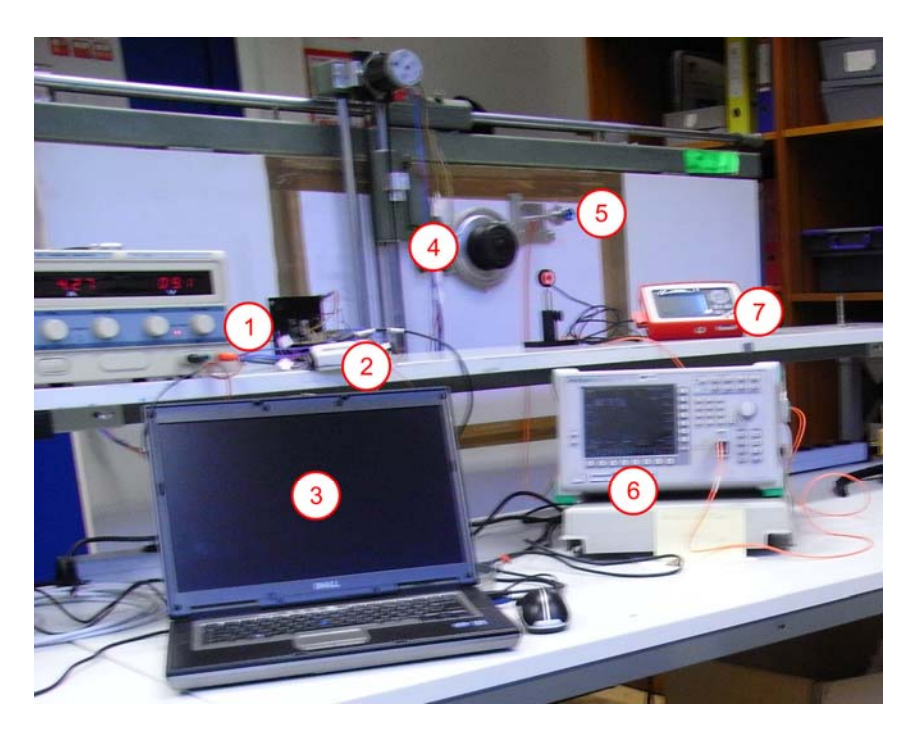

**Abbildung 30: Komplettes Messsystem** 

Da der mechanische Aufbau über längere Zeit nicht in Betrieb war, mussten einige mechanische Komponenten erneuert und funktionstüchtige Teile gewartet werden.

#### Implementierung von Hard- und Software

Die Kollimatorhalterung wurde an der Stelle montiert, an der zuvor das Lineal am Zeichentisch befestigt war (vgl. Abbildung 31). Durch die Fixierung des Kollimators mit einer Passschraube kann der Kollimator einfach durch einen anderen ausgetauscht werden.

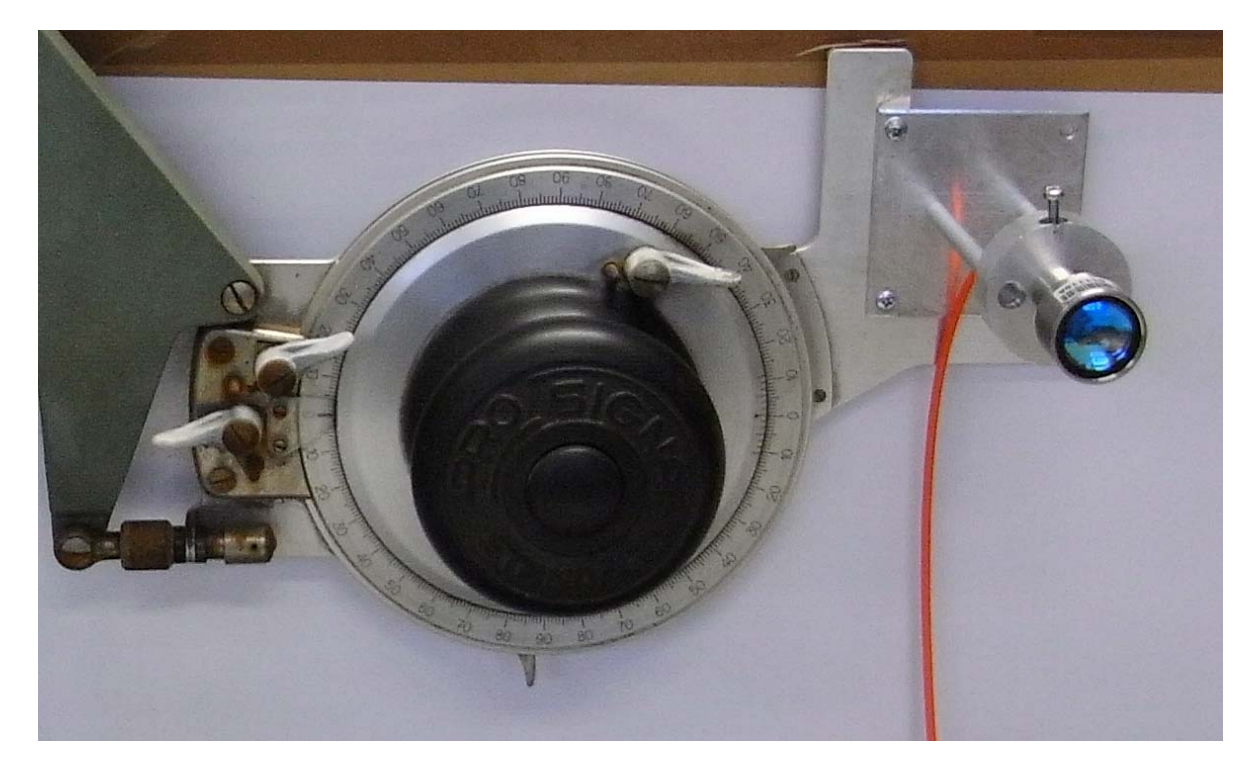

**Abbildung 31: Kollimatorhalterung** 

Der mechanische Aufbau ermöglicht die Positionierung des Kollimators innerhalb einer Fläche von 0,91 m waagrecht mal 0,77 m senkrecht mit einer Schrittweite von 0,7 mm. Die Gradientenindexfaser GIF625 leitet das eingekoppelte Licht zum optischen Spektrumanalysator MS9710B weiter, der in jedem anfahrbaren Punkt eine spektrale Messung im Bereich von 600 - 1750 nm durchführen kann. Die verhältnismäßig große Linsenfläche des Kollimators erhöht die eingekoppelte und damit messbare Leistung. Dies erleichtert auch die Auswertung von Lichtkegel mit geringerer Leistung. Prinzipiell können an die GIF625 auch andere optische Messgeräte angeschlossen und damit die unterschiedlichsten Messgrößen über die messbare Fläche aufgenommen werden. Die Strahlungscharakteristik des gemessenen Lichtkegels darf sich aber über die Zeit nicht ändern, da die Zeit zum Ansteuern der einzelnen Punkte nicht vernachlässigt werden darf. Außerdem muss auch die Software auf die geänderte Hardware angepasst werden.

Die neu entworfene Energieversorgung der Motoren und Treiberplatinen liefert begrenzten Strom. Dadurch kommt es zu keiner Überhitzung der Motoren, sodass das Messsystem im Dauerbetrieb arbeiten kann. Nach einer achtstündigen Messung stieg die Temperatur nicht über 50° C. Damit der Messrechner mit allen nötigen Geräten kommunizieren und den Messablauf steuern kann, wurde eine Steuerung über standardisierte, digitale und analoge Schnittstellen designed. Das System besitzt einen Not-Aus-Taster, dessen Status von der Software überwacht wird. Bei Betätigung bricht die Software den Messvorgang unverzüglich ab. Eine weitere Messung kann erst gestartet werden, wenn der Taster wieder entriegelt wurde.

## **4.2 Softwaredesign**

Wie schon in der Einleitung erwähnt, wurde die ursprüngliche Steuerungssoftware in Microsoft Access 97 implementiert. Beim Start der Originalsoftware traten mit der aktuellen Version von MS Access Kompatibilitätsprobleme auf und die Einbindung der neuen Schnittstellen erwies sich als sehr problematisch. Daher wurde die Messsoftware vollständig neu in *LabVIEW* implementiert.

## **4.2.1 Beschreibung der Hauptmodule**

Da *LabVIEW* eine modulare Programmiersprache ist, lässt sich der Aufbau der Messsoftware am besten anhand der einzelnen Module erklären, die in *LabVIEW* VIs (*Virtual Instruments*) genannt werden.

#### **4.2.1.1 Hauptmenu**

Das VI Hauptmenu steht in der Hierarchie an oberster Stelle (vgl. Abbildung 32). Es besitzt ein GUI, über die der Benutzer vier Untermodule (SubVIs) starten oder das Programm beenden kann.

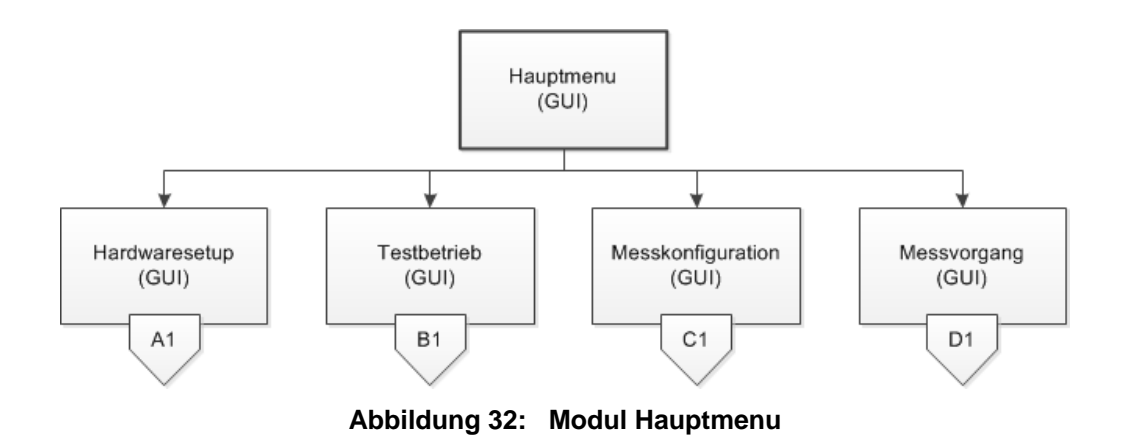

#### **4.2.1.2 Hardwaresetup**

Alle zur Messung notwendigen Daten und Aktionen werden beim Hardwaresetup (siehe Abbildung 33) über die GUI eingelesen. Bei manueller Konfiguration übernimmt das System die eingestellten Daten. Für die Autokonfiguration sind folgende zwei SubVIs zuständig.

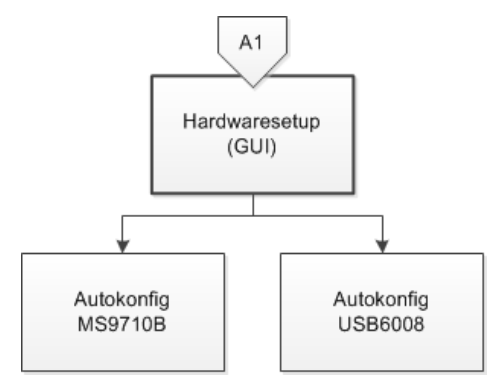

**Abbildung 33: Modul Hardwaresetup** 

"Autokonfig MS9710B" sucht die Ressourcenadresse an der GPIB Schnittstelle. Das DAQ Modul wird mit "Autokonfig USB6008" am USB lokalisiert. Meldet sich das USB6008, wird folgende Standardkonfiguration (Tabelle 13) übernommen.

#### Implementierung von Hard- und Software

| <b>Achse</b> | <b>Beschreibung</b> | <b>Port</b>     | <b>HW-Bezeichnung</b> |
|--------------|---------------------|-----------------|-----------------------|
| X-Achse      | Enable              | USB/port0/line4 | P <sub>0.0</sub>      |
|              | H/F Step            | USB/port0/line5 | P <sub>0.1</sub>      |
|              | <b>Direction</b>    | USB/port0/line6 | P <sub>0.2</sub>      |
|              | Endtaster           | USB/port0/line7 | P <sub>0.3</sub>      |
|              | Clock               | USB/ao1         | AO 1                  |
| Y-Achse      | Enable              | USB/port0/line0 | P <sub>0.4</sub>      |
|              | H/F Step            | USB/port0/line1 | P <sub>0.5</sub>      |
|              | <b>Direction</b>    | USB/port0/line2 | P <sub>0.6</sub>      |
|              | Endtaster           | USB/port0/line3 | P <sub>0.7</sub>      |
|              | Clock               | USB/ao0         | AO 0                  |
|              | Not-Aus             | USB/port1/line0 | P <sub>1.0</sub>      |

**Tabelle 13: Standartkonfiguration USB6008** 

#### **4.2.1.3 Testbetrieb**

Das Modul Testbetrieb liest Einstellungen bzw. Befehle über das GUI ein und verwaltet das SubVI "Pattern abfahren". Zusätzlich werden alle Aktivitäten in einem Textfenster der GUI visualisiert.

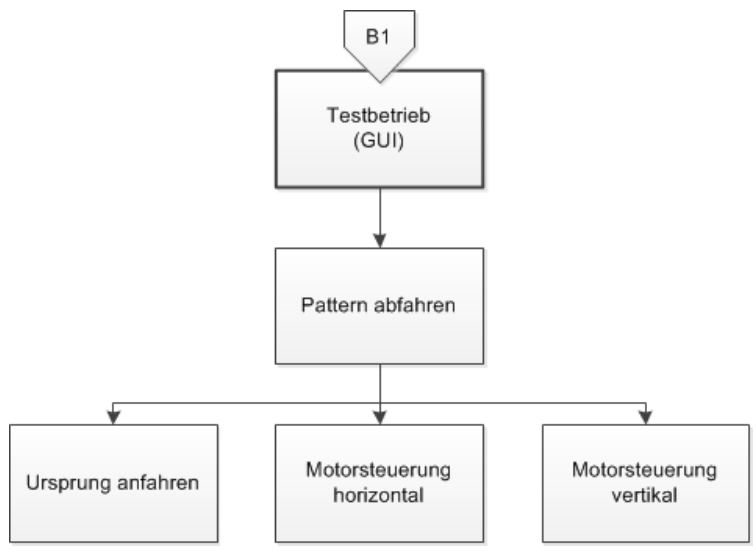

**Abbildung 34: Modul Testbetrieb** 

Das SubVI "Pattern abfahren" fährt mit dem Messtisch die vom übergeordneten VI vorgegebenen Koordinaten ab. Dabei greift es auf die in Abbildung 34 unten dargestellten drei Module zu.

#### **4.2.1.4 Messkonfiguration**

Der Benutzer kann die Einstellungen der Messkonfiguration (vgl. Abbildung 35) über eine GUI bearbeiten. Sie werden unter anderem zur Berechnung der Koordinaten und zur Überprüfung der Auflösung verwendet.

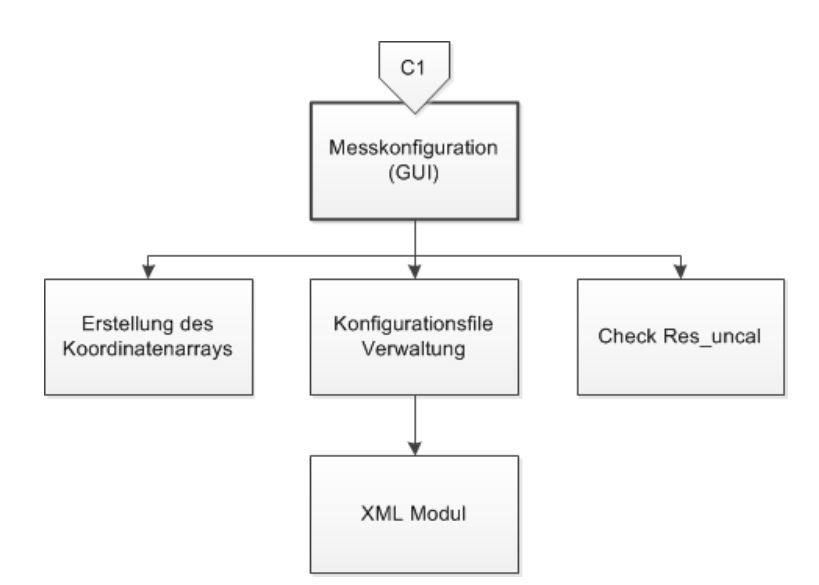

**Abbildung 35: Modul Messkonfiguration** 

Eine Kurve kann nur korrekt aufgenommen werden, wenn das Produkt der Auflösung (RES) mit den *Sampling Points* (SP) größer als der angezeigte Wellenlängenbereich (*SPAN*) ist [31].

$$
Span \leq Res \cdot SP \tag{18}
$$

Man kann gültige Konfigurationsdaten über das SubVI "Konfigurationsfile Verwaltung" laden bzw. speichern. Als Dateiformat wird das von *LabVIEW* vordefinierten XML-Format verwendet. Das XML-File ist in der zusätzlich entstandenen Dokumentation beschrieben.

#### **4.2.1.5 Messvorgang**

Dieses VI steuert den gesamten Messablauf, protokolliert alle Aktionen und speichert die Messergebnisse. Die dafür verwendeten SubVIs sind in der Abbildung 36 zu sehen.

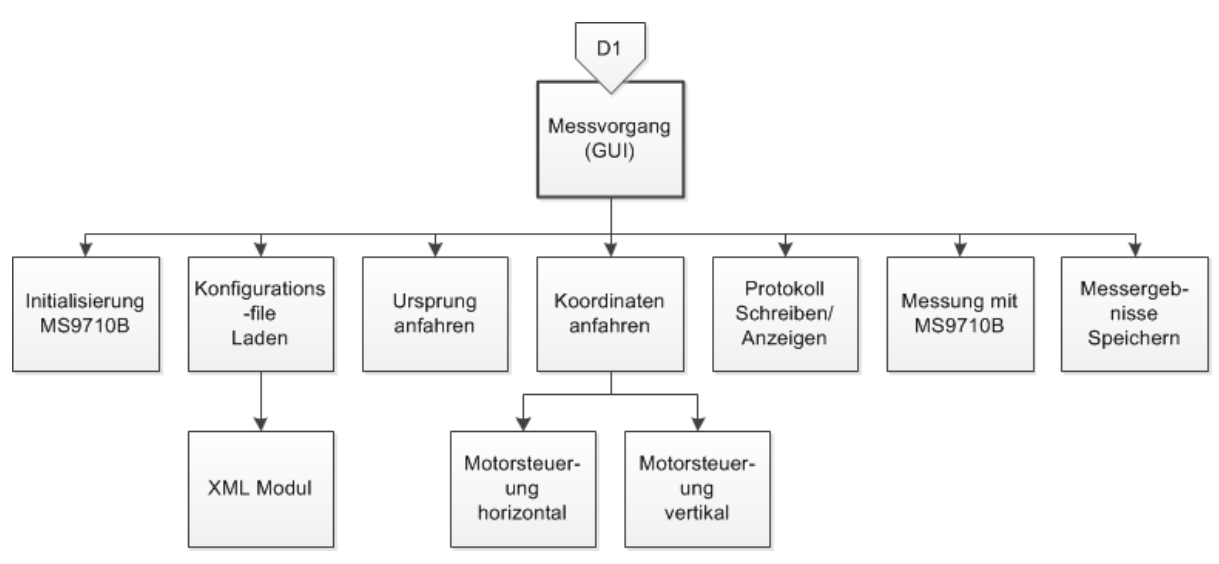

**Abbildung 36: Modul Messvorgang** 

Die für die Initialisierung des Spektrumanalysators benötigten Einstellungen werden aus dem Konfigurationsfile geladen. Bevor die punktweise Messung starten kann, muss zum Abgleichen der Ursprung angefahren werden. Jede für die Messung angefahrene Koordinate wird im Protokollfile festgehalten und auf der GUI angezeigt. Das Modul "Messergebnisse Speichern" weist jedem Messwert die zugehörigen Koordinaten zu und speichert sie in die Dateien in des vom Benutzer ausgewählten Verzeichnisses. Nachdem die Messung bei der letzten Koordinate abgeschlossen wurde, fährt der Messtisch als Referenz den Ursprung an. Sprechen die Mikroschalter bei der Position 0/0 an, wird im Protokoll die Messung als gültig vermerkt. Andernfalls wird eine Fehlermeldung mit kurzer Problembeschreibung an das Protokoll angehängt

## **4.2.2 Programmablauf und Beschreibung der GUIs**

Der Benutzer interagiert während des gesamten Messablaufs (Abbildung 37) über fünf verschiedene GUIs mit dem System.

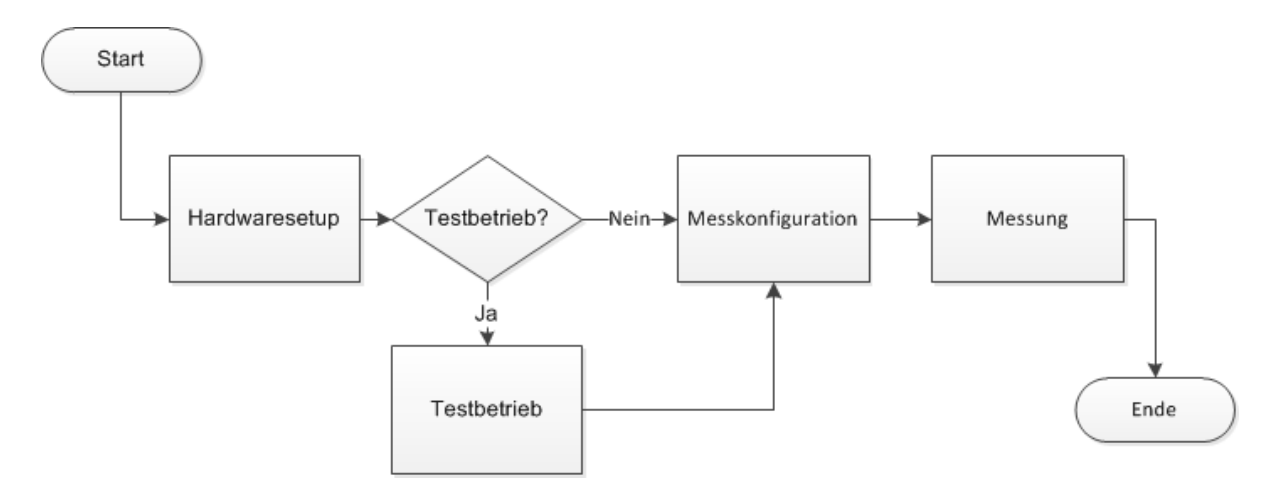

**Abbildung 37: Ablauf einer Messung** 

Nachdem die Software gestartet wurde, erscheint das Hauptmenu (Abbildung 38), von dem aus in vier weitere Oberflächen navigiert werden kann. Zu Beginn sind der Testbetrieb und die Messung ausgegraut und damit nicht anwählbar. Für diese beiden Funktionen benötigt das System eine korrekte Hardwarekonfiguration, die unter dem Punkt HW Setup vorgenommen werden kann.

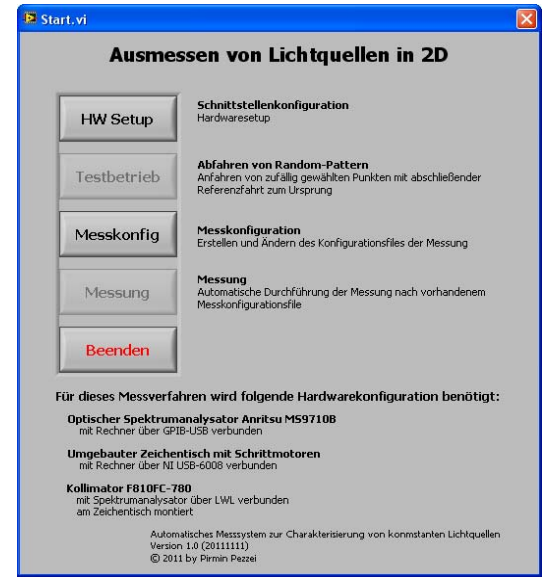

**Abbildung 38: GUI Hauptmenu** 

Die Hardware kann entweder über die automatische Erkennung (Abbildung 39) konfiguriert oder über die Ports einzeln manuell eingegeben werden (Abbildung 40). Erkennt die Software das "NI USB-6008" Modul, wird die Standardportbelegung (siehe Tabelle 13) aktiviert. Beim "Anritsu MS9710" speichert das Autosetup die GPIB-

Ressource, unter der sich das Modul gemeldet hat. Der "OK-Button" wird beim automatischen Setup erst nach erfolgreicher Erkennung freigegeben.

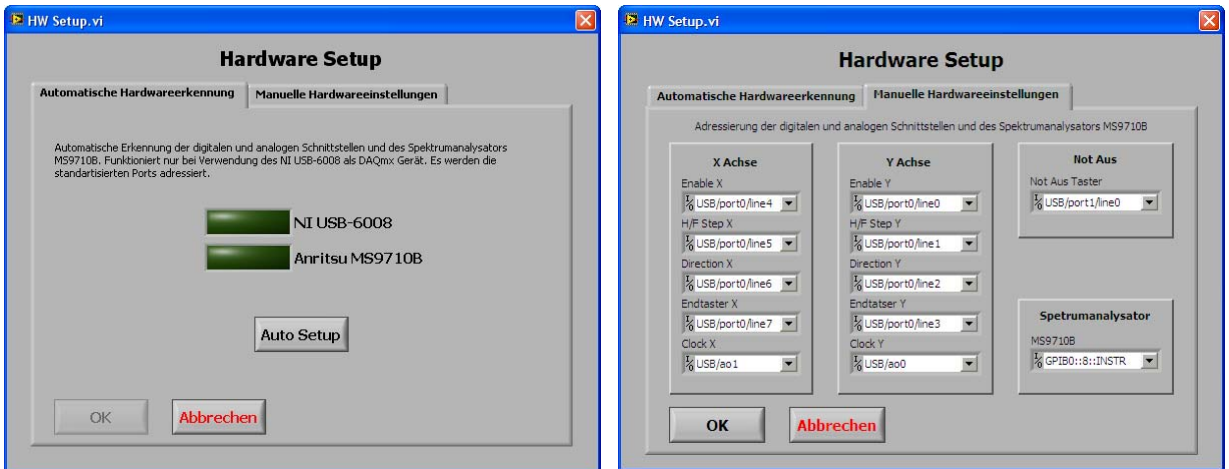

Abbildung 39: GUI Autosetup **Abbildung 40: GUI Manuelles Setup** 

Zur Überprüfung der Systemgenauigkeit bietet das Messsystem den Testbetrieb an. Der Benutzer gibt über die GUI die Anzahl der Koordinaten, den Koordinatenbereich, die maximale bzw. minimale Schrittfrequenz an und wählt zwischen normalem und Rampen-Anfahrtsmodus aus. Das System berechnet Zufallskoordinaten, die hintereinander abgefahren werden. Nach der letzten Koordinate wird zur Überprüfung der Ursprung angefahren und protokolliert, ob er ihn zu früh, zu spät oder genau erreicht hat. Wird er zu früh oder zu spät erreicht, sind während der Fahrt Schrittfehler aufgetreten. Die Testfahrt wird so lange fortgesetzt bis der Benutzer den "Stopp-Button" anklickt.

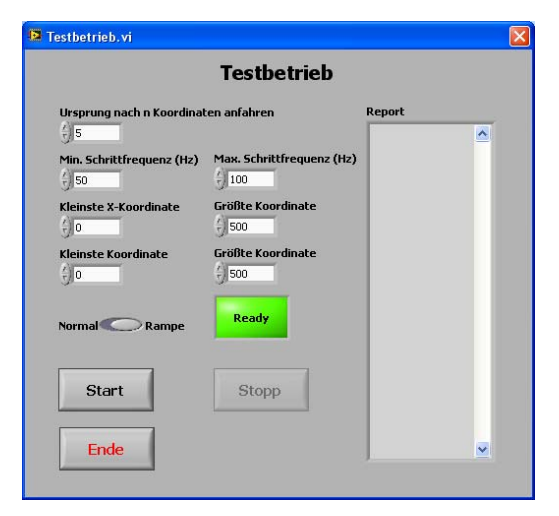

**Abbildung 41: GUI Testbetrieb** 

#### Implementierung von Hard- und Software

Die Messkonfigurations-GUI (vgl. Abbildung 42) bietet im linken Teil die Möglichkeit die Einstellungen des Spektrumanalysators und die Auswahl der Messungen vorzunehmen. Im Feld Koordinatenbestimmung können die Eingaben zur Berechnung des symmetrischen Koordinatennetzes gemacht oder die Koordinaten als Textform angegeben werden. Die Konstruktion des Koordinatennetzes erfolgt entweder über die minimale Anzahl der Punkte oder über den maximalen Abstand zwischen den Punkten. Die Koordinaten werden beim Abspeichern der Konfigurationsdatei berechnet und im Feld neben der Koordinatenbestimmung angezeigt. Die Eingabe von zusätzlichen Informationen ist im rechtesten Teil der GUI möglich. Das System fügt Datum und Uhrzeit automatisch beim Speichern hinzu. Abgespeicherte Konfigurationen können wieder geladen und bei Bedarf verändert werden. Durch Überschreiben der Datei werden die geänderten Einstellungen übernommen.

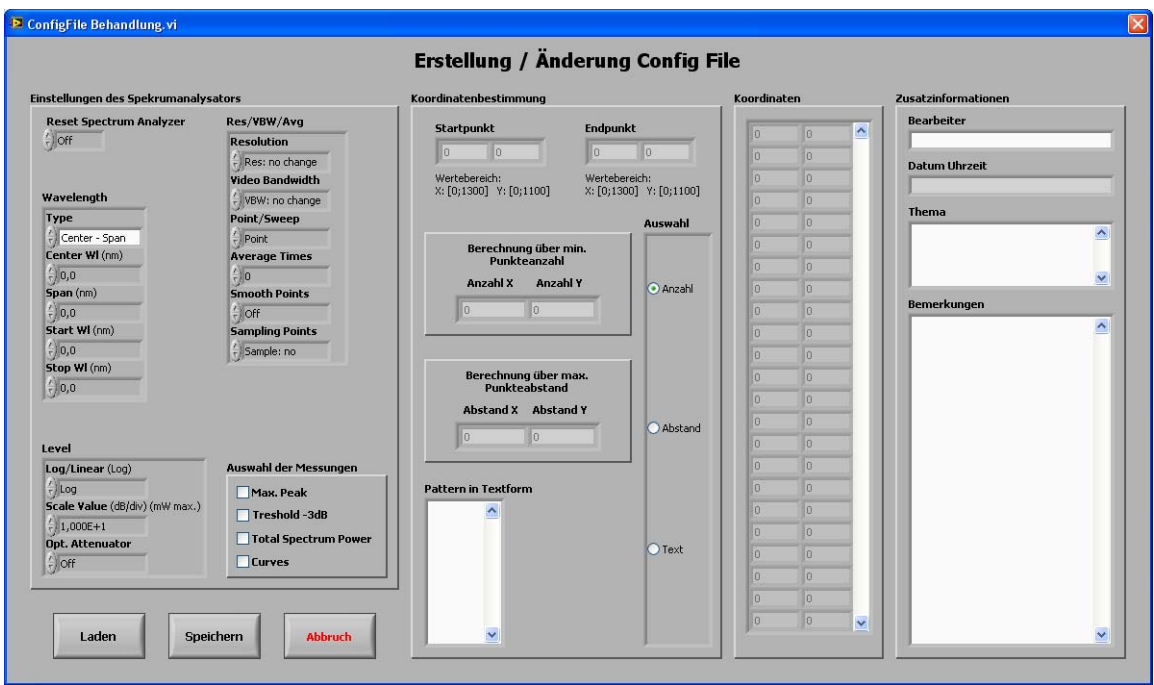

**Abbildung 42: GUI Messkonfiguration** 

Die folgende Oberfläche visualisiert den eigentlichen Messvorgang (Abbildung 43). Das System verlangt über Popupfenster das Konfigurationsfile, den Ordner, in dem die Messergebnisse gespeichert werden, und die Schrittfrequenz der Motoren.

#### Implementierung von Hard- und Software

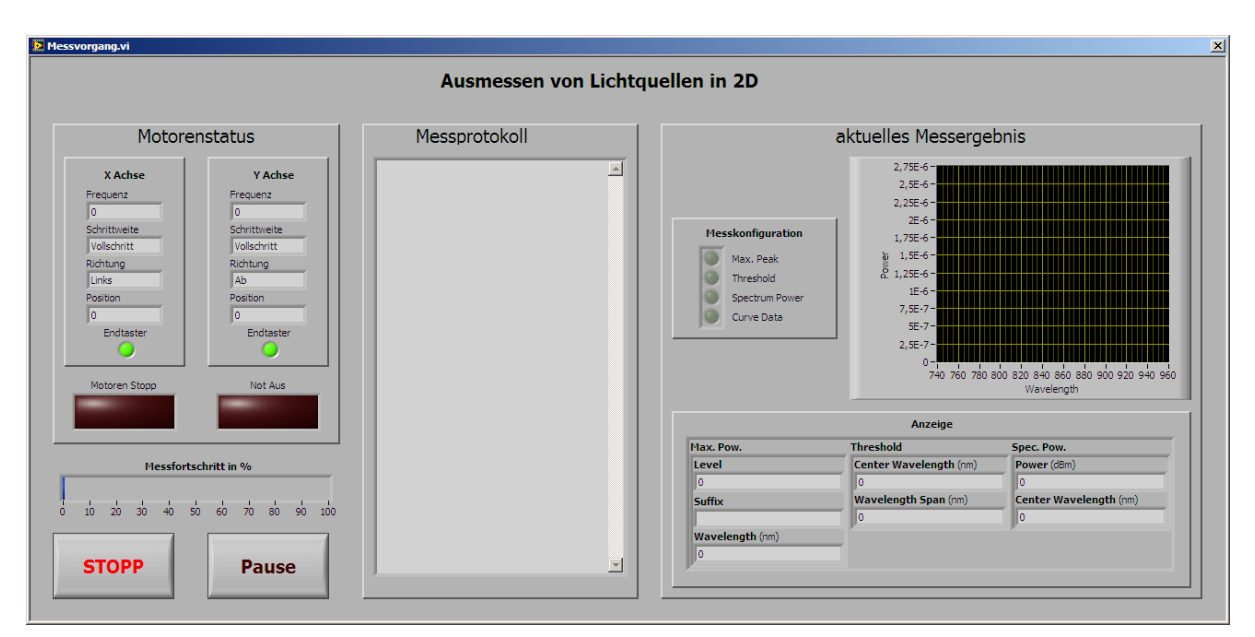

**Abbildung 43: Messvorgang** 

Während der Messung visualisiert das GUI links oben den Motorenstatus und darunter den Messfortschrittsbalken. Das Messprotokoll ist in der Mitte positioniert und wird bei jedem Messpunkt aktualisiert. Im rechten Teil des GUI können die aktuelle Messkurve und die dazugehörigen Auswertungen abgelesen werden. Die Betätigung des "Pause-Button" bewirkt eine Messunterbrechung, nachdem der aktuelle Punkt fertig ausgewertet wurde. Durch erneutes Drücken kann man den Vorgang fortsetzen. Der Beginn- und Endzeitpunkt der Pause wird im Protokoll festgehalten. Durch Drücken von Stopp bricht das System den Messvorgang unverzüglich ab und notiert den Abbruch im Protokoll. Falls die Messung abgeschlossen oder abgebrochen wurde, kehrt das Programm zum Hauptmenü zurück.

Es folgt eine vollständige Auswertung einer durchgeführten Messung mit zwei- bzw. dreidimensionalen Graphen. Die wichtigsten Kennzahlen des Systems sind im Kapitel Performance des Messsystems zu finden. Am Ende folgt eine abschließende Analyse des Systems.

## **5.1 Resultate einer vollständigen Messung**

Die gesamten Messergebnisse werden in dem vom Benutzer ausgewählten Ordner in Form von CSV-Dateien abgelegt. Die Dateien mit den dreidimensionalen Resultaten befinden sich zusammen mit der Protokoll Datei in diesem Verzeichnis. Für die aufgenommenen zweidimensionalen Spektralkurven wird ein Unterordner namens "*Curves*" erstellt. Die Daten können von einer Analysesoftware importiert und graphisch dargestellt werden. Die nachfolgenden Bilder stammen von einer Messung eines kollimierten Lichtkegels einer LED und wurden mit Hilfe von *MATLAB* erstellt.

## **5.1.1 Ergebnisdatei Max\_Peak.csv**

Bei jeder aufgenommenen Spektralkurve werden die Koordinaten gefolgt vom Maximum in dB oder mW und der zugehörige Wellenlänge in nm abgespeichert. Teile einer Ergebnisdatei sind in Abbildung 44 dargestellt.

```
Automatisierte Messung mit optischem Spektrumanalysator 
DA Pezzei 2011 
Datum: 20.12.2011 
Messreihe: Maximum Peak 
X;Y;Level;Suffix;Wavelength in nm 
--------------------------------------------------------- 
 768 ; 95 ; 0,000000041 ; mW ; 804,80 
 769 ; 95 ; 0,000000036 ; mW ; 778,40 
  770 ; 95 ; 0,000000028 ; mW ; 792,40 
 771 ; 95 ; 0,000000073 ; mW ; 812,40 
  ...
```
**Abbildung 44: Datei Max\_Peak.csv** 

In den folgenden beiden Bildern ist auf der Z-Achse die Leistung aufgetragen. Das Messergebnis wird in Abbildung 45 drei- und in Abbildung 46 zweidimensional als Draufsicht dargestellt.

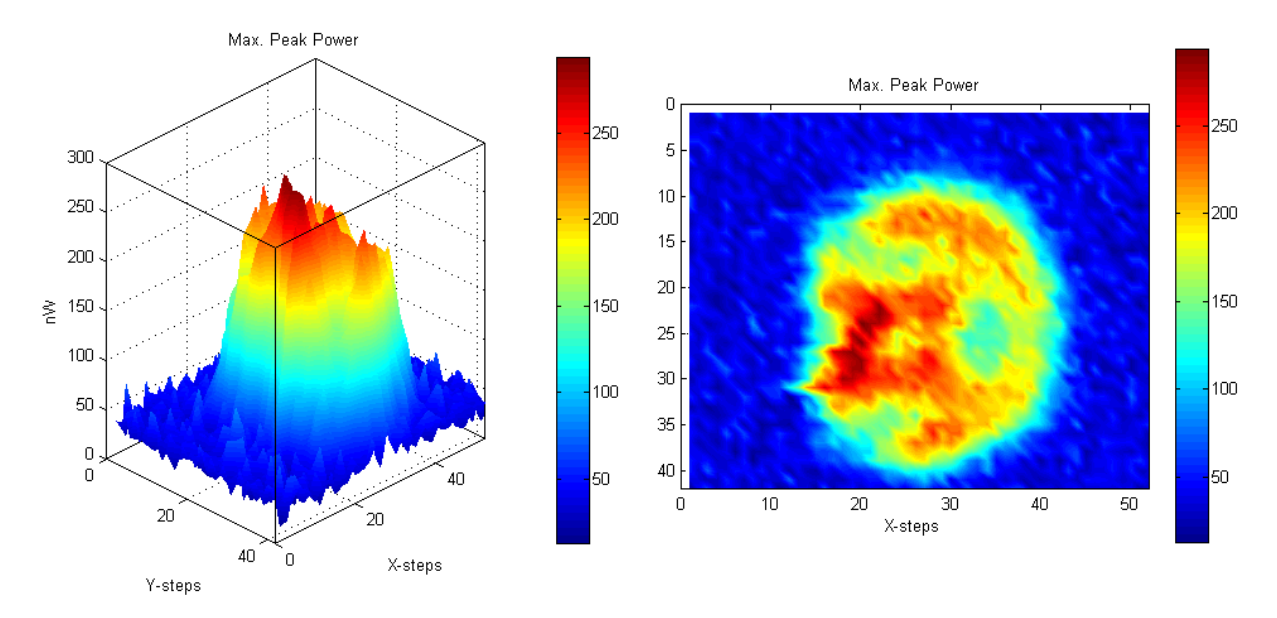

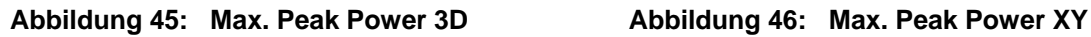

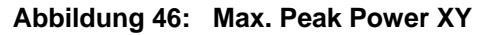

Bei Abbildung 45 wird in jedem Punkt die Wellenlänge dargestellt, bei der die maximale Leistung auftritt. Eine 2D Ansicht derselben Daten ist in Abbildung 48 zu sehen.

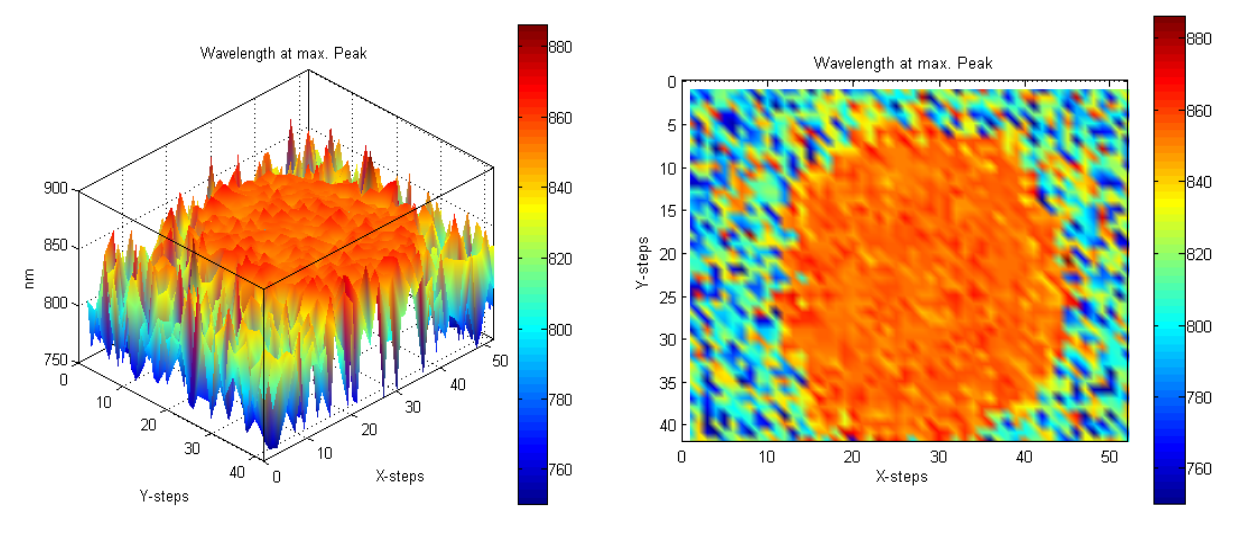

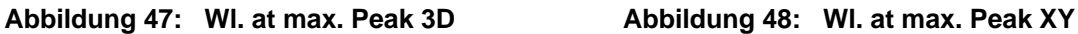

#### **5.1.2 Ergebnisdatei Threshold.csv**

Die Datei (Abbildung 49) enthält für jede Koordinate die zentrale Wellenlänge und die 3dB Bandbreite. Beide Messwerte sind in nm angegeben. Der Spektrumanalysator berechnet die zentrale Wellenlänge automatisch mittels der Formel (16).

```
Automatisierte Messung mit optischem Spektrumanalysator 
DA Pezzei 2011 
Datum: 20.12.2011 
Messreihe: 3dB Threshold 
X;Y;Center www in nm;Wl Span in nm 
     --------------------------------------------------- 
  768 ; 95 ; 825,40 ; 68,40 
  769 ; 95 ; 802,20 ; 48,40 
  770 ; 95 ; 829,00 ; 145,20 
  771 ; 95 ; 803,40 ; 97,20 
  ...
```
**Abbildung 49: Datei Threshold.csv** 

In Abbildung 50 ist die zentrale Wellenlänge dreidimensional und der Grundriss in Abbildung 51 für jeden Messpunkt dargestellt.

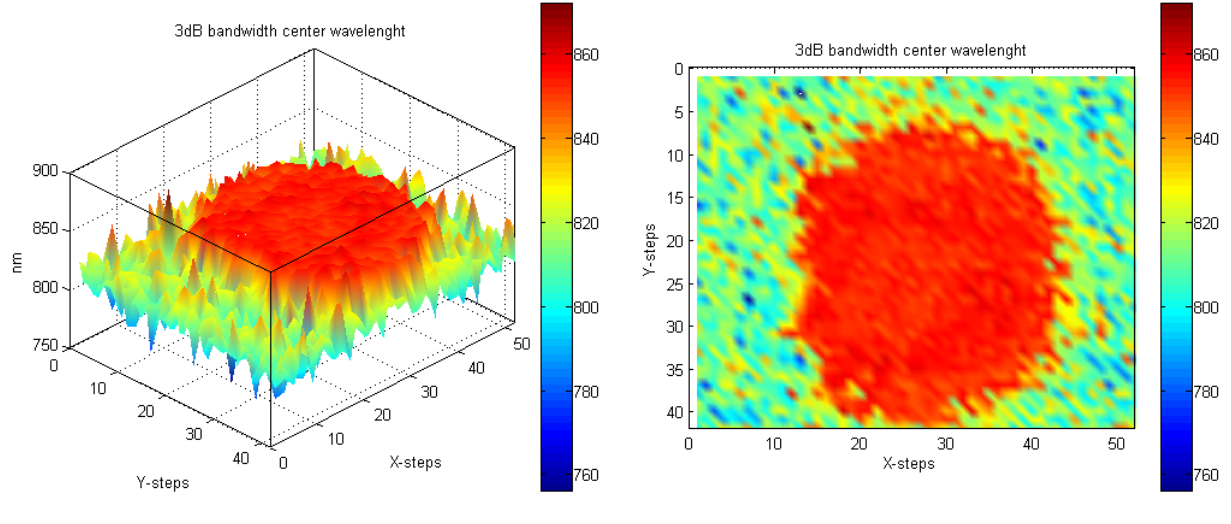

**Abbildung 50: 3dB BW. Center Wl. 3D Abbildung 51: 3dB BW. Center Wl. XY** 

Die 3dB Bandbreite ist in Abbildung 52 in 3D und in Abbildung 53 in 2D ersichtlich.

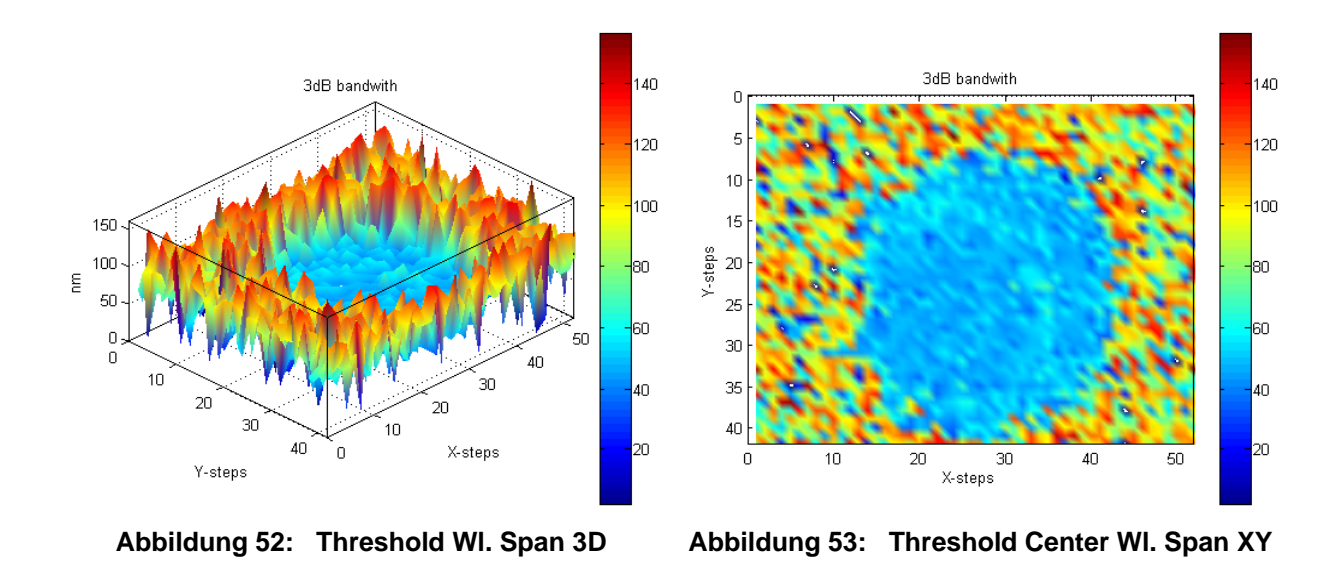

## **5.1.3 Ergebnisdatei Spectrum\_Power.csv**

In Spectrum Power.csv findet man die gesamte spektrale Leistung in dBm und die zugehörige zentrale Wellenlänge des Spektrums in nm punktweise aufgelistet. Die zentrale Wellenlänge wird vom Spektrumanalysator intern nach der Formel (17) berechnet.

```
Automatisierte Messung mit optischem Spektrumanalysator 
DA Pezzei 2011 
Datum: 20.12.2011 
Messreihe: Total Spectrum Power 
X;Y;Power in dBm;Center Wl in nm 
            -------------------------------------------------- 
  768 ; 95 ; -59,90 ; 835,736 
  769 ; 95 ; -62,49 ; 817,566 
  770 ; 95 ; -61,86 ; 829,523 
  771 ; 95 ; -57,14 ; 826,404 
  ...
```
**Abbildung 54: Datei Threshold.csv** 

Die gesamte Spektralleistung ist in Abbildung 55 dreidimensional und in Draufsicht in Abbildung 56 über die gesamte Messfläche zu sehen.

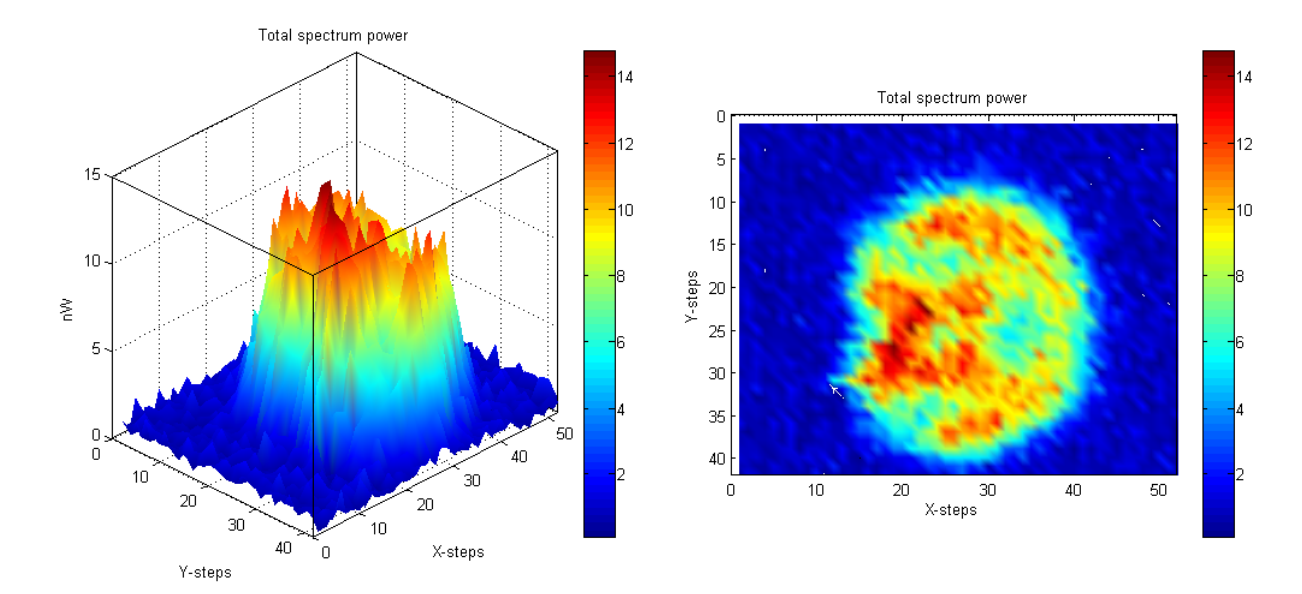

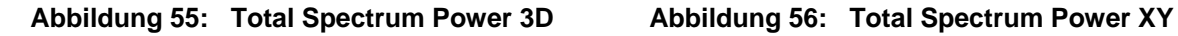

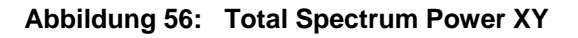

Die letzten beiden Bilder (Abbildung 57 und Abbildung 58), die über die gesamte Messfläche ausgewertet wurden, beinhalten für jeden Punkt die zentrale Wellenlänge.

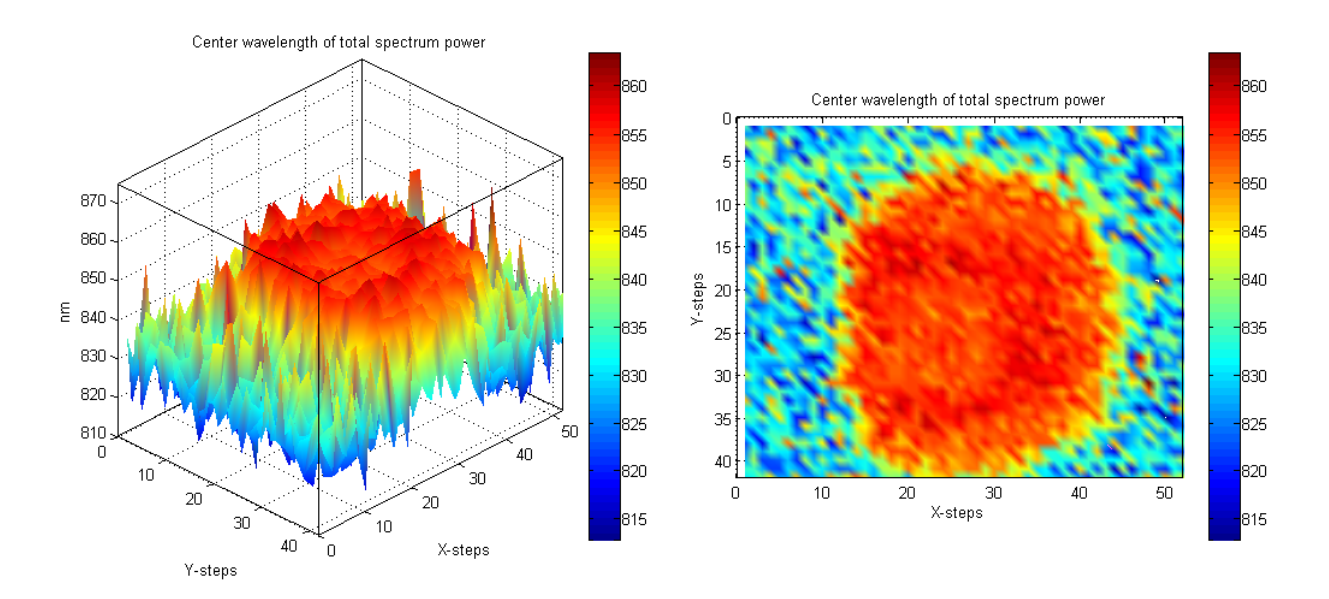

**Abbildung 57: CenterWl of tot. Spec.Pow 3D Abbildung 58: CenterWl of tot. Spec.Pow XY** 

## **5.1.4 Spektralkurven**

Jede aufgenommene Spektralkurve wird in einer eigenen Datei gespeichert. Der Dateiname setzt sich aus dem Suffix "Curve -" gefolgt von der Koordinate zusammen,

bei der die Kurve aufgenommen wurde. Neben jeder Wellenlänge in nm steht der Leistungswert. Die Einheit der Leistung wird separat angeführt, da diese entweder in dBm oder mW aufgenommen werden kann.

```
Automatisierte Messung mit optischem Spektrumanalysator 
DA Pezzei 2011 
Datum: 20.12.2011 
Messreihe: Curve 
Messpunkt (X/Y): 787 / 118 
Wl in nm;Pow;Suffix 
-------------------------------- 
  750,00 ; 0,000000000 ; mW 
  750,40 ; 0,000000003 ; mW 
  750,80 ; 0,000000019 ; mW 
  751,20 ; 0,000000019 ; mW 
  ...
```
**Abbildung 59: Datei Curve - 787 - 118 .csv** 

Die Datei in Abbildung 59 wurde bei der Koordinate 787/118 aufgenommen. In Abbildung 60 ist die Visualisierung der Datei dargestellt.

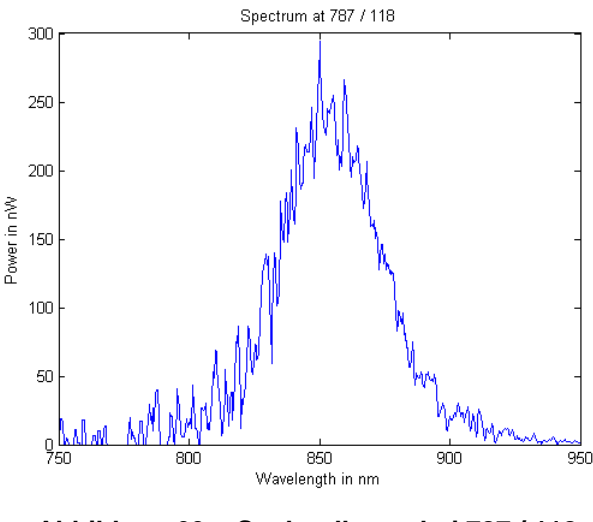

**Abbildung 60: Spektralkurve bei 787 / 118** 

#### **5.1.5 Protokolldatei**

Bei jeder Messung werden alle Aktionen auf der GUI und in einer Datei mitprotokolliert. Im *Datei-Header* der Protokolldatei kann man das Datum und die aktivierten Messungen ablesen. Die Aktionen werden stets mit Datum und Uhrzeit angegeben.

```
Automatisierte Messung mit optischem Spektrumanalysator 
DA Pezzei 2011 
Protokolldatei 
Datum: 20.12.2011 
Aktivierte Messungen: Max. Peak, 3dB Threshiold, Spectrum Power, Curve Data 
20.12.2011 19:01:56 Positionsabgleich 
20.12.2011 19:13:54 Messung bei 768,95 
20.12.2011 19:14:07 Messung bei 769,95 
... 
21.12.2011 03:31:48 Messung bei 819,137 
21.12.2011 03:32:01 Messung bei 820,137 
21.12.2011 03:32:13 Verifizierung 
21.12.2011 03:32:31 Ursprung erreicht 
21.12.2011 03:32:31 Messung gültig
```
**Abbildung 61: Datei Protokoll.txt** 

## **5.2 Performance des Messsystems**

Während der Konstruktion und im normalen Betrieb wurden beim System die mechanische Genauigkeit und die Messdauer im Detail untersucht. Die kompletten Messdaten und Auswertungen sind in der externen Dokumentation angegeben.

#### **5.2.1 Mechanische Genauigkeit**

Zur Überprüfung der mechanischen Genauigkeit wurden die drei folgenden Tests durchgeführt. Beim eingeschriebenen Kreis war die Montage eines Stiftes zum Markieren nötig. Die anderen beiden Überprüfungen konnten ohne weitere Hilfsmittel realisiert werden.

#### **5.2.1.1 Überprüfung 1: Der eingeschriebene Kreis**

Bei dieser Überprüfung liegen Koordinaten vor, die mit dem System des Öfteren angefahren und markiert werden. Durch richtiges Verbinden der markierten Punkte kann ein Quadrat mit einem eingeschriebenen Kreis gezeichnet werden. Die mechanische Genauigkeit ist umso höher je genauer die Punkte geschnitten werden.

Für die Bestimmung der Koordinaten muss man in einem Quadrat einen Kreis einschreiben und die 4 Berührungspunkte noch einmal um 45° verdreht darstellen. Die entstanden 13 Koordinaten sind in Abbildung 62 zu sehen. Die roten Punkte werden ausschließlich vom Kreis geschnitten.

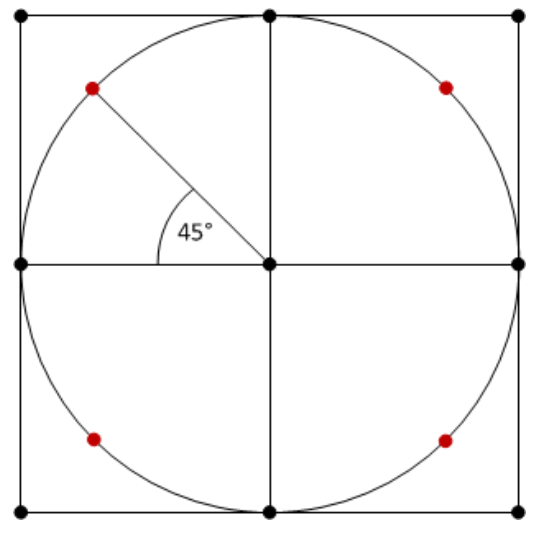

**Abbildung 62: Skizze des eingeschriebenen Kreises** 

Beim Test wurden die 13 Koordinaten insgesamt zehnmal abgefahren. Bei jedem angefahrenen Punkt wurde eine Markierung auf einem Blatt Papier gemacht. Die 10 Markierungen pro Koordinate überschneiden sich punktgenau. Die Seite wurde gescannt und mit CorelDRAW ausgewertet. Über alle äußeren Punkte konnte das Quadrat gelegt werden. Auch die Punkte auf den Seiten des Quadrats konnten über den Mittelpunkt verbunden werden. Die Berechnungen der vier um 45° verdrehten Punkte ergaben keine ganzzahligen Koordinaten. Da das System nur ganzzahlige Koordinaten anfahren kann, schneidet der eingeschriebene Kreis die vier verschobenen Berührungspunkte nur ungenau. Die Auswertung ist im Anhang D zu finden.

#### **5.2.1.2 Überprüfung 2: Wiederholtes Anfahren von vorgegebene Koordinaten**

Im Gegensatz zur vorigen Messung werden dieselben Koordinaten und anschließend der Ursprung zur Kontrolle mehrmals angefahren. Die Schrittfrequenz kann dabei variiert werden. Wenn laut Software die Position 0/0 erreicht ist, müssen die beiden Mikroschalter im Ursprung ausgelöst werden. Löst ein Schalter nicht aus, ist auf dieser Achse ein Schrittfehler aufgetreten.

Bei der Überprüfung wurden fünf verschiedene Koordinaten zehnmal mit jeweils einer anderen Schrittfrequenzen zwischen 15 und 83 Hz angefahren. Bei keiner der fünf Koordinaten kam es zu einem Schrittfehler.

#### **5.2.1.3 Überprüfung 3: Der Testbetrieb**

Der abschließende Genauigkeitstest ist der Testbetrieb, der über das Hauptmenu gestartet werden kann. Die Funktionsweise wurde schon zuvor im Kapitel "Programmablauf und Beschreibung der GUIs" beschrieben.

Der Zufallskoordinatenbereich war beim Testen auf die gesamte Messfläche des Systems eingestellt. Nach jeder fünften Koordinate wurde zur Kontrolle der Ursprung angefahren und das 100-Mal wiederholt, sodass eine Testmessung bei einer Schrittfrequenz insgesamt 500 Koordinaten berücksichtigt hat. Bis zu einer Schrittfrequenz von 62 Hz traten keine Schrittfehler auf. Ab 63 Hz kamen vereinzelt Fehler vor, die mit Erhöhung der Frequenz zunahmen.

#### **5.2.2 Messdauer**

Die Dauer hängt hauptsächlich von der Anzahl der zu messenden Koordinaten und von der Konfiguration des Spektrumanalysators ab. Die meiste Zeit benötigt die Aufnahme der Spektralkurve am Analysator. Je nach Konfiguration kann die Messung der Kurve zwischen einigen Sekunden und mehreren Minuten dauern.

#### **5.2.2.1 Messgeschwindigkeit des Spektrumanalysators**

Um die Messzeit in einem akzeptablen Rahmen zu halten, muss der Spektralanalysator überlegt konfiguriert werden. Je kürzer man die Dauer über die Einstellungen indirekt wählt, desto ungenauer werden die Messergebnisse. Eine annehmbare Messung darf um nicht mehr als 1 % vom besten Messergebnis abweichen. Es musste daher eine Konfiguration gefunden werden, die annehmbare Messergebnisse in brauchbarer Zeit liefert. Der Spektrumanalysator wurde über einen LWL mit einer konstanten 850 nm Quelle verbunden. Ein selbstentwickeltes *LabVIEW* Programm variiert dazu alle möglichen Einstellungen und misst die Quelle aus. Die Aufnahme einer Spektralkurve dauerte von 3,52 s bis zu 6 min. In der ausgewählten Konfiguration (vgl. Tabelle 14) befanden sich alle gemessenen Wellenlängen im Bereich von +/- 1% der genauesten Messung.

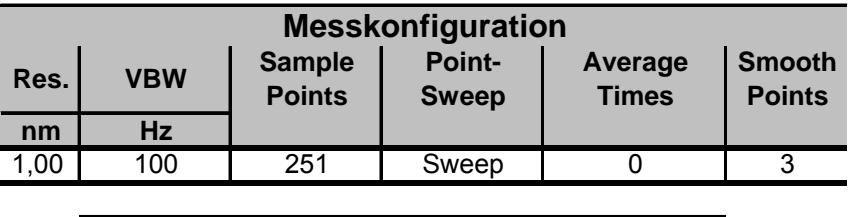

| <b>Messresultate</b> |          |                  |                  |  |  |
|----------------------|----------|------------------|------------------|--|--|
| <b>Dauer</b>         | max.Pow. | -3dB BW          | Spectr.Pow.      |  |  |
|                      |          | <b>Center WL</b> | <b>Center WL</b> |  |  |
| <b>S</b>             | nm       | nm               | nm               |  |  |
| 8.08                 | 847.6    | 845.2            | 846,900          |  |  |

**Tabelle 14: Ausgewählte Messkonfiguration** 

#### **5.2.2.2 Abschätzung der Dauer einer kompletten Messung**

Die Messdauer für alle Koordinaten kann nur abgeschätzt werden. Die Zeit für den Abgleich im Ursprung und die Anfahrt zur ersten Koordinate sind dabei nicht maßgebend. Der Spektrumanalysator benötigt für die Aufnahme in einem Punkt unterschiedliche Zeiten. Bei der in Tabelle 14 angegebenen Zeit handelt es sich nur um einen Richtwert. Daher wurde bei den durchgeführten Messungen zur Abschätzung die Dauer durch die Anzahl der Messpunkte dividiert. In Tabelle 15 sind die minimale und die maximale Zeit bei den durchgeführten Messungen für einen Punkt angeführt.

| Messzeit für einen Punkt |          |  |  |
|--------------------------|----------|--|--|
| min                      | max      |  |  |
| 12,821 s                 | 13,063 s |  |  |

**Tabelle 15: Geschätzte Messzeit für einen Punkt** 

## **5.3 Dokumentation zum Messsystem**

Neben der Hard- und Software wurde stets auch auf die Dokumentation des Systems geachtet. Sie beinhaltet die Wartungshinweise des mechanischen Systems, eine Messanleitung, die Beschreibung der XML-Messkonfigurationsdateien sowie die kompletten Daten der Performancemessungen und deren Auswertungen.

## **5.4 Abschließende Analyse**

In diesem Kapitel werden die Ergebnisse des Performancetests und der vollständigen Messung analysiert und das neue System mit dem alten von Michael Schrei verglichen.

## **5.4.1 Die mechanische Genauigkeit**

Aufgrund der in Kapitel "Mechanische Genauigkeit" beschriebenen Ergebnisse der drei Überprüfungen wird angenommen, dass das System fehlerlos positioniert. Der Kreis konnte in das Quadrat eingeschrieben werden, was auf eine konstante Schrittweite beider Achsen zurückzuführen ist. Auch das wiederholte Anfahren einzelner, über der gesamten Messfläche verteilter Koordinaten deutete auf keine Mängel hin. Alle Punkte konnten jeweils zehn Mal hintereinander sogar mit der maximalen Schrittfrequenz von 83 Hz ohne Schrittfehler angefahren werden. Damit wurde die Zuverlässigkeit der Positionierung auf der gesamten Fläche nachgewiesen. Um die Dauerbetriebsprüfung abzudecken wurden im Testbetrieb mit verschiedenen Schrittfrequenzen jeweils 500 Zufallskoordinaten angefahren und überprüft. Bis zu einer Frequenz von inklusive 62 Hz konnte fehlerlos positioniert werden. Daher wurde bei der Software die wählbare Schrittfrequenz auf 50 Hz beschränkt.

## **5.4.2 Betrachtung der Ergebnisse der kompletten Messung**

Die grafischen Auswertungen im Kapitel "Resultate einer vollständigen Messung" bilden erwartete Ergebnisse ab. Die Verteilung der maximalen Leistungen der einzelnen Spektralkurven (Abbildung 45 und Abbildung 46) ist der Verteilung der gesamten Leistung (Abbildung 55 und Abbildung 56) sehr ähnlich. Die Maxima treten wie zuvor angenommen in der ausgeleuchteten Fläche auf. Auch die Verteilung der Wellenlängen, bei denen in der Spektralkurve das Maximum auftritt (Abbildung 47 und Abbildung 48), deckt sich mit der Verteilung der zentralen Wellenlänge der -3dB Bandbreite (Abbildung 50 und Abbildung 51) und der Verteilung der zentralen Wellenlänge des kompletten Spektrums (Abbildung 57 und Abbildung 58). Im ausgeleuchteten Bereich besitzen benachbarte Messpunkte annähernd den gleichen Wert. Dies trifft auch auf die benachbarten Punkte in der Verteilung der -3dB Bandbreite zu (Abbildung 52 und Abbildung 53).

Die Auswertungen der Verteilungen von Leistungen und Wellenlängen basieren auf den aufgenommenen Spektralkurven. Ein Beispiel einer Auswertung im Punkt 787 / 118 ist in Abbildung 63 skizziert.

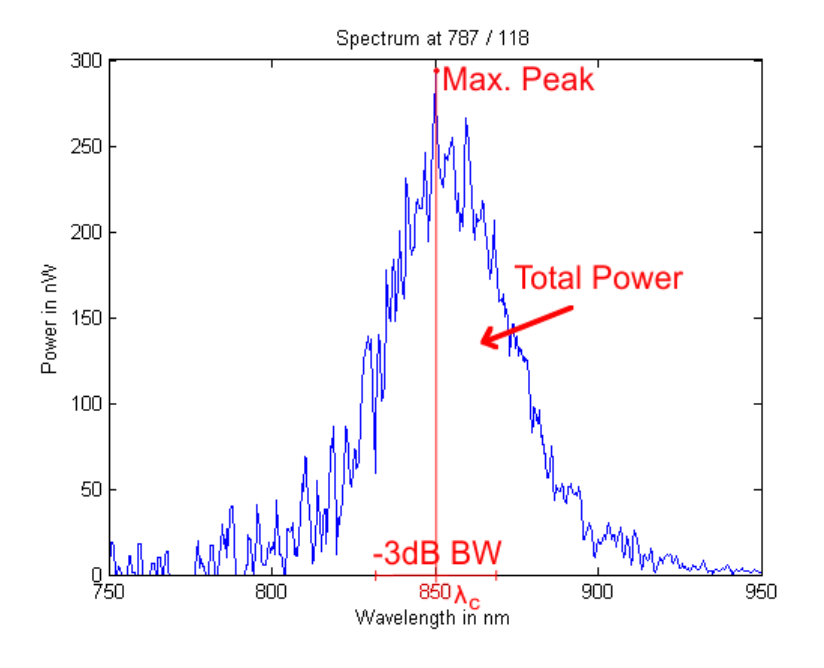

**Abbildung 63: Spektralkurve mit Auswertung** 

Die maximale Leistung wird im Punkt "Max. Peak" bei einer Wellenlänge von ca. 850 nm gemessen. Die gesamte spektrale Leistung wird durch die Fläche der Kurve dargestellt. Die -3dB Bandbreite ist durch einen spektralen Leistungsabfall von 50 % definiert und in Abbildung 63 auf der X-Achse zu sehen. Die zentralen Wellenlängen ( $\lambda_c$ ) werden über die Formeln (16) und (17) bestimmt. Sie liegen in diesem Fall alle knapp bei 850 nm.

## **5.4.3 Vergleich mit bestehender Diplomarbeit**

Wie schon in der Einleitung erwähnt verwendete Michael Schrei für seine Arbeit eine vergleichbare Hardwarekonstruktion. Die Energieversorgung lieferte aber immer den maximalen Strom, was zur Überhitzung der Motoren führte. Bei der hier neu entworfenen Versorgung wird der Strom über den Vorwiderstand so begrenzt, dass die Motoren noch genügend Moment aufbringen. Das alte System wertete über eine Photodiode nur die einfallende Leistung aus. Der Analysator im neuen System ermöglicht die Aufnahme und Auswertung von Spektralkurven, was zu neuen Erkenntnissen in der angewandten optischen Freiraumtechnik führen kann. Wegen des Kollimators im

aktuellen System wird nur kollimiertes Licht in das LWL eingekoppelt. Dieser Aspekt ist ein großer Vorteil für die optische Highspeed-Freiraumübertragung, da diese ausschließlich mit kollimierten Lichtkegeln arbeitet um die hohen Datenraten zu erreichen. Die TU hat mir gerade das Licht ausgeschalten. Die neue Software kann, im Gegensatz zur alten, auf jedem Rechner, auf dem zumindest Windows XP installiert ist, verwendet werden. Man ist auch auf keine zusätzlichen Programme wie beispielsweise Microsoft Access, ohne welchem die alte Software nicht funktioniert, angewiesen.

# **6. Zusammenfassung**

Als Ergebnis dieser Arbeit entstand ein neues funktionstüchtiges Messsystems zur Ausmessung großflächiger kollimierter Lichtkegel. Die Besonderheit an diesem System ist die spektrale Auswertung. Das Messsystem arbeitet völlig autonom und kann von eingewiesenen Personen mit geringen Computerkenntnissen bedient werden.

## **6.1 Schlussfolgerungen**

Alle in der Einleitung geforderten Ziele wurden erfolgreich umgesetzt. Die messbare Fläche beträgt in der Länge 0,91 m, in der Höhe 0,77 m und es konnte ein minimaler Abstand zwischen zwei benachbarten Messpunkten von 0,7 mm erreicht werden. In jedem Punkt der Messfläche kann eine Spektralkurve im Bereich zwischen 700 und 1600 nm aufgenommen werden. Diese können mit den drei geforderten Auswertungen weiter analysiert werden: das Maximum der Spektralkurve, die 3 dB Bandbreite der Spektralkurve und die gesamte Leistung im Spektrum. Ein übersichtliches GUI, das eine komfortable Bedienung bietet, führt durch den gesamten autonomen Messablauf. Um eine durch Schrittfehler verursachte Messverfälschung zu erkennen, werden die Ergebnisse am Ende eines Messvorgangs mittels einer Positionsüberprüfung validiert. Die gesamten Messeinstellungen sind in einem Konfigurationsfile abgespeichert und können leicht angezeigt und bearbeitet werden. Dies ermöglicht eine aufwandsarme Wiederholung und eine gute Archivierungsmöglichkeit von schon durchgeführten Messungen. Alle Messergebnisse werden in CSV-Dateien ausgegeben, welche weiterführende Analyseprogramme ohne Probleme importieren kann. Das Messsystem verfügt auch über ein Not-Aus-System, das bei Gefahr durch Drücken des Not-Aus-Tasters oder eines Button auf dem GUI aktiviert werden kann. Bei Aktivierung werden die Motoren augenblicklich zum Stillstand gebracht.

Im Zuge der Arbeit kamen zu den ersten, vorgegebenen Zielen folgende selbstdefinierte Ziele hinzu: Die mechanische Halterung wurde so konstruiert, dass sie einen Tausch des Kollimators ermöglicht. So können auch Kollimatoren für andere Wellenlängen mit wenig Aufwand montiert werden. Der große Durchmesser des in dieser Arbeit verwendeten Kollimators ermöglicht das Messen von sehr geringen Leistungen, die mit kleineren Kollimatoren nicht messbar sind. Die mechanische Genauigkeit kann über ein separates GUI überprüft werden, bevor man eine Messung startet.

#### Zusammenfassung

Damit kann eine aufgrund von Schrittfehler verursachte Fehlmessung und der damit verschwendete Zeitaufwand verhindert werden. Das System erstellt zu jeder durchgeführten Messung automatisch ein Protokoll, in dem alle Aktionen während des Ablaufs gesammelt werden. Das System erkennt die Standard-Hardwaremodule und konfiguriert sie automatisch. Dadurch erübrigt sich das aufwendige manuelle Einstellen. Es wurde auch eine grafische Anzeige während des automatischen Messvorgangs implementiert. Es können der Motorenstatus, der Messfortschritt, das Messprotokoll und das aktuelle Messergebnis abgelesen werden. Da Messungen einige Stunden dauern können, wurde eine Pausefunktion in das System implementiert, sodass der Bediener den Messplatz verlassen kann. Das Messsystem besteht aus unabhängigen Modulen, sodass leicht Änderungen an der Hardware vorgenommen werden können. Anzumerken ist aber, dass dann eine Anpassung der Software ebenfalls nötig wäre.

## **6.2 Verbesserungen / Ausblick**

Die Messung hängt von der Anzahl der Punkte und der Messgenauigkeit ab. Der Hauptteil der Zeit verstreicht bei der Aufnahme einer Kurve am Spektrumanalysator. Im Durchschnitt benötigt man für die Messung in einem Punkt mit den in der Tabelle 14 angeführten Einstellungen ca. 13 Sekunden. Die Aufnahme der Kurve alleine dauert ca. 8 Sekunden. Der Rest der Zeit wird für die Anfahrt der Koordinate, die Auswertung der Kurve, sowie die Übertragung und Speicherung der Ergebnisse aufgewandt. Zudem dürfen sich die physikalischen Eigenschaften des zu messenden Lichtkegels während der gesamten Messzeit nicht ändern.

Der Zeichentisch besitzt eine Y-Achse, die über äußere Krafteinwirkung um die eigene Achse drehbar ist. Eine Verdrehung bewirkt einen Winkelversatz des Kollimators (vgl. Abbildung 64).

#### Zusammenfassung

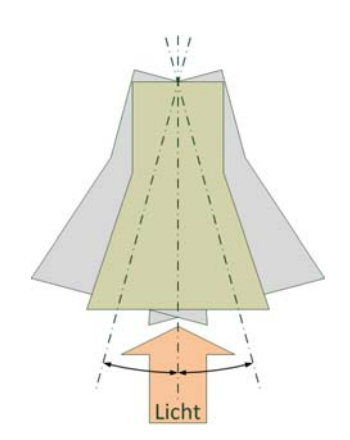

**Abbildung 64: Winkelversatz des Kollimators** 

Ein leichter Versatz reicht aus, dass ein normal ausgerichteter Lichtkegel aufgrund der Überschreitung des Grenzwinkels des Kollimators nicht mehr komplett bzw. gar nicht mehr eingekoppelt werden kann. Daher ist vor der Messung die Ausrichtung des Kollimators zu kontrollieren.

Folgende Vorschläge sollten bei einer zukünftigen Überarbeitung berücksichtigt werden.

## **6.2.1 Software**

Man könnte ein Softwaremodul implementieren, das auf Wunsch nach abgeschlossener Messung einen Autoreport ausgibt. Der Report sollte die Messkonfiguration, die sechs dreidimensionalen Auswertungen und eine Zusammenfassung der wichtigsten Ereignisse des Messprotokolls enthalten. Die Einbindung der Spektralkurven ist überflüssig, da diese den Report unübersichtlich machen und unnötig aufblähen würden. Für das Messen in zusätzlichen Wellenlängenbereichen benötigt man weitere Spektrumanalysatoren. Diese müssten dann in die Software eingebaut werden. Ein weiteres wünschenswertes Softwaremodul wäre eine interaktive Aufbereitung der Messergebnisse. Will man zum Beispiel die Spektralkurve zu einem Messpunkt in einem der dreidimensionalen Visualisierungen ansehen, könnte man direkt in der 3D-Visualisierung hineinzoomen und durch Anklicken des Punktes die zugehörige Kurve öffnen. Die Archivierung der vielen Spektralkurven-Dateien könnte über die Komprimierung in eine Datei erleichtert werden. Dieser Vorgang sollte am Ende einer Messung automatisch ausgeführt werden.

## **6.2.2 Hardware**

Die verwendete Zeichentafel bewährte sich nicht als mechanisches Traggerüst. Daher sollte man sich über ein komplett neues Gerüst Gedanken machen. Anstatt der Zahnriemen könnte man für die Bewegung der Achsen einen Kugelgewindetrieb verwenden. Damit würde man eine höhere Auflösung erreichen. Würden absolute Linearenkoder zur Positionserkennung eingesetzt werden, würde die Referenzpunktanfahrt entfallen und es würden keine Schrittfehler auftreten. Eine zusätzliche Z-Achse könnte die Messung der Strahlenaufweitung naher kollimierter Lichtquellen ermöglichen. Wenn der Ausrichtungswinkel des Kollimators horizontal und vertikal einstellbar wäre, könnten sogar räumliche Messungen durchgeführt werden. Mann könnte das Licht einer nicht kollimierten Quelle in jedem anfahrbaren Punk räumlich exakt messen.

## **6.3 Anwendungsgebiete**

Dieses Messsystem wurde hauptsächlich zum Ausmessen der Lichtkegel von selbstkonstruierten FSO-Systemen entwickelt. Die Ergebnisse liefern Justierungs- und Verbesserungsansätze für das ausgemessene Objekt. Generell kann das System zur Messung jeder kollimierten, konstant strahlenden Lichtquelle hergenommen werden, die mit genügend Leitung im messbaren Wellenlängenbereich leuchtet.

Die zusätzliche spektrale Auswertung liefert wichtige Ergebnisse, die die wissenschaftliche Weiterentwicklung von FSO-Systemen unterstützt. Andere in der optischen Freiraumübertragung tätige Forschungsgruppen versuchen mit *Wavelength Division Multiplexing* (WDM) die Übertragungsbandbreite zu erhöhen [34], [35]. In der WDM-Technik werden über die gleiche Übertragungsstrecke mehrere Links mit unterschiedlichen Wellenlängen aufgebaut. Die gesamte Bandbreite setzt sich aus der Summe der einzelnen Bandbreiten zusammen. Das Messsystem könnte hier den realen spektralen Verlauf am Empfänger messen sowie Aufschlüsse über Mängel am Sender und Umwelteinflüsse liefern.

# **Abbildungsverzeichnis**

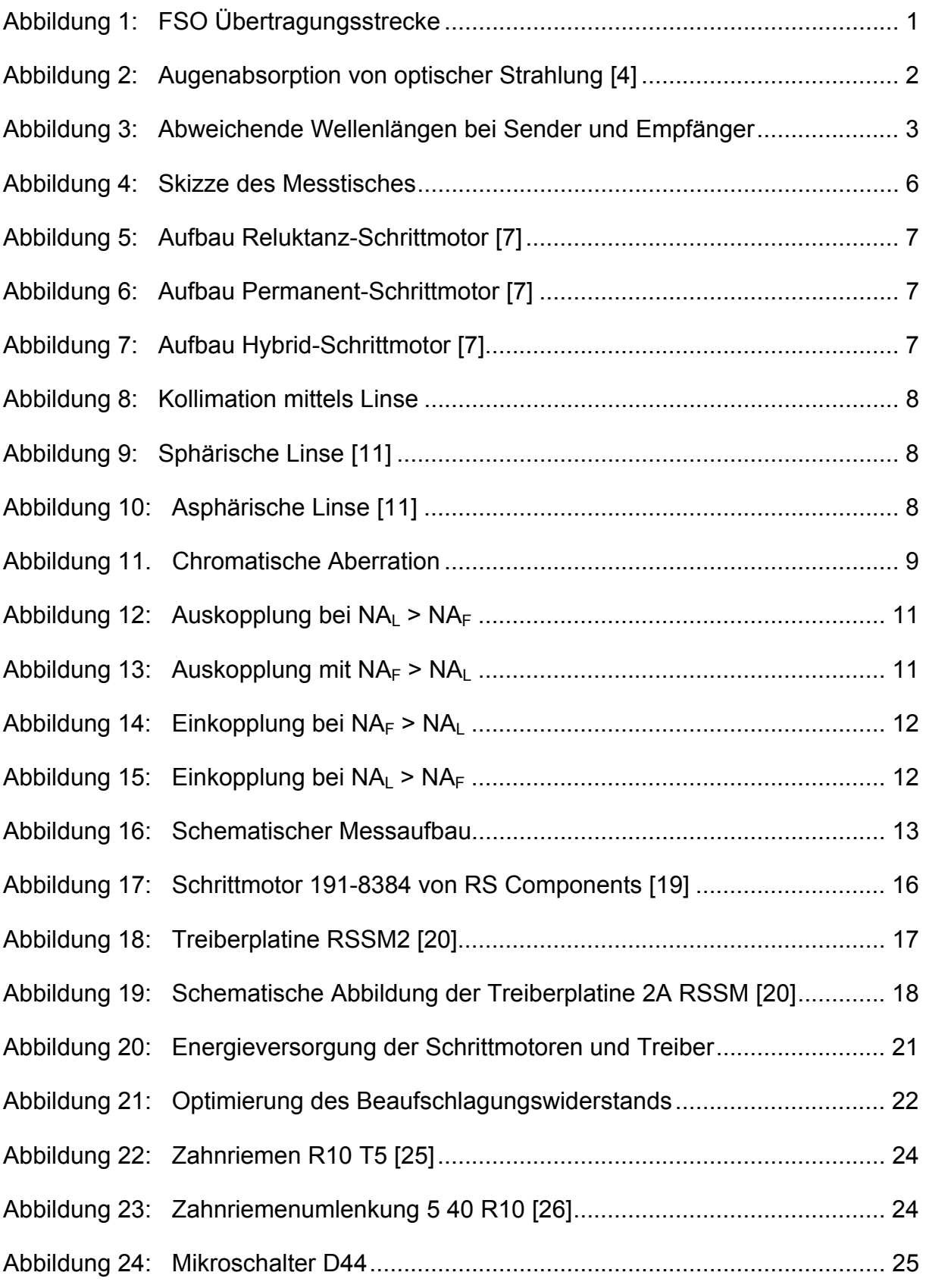

## Abbildungsverzeichnis

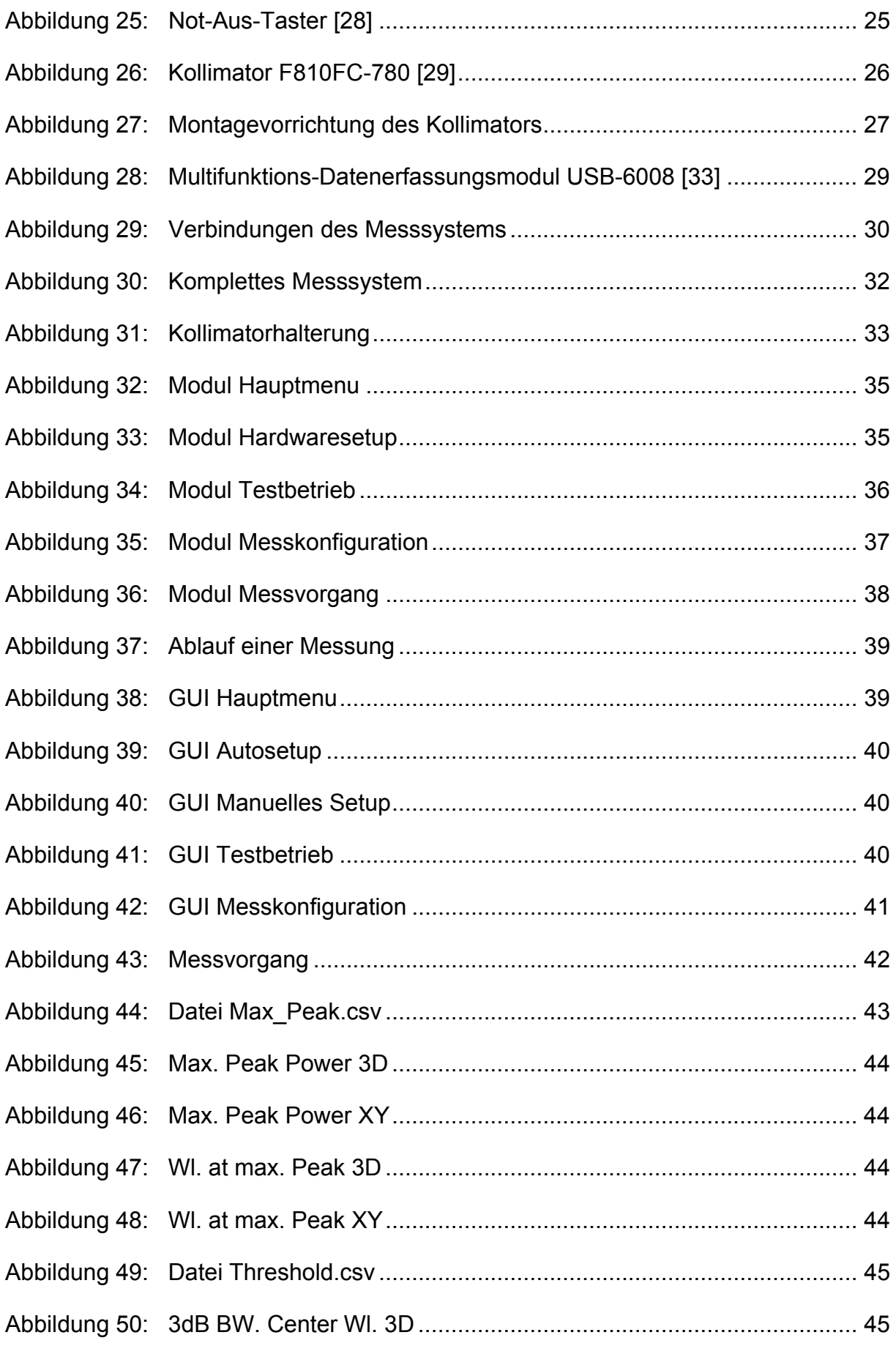

## Abbildungsverzeichnis

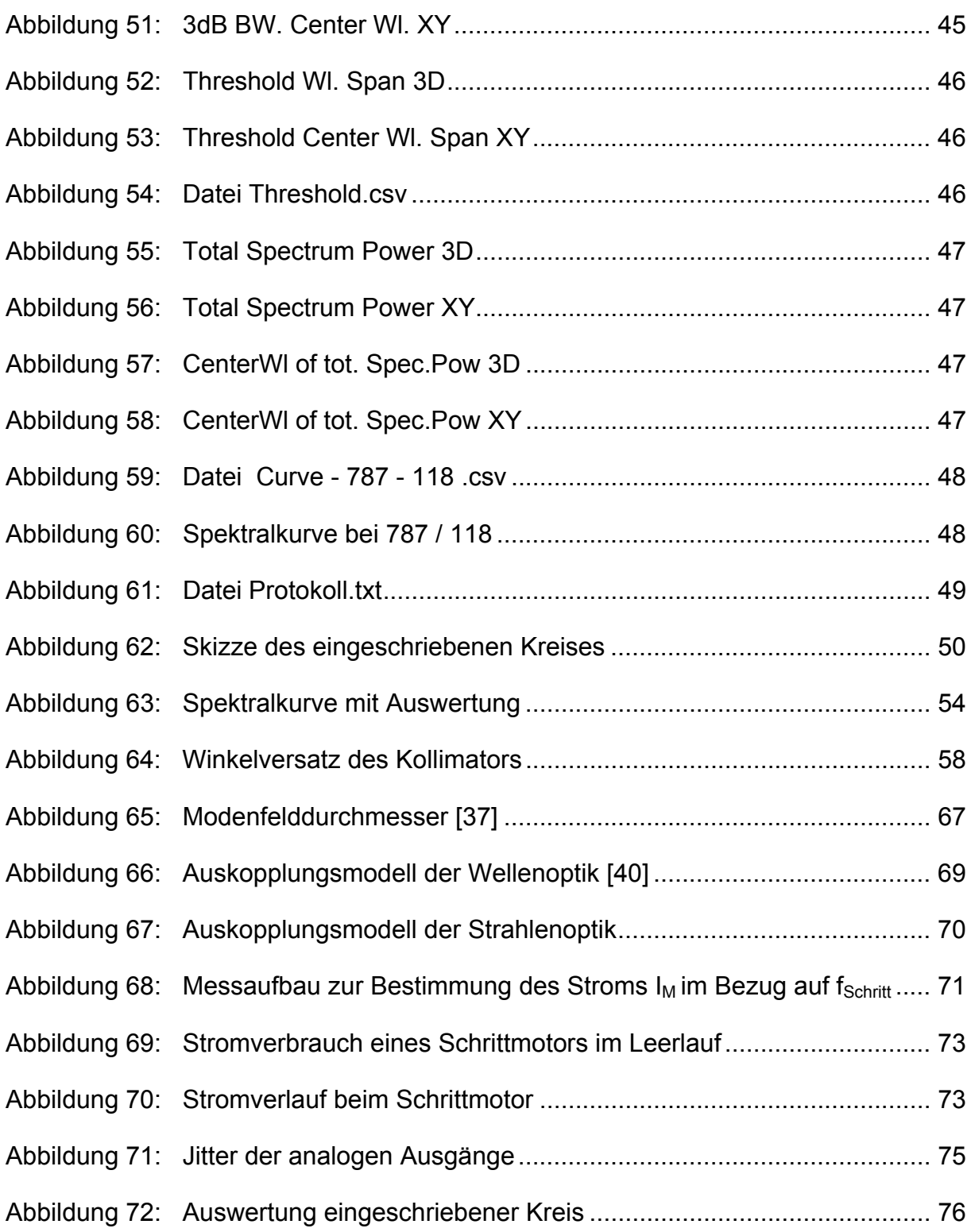

# **Tabellenverzeichnis**

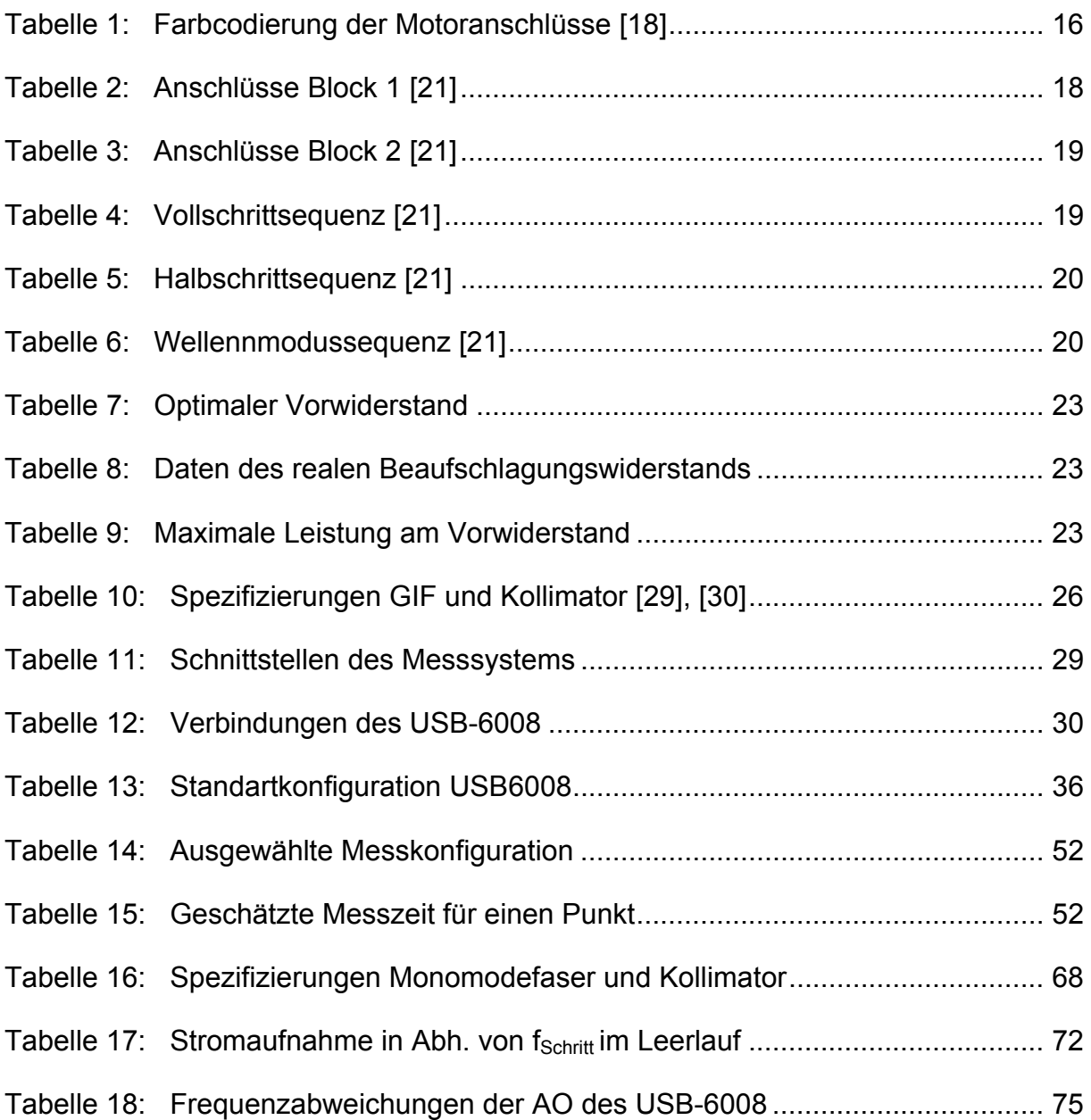

## **Literaturverzeichnis**

- [1] V. Brückner: *Optische Nachrichtentechnik: Grundlagen und Anwendungen*, 1. Auflage, Vieweg+Teubner Verlag, 2003, ISBN: 3519004186
- [2] E. Leitgeb: *Optische Nachrichtentechnik*, Skriptum zur Vorlesung, Skriptenreferat TU Graz, 2007
- [3] AUVA: *Grundlagen der Lasersicherheit*, Merkblatt M080, Allgemeine Unfallversicherungsanstalt, 2/2009
- [4] ÖVE/ÖNORM EN 60825-1+A1+A2: *Sicherheit von Laser-Einrichtungen Teil 1: Klassifizierung von Anlagen, Anforderungen und Benutzer-Richtlinien*, 2003-12-01
- [5] M. Schrei: *Aufbau eines Messgerätes zur Erfassung der Strahlungscharakteristik von Lichtquellen*, Diplomarbeit TU Graz, Mai 2001
- [6] E. Hering, G. Schönfelder: *Sensoren in Wissenschaft und Technik: Funktionsweise und Einsatzgebiete*, 1. Auflage, Vieweg+Teubner Verlag, 2012, ISBN: 3834801690
- [7] F. Schörlin: *Mit Schrittmotoren steuern, regeln und antreiben*, 2. Auflage, Franzis Verlag GmbH, 1996, ISBN: 3772367232
- [8] Duden: *Duden online*, Onlinequelle, http://www.duden.de, April 2012
- [9] W. Smith: *Practical Optical System Layout: And Use of Stock Lenses*, 1. Auflage, McGraw-Hill Professional, 1997, ISBN: 0070592543
- [10] F. Kohlrausch: *Praktische Physik, Band2*, 24. Auflage, B.G. Teuber Stuttgart, 1996, ISBN: 351923002X
- [11] diglloyd: *Spherical aberration aspherical vs. spherical lens elements*, Onlinequelle, http://diglloyd.com/blog/2010/20100813 1-Aspherical.html, April 2012
- [12] L. Bergmann, C. Schaefer: *Lehrbuch der Experimentalphysik, Band 3, Optik*, 8. Auflage, de Gruyter, 1987, ISBN: 3110108828
- [13] P. Hering, H. Schwarzmaier: *Einführung in die Lasermedizin*, Skriptum zur Vorlesung, Heinrich-Heine-Universität Düsseldorf
- [14] Cell Imaging und Ultrastrukturforschung: *Grundlagen*, Onlinequelle, http://www.univie.ac.at/mikroskopie/1\_grundlagen/optik/1\_einleitung.htm, April 2012
- [15] M. Stallein: *Einkopplung in multimodale Lichtwellenleiter Wellentheoretische Analyse und ein Vergleich zur strahlenoptischen Modellierung*, 1. Auflage, Logos Berlin, 2010, ISBN: 3832526137
- [16] Newport: *Focusing and Collimating*, Onlinequelle, http://www.newport.com/Focusing-and-Collimating/141191/1033/content.aspx, April 2012
- [17] G. Held: *Deploying Optical Networking Components*, 1. Auflage, McGraw-Hill Professional, 2001, ISBN: 0071375058
- [18] RS Components: *Schrittmotor unipolar 1,8° 6V: 191-8384*, Datenblatt, http://at.rs-online.com, April 2012
- [19] RS Components: *Schrittmotor unipolar 1,8° 6V: 191-8384*, Onlinekatalog, http://at.rs-online.com, April 2012
- [20] RS Components: *Schrittmotortreiberplatine 2A: 240-7920*, Onlinekatalog, http://at.rs-online.com, April 2012
- [21] RS Components: *Schrittmotortreiberplatine 2A: 240-7920*, Datenblatt, http://at.rs-online.com, April 2012
- [22] Advanced Micro Systems, INC: *Stepper Motor System Basics (Rev. 5/2010)*, Onlinequelle, http://ams2000.com/pdf/step101.pdf, April 2012
- [23] Pei An: *PC Interfacing: Practical Guide to Centronic, RS232 and Game Ports*, 3. Auflage, Newnes, 1998, ISBN: 0750636378
- [24] Götz Automation: *Wicklungsansteuerung und Auflösung,* Onlinequelle, http://www.goetz-automation.de/Schrittmotor/Wicklungsansteuerung.htm, April 2012
- [25] item: *Zahnriemen R10 T5, schwarz // Artikel-Nr.: 0.0.400.04*, Datenblatt, http://catalog.item24.ch, April 2012
- [26] item: *Zahnriemenumlenkung 5 40 R10 VK14*, Datenblatt, http://catalog.item24.ch, April 2012
- [27] Cherry: *D4 Series Miniature Snap-Action Switches*, Datenblatt, http://www.cherrycorp.com, April 2012
- [28] RS Components: *Not-Aus-Schalter XALK1741*, Onlinekatalog, http://at.rs-online.com, April 2012
- [29] Thorlabs: *FC/PC Air-Spaced Doublet Collimator F810FC-780*, Onlinekatalog, http://www.thorlabs.de, April 2012-05-03
- [30] Thorlabs: *Graded Index Multimode Patch Cables M31L05*, Onlinekatalog, http://www.thorlabs.de, April 2012-05-03
- [31] Anritsu: *MS9710B Optical Spectrum Analyzer, Operation Manual*, 5. Auflage, Anritsu Corporation, 1998
- [32] National Instruments: *NI USB-6008/6009 User Guide And Specifications*, Datenblatt, http://digital.ni.com, April 2012
- [33] National Instruments: *NI USB-6008*, Onlinekatalog, http://sine.ni.com, April 2012
- [34] D.M.Forin, G.M.Tosi Beleffi, F. Curti, N. Corsi, V. De Sanctis, V. Sacchieri, A.J.L.Teixeira, G. Cincotti: *On field test of a Wavelength Division Multiplexing Free Space Optics transmission at very high bit rates*, Proceedings ConTEL 2007, Zagreb, ISBN: 9789531841115
- [35] E. Ciaramella, Y. Arimoto, G. Contestabile, M. Presi, A. D'Errico, V. Guarino, and M. Matsumoto: *1.28-Tb/s (32 40 Gb/s) Free-Space Optical WDM Transmission System*, IEEE PHOTONICS TECHNOLOGY LETTERS VOL. 21 NO. 16, AUGUST 15 2009
- [36] ITWissen: *MFD (mode field diameter)*, Onlinequelle, http://www.itwissen.info/definition/lexikon/MFD-mode-field-diameter.html, April 2012
- [37] H. Dutton: *Understanding Optical Communications*, IBM Redbooks publication, 1. Auflage, 1998, ISBN: 0130201413
- [38] Corning: *Mode-Field Diameter Measurement Method*, Onlinequelle, http://www.corning.com/docs/opticalfiber/mm16\_08-01.pdf, April 2012
- [39] Thorlabs*: Fiber Optic Collimation/Coupling Packages*, Onlinekatalog, http://www.thorlabs.com, April 2012
- [40] D. Meschede: *Optik, Licht und Laser*, 2. Auflage, Vieweg+Teubner Verlag, 2005, ISBN: 3519132486
- [41] Lightpath: *APPLICATION NOTES: Using Precision Molded Aspheres*, Onlinequelle, http://www.lightpath.com/literature/technicalPapers/ AsphericLensesApplicationNotes.pdf, April 2012

## **Anhang A: Vergleich Strahlen- mit Wellenoptik**

### **A1: Mode Field Diameter (MFD)**

Als MFD wird der Strahlendurchmesser in einer Single-Modefaser bezeichnet, der einen genau definierten Anteil der elektrischen und magnetischen Feldstärke bzw. Leistung beinhaltet. Bei der gaußschen Leistungsverteilung ist der MFD die Bandbreite, bei der die maximale Feldstärke E<sub>0</sub> auf E<sub>0</sub>·e<sup>-1</sup> bzw. die maximale Leistung P<sub>0</sub> auf  $P_0 \cdot e^{-2}$  abgesunken ist [36].

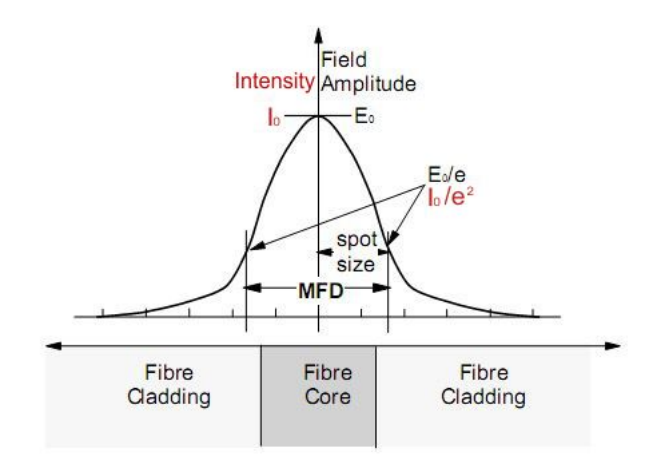

**Abbildung 65: Modenfelddurchmesser [37]** 

Wie in Abbildung 65 dargestellt ist der Kern der Single-Modefaser kleiner als der MFD. Ein Teil der optischen Leistung verläuft im nahe dem Kern gelegenen Mantel. Bei Berechnungen nimmt man als Kerndurchmesser den MFD an [38].

### **A2: Berechnungsbeispiel Wellenoptik**

Bei der Berechnung wurden [39], [40] und [41] zur Hilfe genommen. Das aus einer Monomodefaser austretende Licht wird über eine Linse kollimiert. Das Ende der Faser befindet sich, wie in der Abbildung 66 dargestellt, genau in der Strahlentaille 1 und damit gleichzeitig auch im Fokus der Linse. Die Berechnung erfolgt für den gaußschen Grundmode TEM<sub>00</sub>. Die benötigten Spezifizierungen sind der Tabelle 16 zu entnehmen.

#### Anhang A

|                          | Größe                       | Wert         | <b>Einheit</b> |
|--------------------------|-----------------------------|--------------|----------------|
| Lichtstrahl              | Wellenlänge                 | 850 nm       |                |
| Faser<br>780 HP          | Numerische Apertur          | 0,13         |                |
|                          | <b>Operating Wavelength</b> | 780 - 970 nm |                |
|                          | Mode Field Diameter         |              | $5 \mu m$      |
| Kollimator<br>F810FC-780 | Alignment Wavelength        | 780 nm       |                |
|                          | <b>Brennweite</b>           | 36,01 mm     |                |
|                          | Numerische Apertur          | 0.25         |                |

**Tabelle 16: Spezifizierungen Monomodefaser und Kollimator** 

Der Radius, aus dem das Licht aus der Faser austritt, entspricht hier dem Taillenradius  $w_{01}$ .

$$
w_0 = \frac{MFD}{2}
$$
 (19)  

$$
w_{01} = \frac{5\mu m}{2} = 2,50\mu m
$$

Die Rayleighlänge  $z_0$  ist wellenlängenabhängig. Sie wird umso größer, je kleiner die Wellenlänge λ des propagierten Lichts ist.

$$
Z_0 = \frac{\pi W_0^2}{\lambda}
$$
 (20)  

$$
Z_{01} = \frac{\pi (2, 5\mu m)^2}{850nm} = 23, 10\mu m
$$

Der Abstand zwischen der Taille der Rayleighzone 1 und der Linse d entspricht ungefähr der Brennweite f.

$$
W_{02} = \sqrt{\frac{f^2 W_{01}^2}{Z_{01}^2 + (f - d)^2}}
$$
 (21)

$$
d_s = 2w_{02} \tag{22}
$$

$$
w_{02}=\frac{36,01mm\cdot 2,50\mu m}{23,10\mu m}=3,90mm
$$

$$
d_s = 2 \cdot 3,90 \, \text{mm} = 7,80 \, \text{mm}
$$

Beim berechneten d<sub>s</sub> handelt es sich um den 1/e<sup>2</sup> Strahlendurchmesser. Um auf den gesamten Durchmesser ds, full zu kommen muss ds mit 1,517 multipliziert werden.

$$
d_{s,full} = d_s \cdot 1,517
$$
\n
$$
d_{s,full} = 7,80mm \cdot 1,517 = 11,83mm
$$
\n(23)

#### Anhang A

Die Rayleighlänge in der Zone 2 z<sub>02</sub> lässt sich über die Formel (20) berechnen. Zuletzt kann auch die Divergenz nach der Kollimation θ bestimmt werden.

$$
Z_{02} = \frac{\pi \cdot (3,90 \, \text{mm})^2}{850 \, \text{nm}} = 56,22 \, \text{m}
$$
\n
$$
\Theta_{div} = \frac{w_0}{z_0} \tag{24}
$$

$$
\Theta = 2\Theta_{div} \tag{25}
$$

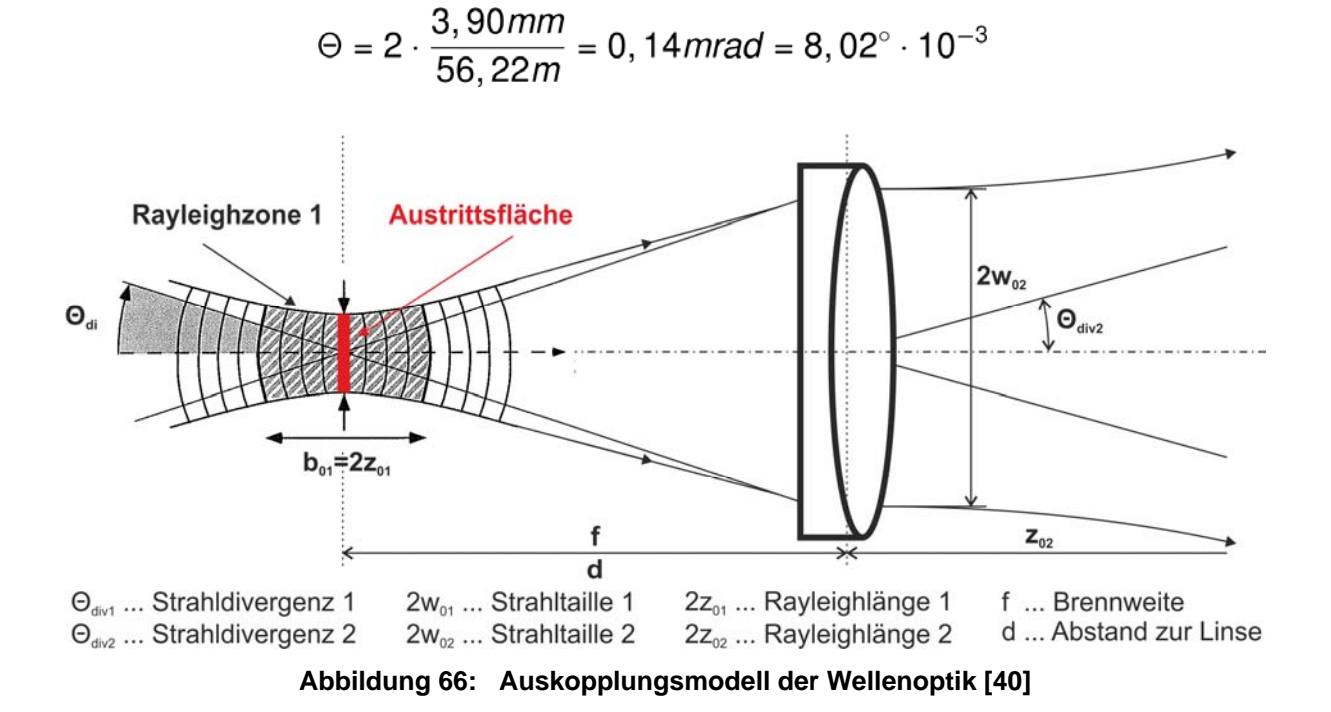

### **A3: Berechnungsbeispiel Strahlenoptik**

Die Zusammenstellung der Berechnung erfolgte unter Verwendung von [41]. Es wird das zuvor in der Wellenoptik behandelte Beispiel in der Strahlenoptik gerechnet. In Abbildung 67 ist eine Skizze des Systems zu sehen. Die Angaben befinden sich in Tabelle 16.

#### Anhang A

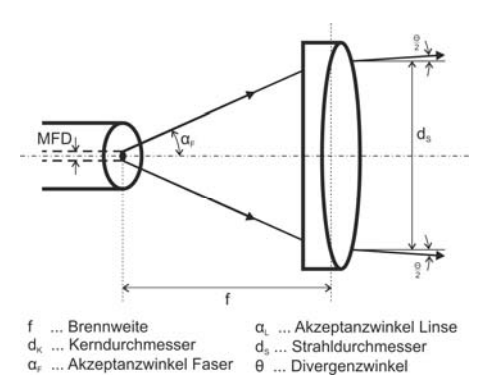

**Abbildung 67: Auskopplungsmodell der Strahlenoptik** 

Die numerische Apertur der Faser NA<sub>F</sub> ist kleiner als die der Linse NA<sub>L</sub>. Das gesamte unter dem Akzeptanzwinkel  $\alpha_F$  austretende Licht kann die Linse kollimieren.  $\alpha_F$  berechnet sich nach der Formel (3), d<sub>s</sub> nach der Formel (4).

$$
\alpha_F = \sin^{-1}(0, 13) = 130, 37 \text{ mrad} \equiv 7, 47^{\circ}
$$
  
 $d_S = 2 \cdot 36, 01 \text{ mm} \cdot 130, 37 \text{ mrad} = 9, 39 \text{ mm}$ 

Die Berechnung des Divergenzwinkels θ erfolgt mittels der Formel (1).

$$
\Theta = \frac{5 \mu m}{36,01 mm - 0,19 mm} = 0,14 mrad \equiv 8,02^{\circ} \cdot 10^{-3}
$$

### **Anhang B: Messung der maximalen Leistung am Vorwiderstand**

Bei dieser Messung wurde überprüft, ob der ausgewählte Vorwiderstand die auftretende Leistung verträgt. Es wurde die Schaltung in Abbildung 68 verwendet. Beide Kanäle des verwendeten Oszilloskops TekSkope THS 720 sind einzeln isoliert ausgeführt. Dadurch kann man die Bezugspunkte unabhängig voneinander und von der Masse wählen. Bei Kanal 1 erfolgte die Messung gegen Masse und bei Kanal 2 gegen das Potential des Motors. Mittels Variation von f<sub>Schritt</sub> im Bereich von 0 bis 150 Hz erfolgte die Aufnahme von 16 Messpunkten. Am Kanal 1 des Oszilloskops wurde die tatsächlichen Schrittfrequenz und am Kanal 2 der Effektivwert des Spannungsabfalls über den Beaufschlagungswiderstand  $R_1$  gemessen.

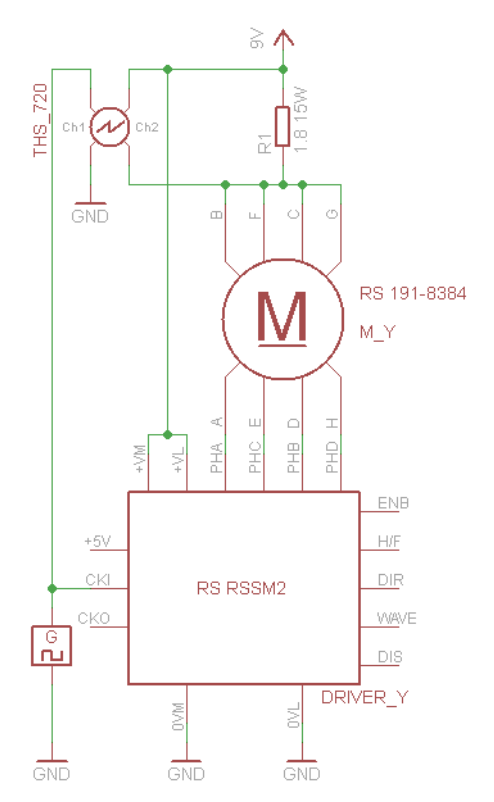

Abbildung 68: Messaufbau zur Bestimmung des Stroms I<sub>M</sub> im Bezug auf f<sub>schritt</sub>

Aus diesen beiden Werten konnten mit den folgenden beiden Gleichungen die Drehzahl n und der Strom  $I_{M,eff}$  berechnet werden. Die am Widerstand R<sub>1</sub> verbrauchte Leistung wurde über das Quadrat des Stroms berechnet.

#### Anhang B

$$
n = \frac{f_{Schrift}}{200 \frac{Schrift}{Umdrehung}}
$$
 (26)

$$
I_{M, \text{eff}} = \frac{U_{R1}}{R_1} \tag{27}
$$

$$
P_{R1} = I_{M, \text{eff}}^2 \cdot R_1 \tag{28}
$$

Die gemessenen und berechneten Werte sind in der Tabelle 17 zusammengefasst und in Abbildung 69 graphisch dargestellt.

| Messpunkt       | eingestellt                     |                             | gemessen            |       | berechnet   |          |
|-----------------|---------------------------------|-----------------------------|---------------------|-------|-------------|----------|
| Nr.             | $\mathsf{f}_{\mathsf{Schritt}}$ | $f_{\text{Schritt}}$ am Ch1 | $U_{R1,eff}$ am Ch2 | n     | $I_{M,eff}$ | $P_{R1}$ |
|                 | Hz                              | Hz                          | V                   | U/s   | A           | W        |
|                 | 0                               | 0,00                        | 4,05                | 0,00  | 2,25        | 9,11     |
| 2               | 10                              | 10,08                       | 3,97                | 0,05  | 2,21        | 8,76     |
| 3               | 20                              | 20,00                       | 3,89                | 0, 10 | 2,16        | 8,41     |
| 4               | 30                              | 29,98                       | 3,82                | 0, 15 | 2,12        | 8,11     |
| 5               | 40                              | 40,19                       | 3,74                | 0,20  | 2,08        | 7,77     |
| 6               | 50                              | 49,60                       | 3,67                | 0,25  | 2,04        | 7,48     |
| 7               | 60                              | 60,17                       | 3,53                | 0,30  | 1,96        | 6,92     |
| 8               | 70                              | 69,35                       | 3,45                | 0,35  | 1,92        | 6,61     |
| 9               | 80                              | 80,52                       | 3,34                | 0,40  | 1,86        | 6,20     |
| 10 <sub>l</sub> | 90                              | 90,75                       | 3,24                | 0,45  | 1,80        | 5,83     |
| 11              | 100                             | 99,40                       | 3,16                | 0,50  | 1,76        | 5,55     |
| 12              | 110                             | 110,50                      | 3,07                | 0,55  | 1,71        | 5,24     |
| 13              | 120                             | 119,80                      | 2,99                | 0,60  | 1,66        | 4,97     |
| 14              | 130                             | 130,60                      | 2,87                | 0,65  | 1,59        | 4,58     |
| 15              | 140                             | 139,80                      | 2,78                | 0,70  | 1,54        | 4,29     |
| 16              | 150                             | 149,70                      | 2,69                | 0,75  | 1,49        | 4,02     |

Tabelle 17: Stromaufnahme im Bezug auf f<sub>Schritt</sub> im Leerlauf

Die eingezeichnete Nennstromgrenze  $I_{M,N}$  wurde beim gesamten Leerlaufversuch nicht überschritten und die maximale Leistung des Beaufschlagungswiderstandes P<sub>R1</sub> blieb weit unter der 15 W Grenze.

Das Maximum des Stroms im Leerlaufbetrieb tritt erwartungsgemäß im Stillstand des Motors auf und nimmt mit zunehmender Frequenz ab. Bewegt sich der Anker des Motors nicht bleiben dauerhaft die zwei gleichen Motorwicklungen erregt und der Strom wird nur durch den ohmschen Widerstand begrenzt.

#### Anhang B

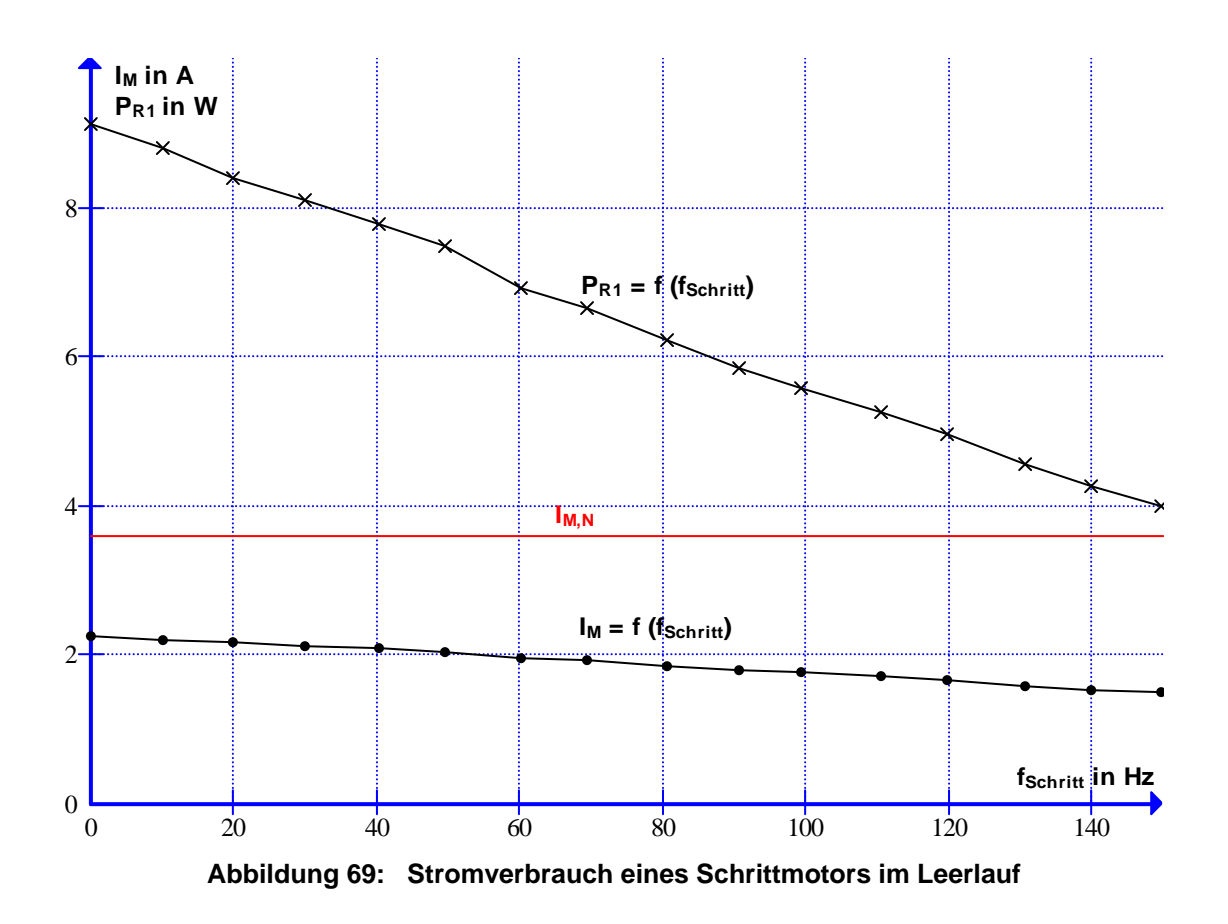

Bei jedem Schritt des Motors wird eine erregte Wicklung über eine Freilaufdiode entladen und eine inaktive neu bestromt. Dieser Vorgang ist in Abbildung 70 dargestellt. Der Aufbau des Magnetfelds in der Spule begrenzt den Stromanstieg, der sich linear proportional zur Spannung  $U_{R1}$  verhält. Je mehr die Schrittfrequenz erhöht wird, desto öfters muss ein Magnetfeld aufgebaut werden, was zur Reduktion des Stroms führt.

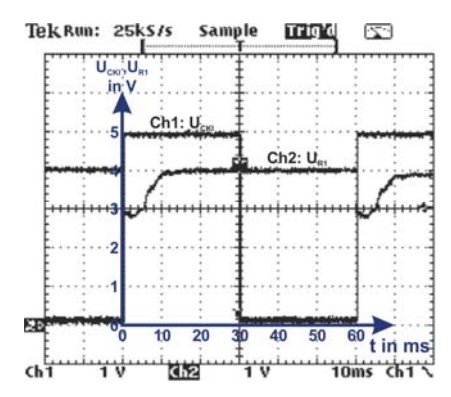

**Abbildung 70: Stromverlauf beim Schrittmotor** 

## **Anhang C: Messung des Jitters der AOs der USB-6008**

Ziel dieser Messung war die Überprüfung der analogen Ausgänge des Multifunktions-Datenerfassungsmodules USB-6008 auf Jitter. Es wurde ein Rechtecksignal im Intervall von 1 bis 55 Hz am Rechner vorgegeben und am analogen Ausgang des USB-6008 mit dem Oszilloskop TekSkope THS 720 die Frequenz untersucht. Für jeden Messpunkt wurde sowohl die maximale als auch die minimale ausgegebene Frequenz festgehalten (siehe Tabelle 18).

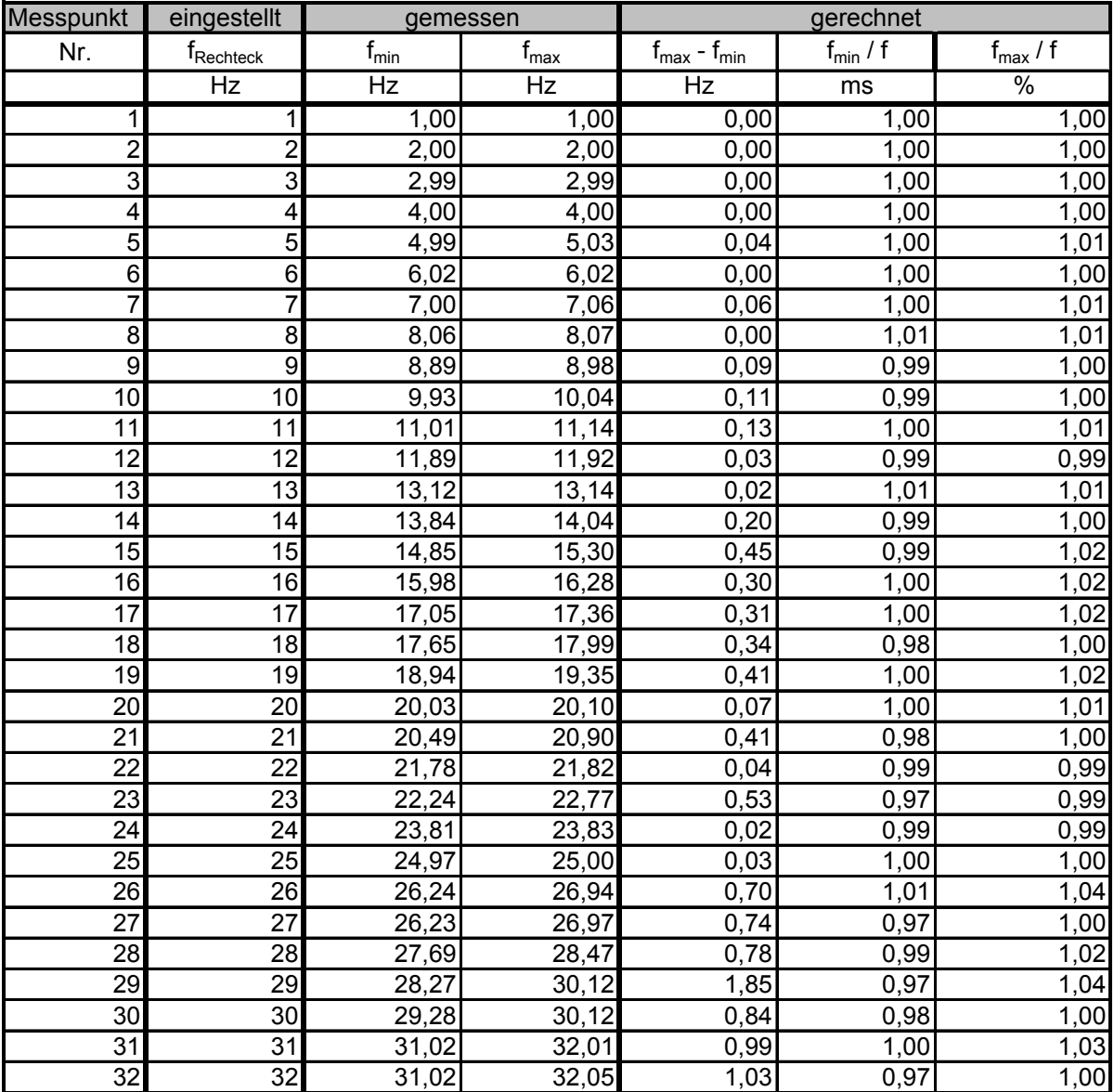

| Messpunkt | eingestellt                     | gemessen  |                  |                                     | gerechnet       |                    |
|-----------|---------------------------------|-----------|------------------|-------------------------------------|-----------------|--------------------|
| Nr.       | $\mathsf{f}_{\mathsf{Rechter}}$ | $f_{min}$ | $f_{\text{max}}$ | $f_{\text{max}}$ - $f_{\text{min}}$ | $f_{min}$ / $f$ | $f_{\text{max}}/f$ |
|           | Hz                              | Hz        | Hz               | Hz                                  | ms              | %                  |
| 33        | 33                              | 32,98     | 34, 15           | 1,17                                | 1,00            | 1,03               |
| 34        | 34                              | 33,02     | 34,15            | 1,13                                | 0,97            | 1,00               |
| 35        | 35                              | 35,21     | 36,60            | 1,39                                | 1,01            | 1,05               |
| 36        | 36                              | 35,26     | 36,60            | 1,34                                | 0,98            | 1,02               |
| 37        | 37                              | 35,31     | 36,55            | 1,24                                | 0,95            | 0,99               |
| 38        | 38                              | 37,88     | 39,37            | 1,49                                | 1,00            | 1,04               |
| 39        | 39                              | 37,88     | 39,43            | 1,55                                | 0,97            | 1,01               |
| 40        | 40                              | 40,92     | 42,66            | 1,74                                | 1,02            | 1,07               |
| 41        | 41                              | 40,98     | 42,66            | 1,68                                | 1,00            | 1,04               |
| 42        | 42                              | 40,92     | 42,73            | 1,81                                | 0,97            | 1,02               |
| 43        | 43                              | 40,98     | 42,66            | 1,68                                | 0,95            | 0,99               |
| 44        | 44                              | 42,73     | 46,55            | 3,82                                | 0,97            | 1,06               |
| 45        | $\overline{45}$                 | 44,48     | 46,60            | 2,12                                | 0,99            | 1,04               |
| 46        | 46                              | 44,48     | 48,83            | 4,35                                | 0,97            | 1,06               |
| 47        | 47                              | 44,48     | 46,64            | 2,16                                | 0,95            | 0,99               |
| 48        | 48                              | 48,83     | 51,45            | 2,62                                | 1,02            | 1,07               |
| 49        | 49                              | 48,83     | 53,88            | 5,05                                | 1,00            | 1,10               |
| 50        | $\overline{50}$                 | 48,83     | 53,88            | 5,05                                | 0,98            | 1,08               |
| 51        | $\overline{51}$                 | 48,83     | 51,44            | 2,61                                | 0,96            | 1,01               |
| 52        | 52                              | 48,83     | 53,88            | 5,05                                | 0,94            | 1,04               |
| 53        | 53                              | 53,88     | 60,10            | 6,22                                | 1,02            | 1,13               |
| 54        | 54                              | 53,88     | 60,10            | 6,22                                | 1,00            | 1,11               |
| 55        | 55                              | 53,88     | 56,82            | 2,94                                | 0,98            | 1,03               |

Anhang C

**Tabelle 18: Frequenzabweichungen der AO des USB-6008** 

In Abbildung 71 ist der Anstieg des Jitters mit Zunahme der Frequenz ersichtlich; bei 53 Hz übersteigt er die 10 % Marke.

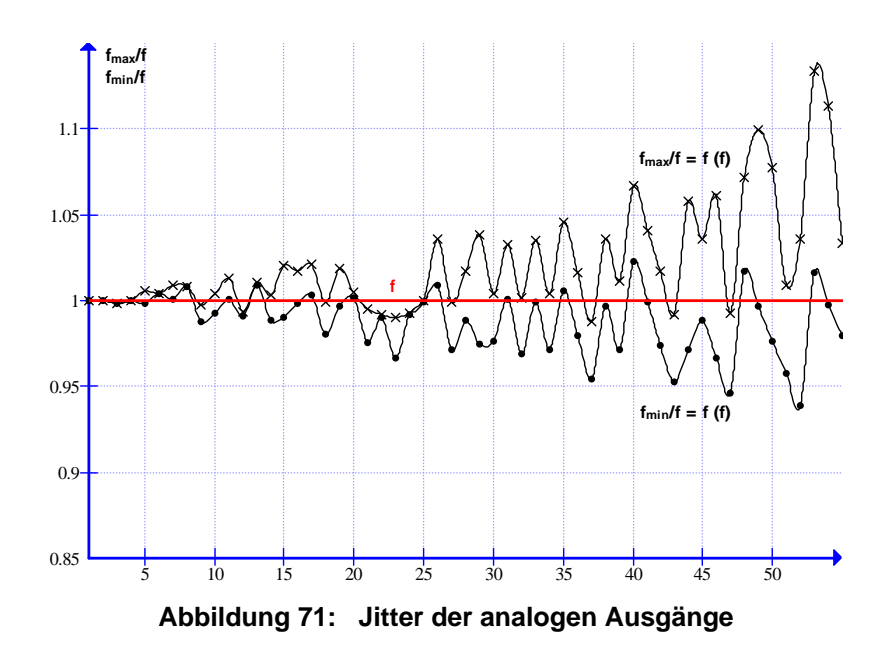

# **Anhang D: Testmessung Eingeschriebener Kreis**

Die für diese Messung verwendeten Koordinaten sind in der Abbildung 72 rot angegeben. Die Berechnung der vier nur am Kreis liegenden Punkte ergab keine ganzzahligen Koordinaten (in Abbildung 72 blau dargestellt): Da vom System nur ganzzahlige Koordinaten angefahren werden können, musste gerundet werden.

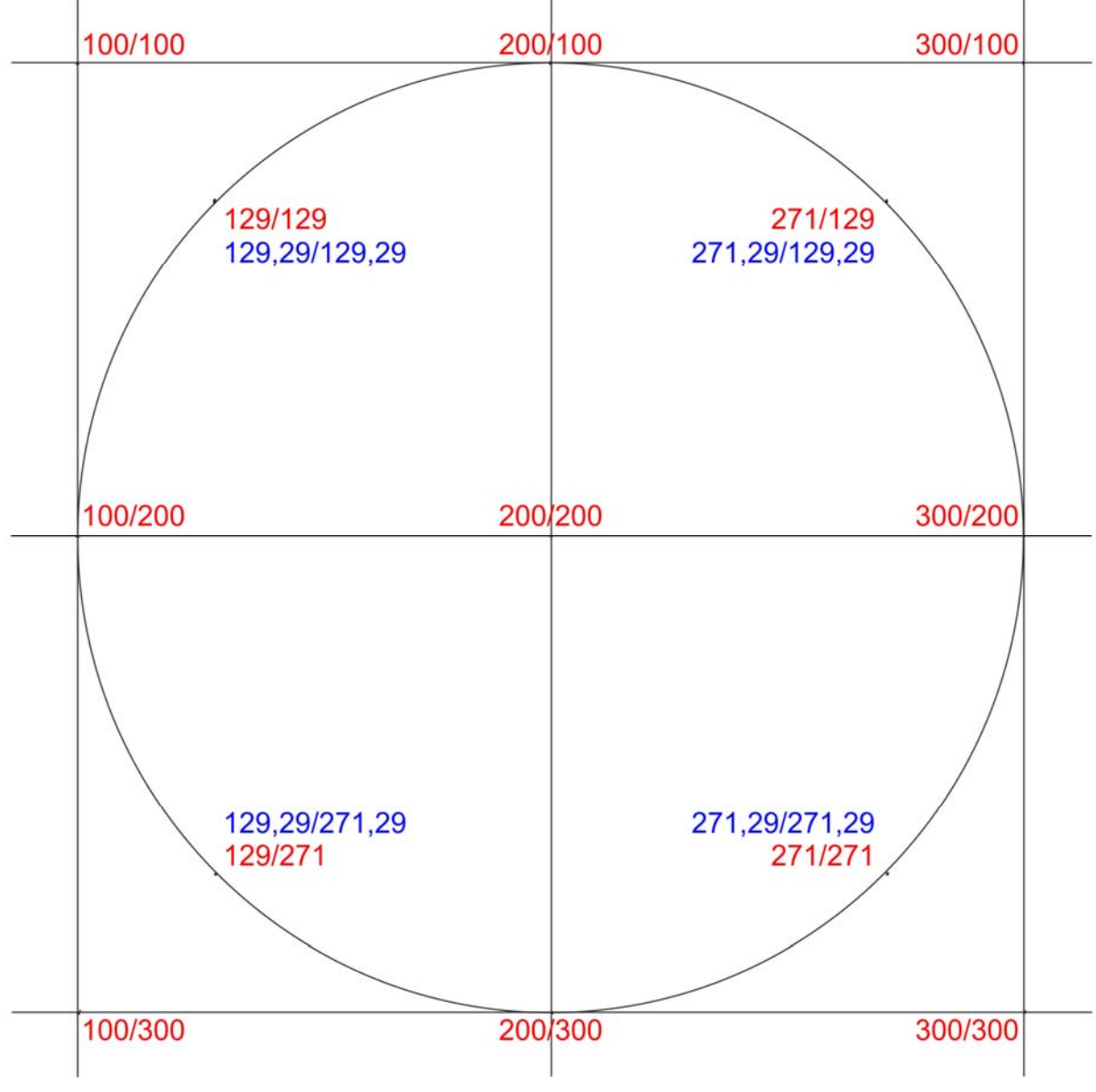

**Abbildung 72: Auswertung eingeschriebener Kreis** 

Die Beschreibung der Auswertung befindet sich im Kapitel "Mechanische Genauigkeit".